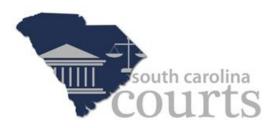

# Electronic Filing – Filer Interface Complete User Guide

# South Carolina Electronic Filing System

November 2015

| Introduction to E-Filing                                        | 6  |
|-----------------------------------------------------------------|----|
| E-Filing Basics                                                 | 6  |
| Document Preparation Prior to Login                             | 6  |
| Getting Started                                                 |    |
| Figure 1: AIS Registration                                      |    |
| Figure 2: Request Account – Non-Attorney Users                  |    |
| Figure 3: Reading and Accepting User Agreement                  |    |
| Figure 4: Association with a User Role                          |    |
| Figure 5: Profile Information                                   |    |
| Figure 6: Notification of User Account Request                  |    |
| Figure 7: Login Screen                                          |    |
| Figure 8: Request Password Links                                |    |
| Figure 9: Request Password Reset                                |    |
| Figure 10: Forgot User Name                                     | 16 |
| Home Page                                                       |    |
| Figure 11: Home Page                                            |    |
| E-File                                                          |    |
| New Case                                                        |    |
| Figure 12: Select a County                                      |    |
| Figure 13: Select a Case Type                                   |    |
| Figure 14: Select a Case Subtype                                | 19 |
| Figure 15: Case Initiation Page                                 | 20 |
| Figure 16: Jury Demand and ADR Requirement                      | 21 |
| Figure 17: Adding a Plaintiff                                   | 21 |
| Figure 18: Add a Party - Plaintiff                              | 22 |
| Figure 20: Adding an Attorney to the Case                       |    |
| Figure 21: Additional Attorneys Listed                          | 25 |
| Figure 22: Deleting an Attorney                                 |    |
| Figure 23: Adding an Additional Alias/Business Name             | 27 |
| Figure 24: Additional Alias/Business Name Listed                | 28 |
| Figure 25: Deleting an Alias/Business Name                      | 29 |
| Figure 26: Adding a Defendant                                   |    |
| Figure 27: Add a Party - Defendant                              |    |
| Figure 28: Adding an Additional Alias/Business Name - Defendant | 32 |
| Figure 29: Additional Alias/Business Name Listed                | 33 |
| Figure 30: Add a Document (Action) Page                         |    |

|   | Figure 31: Browse for Document                                 |    |
|---|----------------------------------------------------------------|----|
|   | Figure 32: Acceptable File Format(s) – New Case                | 35 |
|   | Figure 33: Incorrect Document File Format                      | 36 |
|   | Figure 34: Action Added                                        | 36 |
|   | Figure 35: Select the "On Behalf of" Party                     | 37 |
|   | Figure 36: Removing an Added Document                          | 38 |
|   | Figure 37: Review and Approve Page - Client #                  | 39 |
|   | Figure 38: Fee Payment Requirement for Filing                  | 40 |
|   | Figure 39: Changing Filing Information                         | 42 |
|   | Figure 40: Adding or Removing Documents                        | 43 |
|   | Figure 41: Cancel (Delete) a Filing                            | 44 |
|   | Figure 42: Payment Vendor Site                                 |    |
|   | Figure 43: Payment Vendor Receipt                              |    |
|   | Figure 44: Filing Submission Confirmation Page                 | 47 |
| E | xisting Case                                                   | 47 |
|   | Figure 45: Existing Cases Page                                 | 48 |
|   | Figure 46: Existing Cases Page – Case Number Search            | 49 |
|   | Figure 47: Existing Cases Page – Search Cases                  | 50 |
|   | Figure 48: Existing Cases Page – Selecting a Case              | 50 |
|   | Figure 49: Yellow Banner on Existing Case Add a Document Page  | 51 |
|   | Figure 50: Incorrect Document File Format – Existing Case      | 52 |
|   | Figure 51: Action-Associated Additional Required Information   | 52 |
|   | Figure 52: Action and "on Behalf of" Added to Submission       | 53 |
|   | Figure 53: Client #- Existing Case Review and Approve Page     | 55 |
|   | Figure 54: Fee Payment Requirement for Filing – Existing Case  | 56 |
|   | Figure 55: Adding or Removing Documents – Existing Case        | 57 |
|   | Figure 56: Cancel (Delete) a Filing – Existing Case            | 58 |
|   | Figure 57: Payment Vendor Site                                 | 59 |
|   | Figure 58: Payment Vendor Receipt                              | 60 |
|   | Figure 59: Filing Submission Confirmation Page – Existing Case | 61 |
| N | 1y Filings                                                     | 61 |
|   | Figure 60: My Filings Page                                     | 63 |
|   | Figure 61: My Filings – Filter Options                         | 64 |
|   | Figure 62: My Filings – Viewing Documents                      | 65 |
|   | Figure 63: My Filings – Status Information                     | 66 |
|   | Figure 64: Filing Status Page                                  | 67 |
|   |                                                                |    |

| Figure 65: Confirmation of Receipt                        |    |
|-----------------------------------------------------------|----|
| Figure 66: Resubmit Button for a Rejected Filing          |    |
| Figure 67: Reason for Rejection on Filing Status Page     |    |
| Draft Filings                                             | 70 |
| Figure 68: List of Draft Filings                          |    |
| Figure 69: Deleting a Draft Filing                        |    |
| Cases                                                     |    |
| Cases                                                     | 72 |
| Figure 70 List of "Cases"                                 |    |
| Figure 71: Cases –Case Summary/History Button             | 74 |
| Figure 72: Cases – Case Summary/Case Number Link          |    |
| Figure 73: Case Summary Page                              |    |
| Figure 74: Cases –Service List/Button                     | 77 |
| Figure 75: Cases –Service List/Link                       | 77 |
| Figure 76: Service List                                   |    |
| Figure 77: Search Cases                                   |    |
| Figure 78: All Matches to Partial Case Caption Search     |    |
| Figure 79: Show Active, Show Inactive & Show Both Filters |    |
| Figure 80: Marking a Case "Inactive"                      |    |
| Figure 81: Cases – Show Inactive                          |    |
| Figure 82: Cases – Move Inactive to Active                |    |
| Figure 83: Cases – Show Both                              |    |
| Figure 84: Cases – Default Table Order                    |    |
| Figure 85: Cases – Column Sort Descending                 |    |
| Figure 86: Cases – Column Sort Ascending                  | 85 |
| Figure 87: Case Caption Expansion Button (+)              |    |
| Notifications                                             |    |
| Figure 88: Accessing Notifications                        |    |
| Figure 89: Notifications per Page Dropdown                |    |
| Figure 90: List of Notifications                          |    |
| Figure 91: Notice of Electronic Filing                    |    |
| Figure 92: Viewing Documents from the Notifications Page  |    |
| Figure 93: Search by Parameters                           |    |
| Figure 94: Deleting a Notification                        |    |
| Figure 95: Marking a Notification as Read                 |    |
| Figure 96: Notifications – Column Sort Default            |    |
| Figure 97: Notifications – Column Sort Arrow              |    |
|                                                           | 4  |

| Filing Charges                                                 | 94  |
|----------------------------------------------------------------|-----|
| Figure 98: Filing Charges                                      |     |
| Figure 99: Filing Charges – Column Sort Default                |     |
| Figure 100: Filing Charges – Column Sort Arrow                 |     |
| My Profile                                                     |     |
| My Profile                                                     |     |
| Figure 101: Attorney – My User Profile                         |     |
| Figure 102: Attorney – Modify User Profile                     |     |
| Figure 103: Firm Financial Administrators – My User Profile    |     |
| Figure 104: Firm Financial Administrator – Modify User Profile | 100 |
| Change Password                                                |     |
| Figure 105: Change Password Screen                             | 102 |
| Login History                                                  |     |
| Figure 106: Login History                                      |     |
| Appendix A: PDF and Other Documents                            | 104 |
| PDF Basics                                                     |     |
| Creating Documents                                             |     |
| Including Paper Exhibits                                       |     |

# **Introduction to E-Filing**

# **E-Filing Basics**

The South Carolina Court System's E-Filing system is designed to make the work associated with initiating and processing a case more efficient for both filers and court personnel. For the initial phase, the web-based filer interface allows users to submit documents to the court electronically. The filer interface also provides the means for users to view case histories and check the status of submissions.

For court personnel, the software routes the filings to the appropriate personnel for review, response, generation of additional documents, or further action. For case submissions in which documents are filed in hard copy and the court personnel has scanned the documents, the filer interface distributes a courtesy notice to electronic participants on the case so those participants can access the documents electronically.

This user's guide is intended to instruct electronic filers on the features of the E-Filing System. Check the South Carolina Court's E-Filing portal page for E-Filing training resources.

In order to progress through the E-Filing system with the greatest ease, following the steps outlined in this manual is highly recommended, including document preparation as discussed below.

Also, for best results, users are strongly encouraged to use only the navigation buttons that are displayed on the E-Filing interface. These buttons appear at the bottom of each page and will give the user options such as **Back** or **Next**. Additionally, the user may use the menu bar located at the top of each page, just below the South Carolina Courts banner. Another navigation option is the breadcrumb trail at the top of every page. The active links (blue) appear just below the menu bar and show the pages which the user has visited to arrive at the current page. Clicking on any of these links will take the user back to the page listed. It is important to **avoid using the internet browser back arrow** during the preparation and submission of a filing.

# **Document Preparation Prior to Login**

For most types of cases, the filer will need to attach documents with the initial filing. These documents, and any additional documents that are submitted at a later time, need to be submitted as searchable Adobe® Acrobat® PDF files (Portable Document Format). There are some documents, such as proposed orders, that are exceptions to this rule and must be submitted as Microsoft® Word 2003 or higher (.doc or .docx). It is best to have all documents prepared before logging into the E-Filing system.

The requirement for submitting documents as PDF files also applies to paper exhibits such as copies of contracts or copies of cancelled checks. Such paper exhibits must be scanned and saved as a PDF. Because color scans add to the file size, it is highly recommended that black and white settings be used with a lower resolution setting of 200-300 dpi (dots per inch) when scanning paper exhibits unless the loss of the color degrades the value of the evidence. Please be aware that many newer copy machine/scanners have a default setting that is color. The machine will scan with the color setting, thus creating much larger files, even if the items being scanned are all just black and white text.

Note: Individual document size is limited to 8 MB and the size limitation for the entire submission is 40 MB. Multiple documents can be included in a single submission. If a single document is larger than the 8 MB limit, it will be necessary to split the document into a set of smaller files. When the large documents are split into parts, it is helpful to save the individual parts with file names such as "Part 2 of Motion," "Part 3 of Motion," etc. Preparing large documents in this manner prior to beginning the case initiation will save time.

Note: See Appendix A for additional information on document preparation.

# **Getting Started**

Note: When using this guide, there may be screens and instructions that are not pertinent to each user's individual responsibilities. The ability to navigate within the system and access particular screens is configured based on the user role. The navigation should be in accordance with normal work-flow needs as determined by the Clerk of Court for each individual county and is configured by the System Administrator.

# To Register for E-Filing - Attorneys:

User accounts for Attorneys are provided by the South Carolina Judicial Department through the Attorney Information System (AIS). The Supreme Court of South Carolina assigns a Bar number to all newly licensed attorneys. Attorneys use their Bar number and password to login to AIS. Once the attorney has logged into the AIS, the attorney will click on the E-File tab and follow instructions. As a courtesy, a link to the AIS website has been provided on the Login page of the E-Filing portal.

1. Click the **AIS Registration** button on the South Carolina E-Filing Login page. The "South Carolina Judicial Department/AIS" home page will appear. Note: Attorneys logging into E-Filing must be in good standing as indicated in AIS. Attorneys not in good standing will not be allowed to E-File.

Note: Email addresses in AIS will be used to notify attorneys of activity in E-Filing. All attorneys are required to update their email addresses within 5 days of any changes.

#### **Filer Interface** arolina ( Log In Welcome to South Carolina Statewide E-Filing. Enter your User Name and Password. This service will allow you to initiate a case or file to an existing case electronically. Attorneys User Name: will register to E-File through AIS. Non-attorney filers must request an account. Once you have an approved account, you are Password: ready to E-File. Notice: I have read, understand, and will comply with the redaction rules. Thank you for your participation in the use of our E-Filing system. Log In Announcements Attorney: Forgot Your Password? Forgot Your Password? Scheduled Maintenance will take place on Tuesday, October 6, 2015 from 10:00 PM to Non-attorney users: Forgot Your Username? 2:00 AM. **New E-Filing Users** Filers please note that the following Common Pleas case subtypes are exempt Attorney: from e-filing. Until further notice, these case subtypes must be filed in the traditional manner. Non-attorney users: Request Acc 500 - Post Conviction Relief 510 - Sexual Predator Actions

2. Log on to AIS, click on the E-Filing tab, and accept the E-Filing terms and conditions to become a registered user of E-Filing .

# To Request an Account – Non-Attorneys:

**Figure 1: AIS Registration** 

User accounts for Firm Financial Managers (Non-Attorney Users) are requested through the E-Filing system. To request an account, please follow the steps below.

1. Click the Request Account button on the Login page. The "User Agreement" page will display.

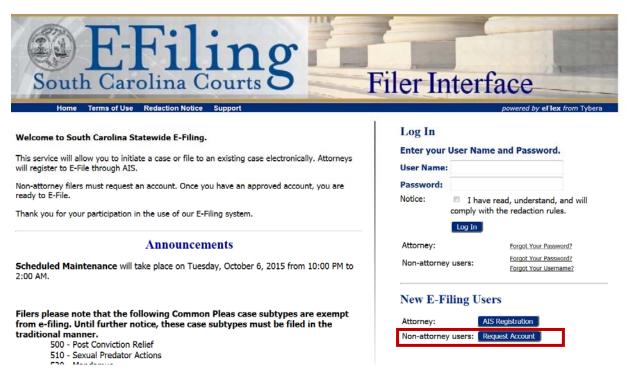

## Figure 2: Request Account – Non-Attorney Users

2. After reading the terms of the user agreement, accept the terms by selecting the proper radio button and click Submit. The "User Roles" page will appear.

# Figure 3: Reading and Accepting User Agreement

|   | User Agreement                                                                                                    |
|---|----------------------------------------------------------------------------------------------------|
|   | Terms of Use                                                                                                    |
|   | South Carolina Courts' Electronic Filing System (SCE-File) User Agreement                                                                                                    |
|   | This User Agreement serves as your agreement with the South Carolina Judicial Department for the purpose of electronically filing court documents. For licensed South Carolina attorneys, the User Agreement will remain in effect as long as you are properly registered with the South Carolina Attorney Information System (AIS).                                                                                                    |
|   | NOTE: Pro Hac Vice attorneys are prohibited from registering to use SCE-File. Only licensed South Carolina attorneys who are properly registered with AIS may electronically file documents using SCE-File.                                                                                                    |
|   | A. E-Filing User Terms and Conditions:                                                                                                    |
|   | An E-Filing User accepts and agrees to comply with the following terms and conditions:                                                                                                    |
|   | <ul> <li>Each E-Filing User of the SCE-File system agrees to comply with the Administrative Order(s), South Carolina Rules of Civil Procedure, and the Policies and Guidelines governing e-filing that are in effect on the date of the filing of the pleadings or documents. (insert link)</li> <li>Provide accurate, timely, and complete information to AIS as required by the South Carolina Judicial Department.</li> </ul>                                                                                                    |
|   | <ul> <li>Fronde declarate, funding, and complete information to have a requerted by the social objection optimized representation.</li> <li>Be responsible for the security and use of the E-Filing User's ID and password. Any e-filing or other interaction with the SCE- File system using an E-Filing User ID and password shall be deemed to be made by that E-Filing User or with that E-Filing User's express authorization.</li> <li>Immediately notify the E-Filing Helpdesk (insert Ink) if there has been any breach of user security, including any use of an E- Filing User ID and password by an individual not expressly</li> </ul> |
|   | authorized to do so by the E-Filing User.  Your registration and acceptance of the terms of the User Agreement constitutes your request for, and consent to, receive electronic service. By accepting the User Agreement, you                                                                                                    |
| ¥ | consent to e-service of notice of filing of all pleadings, papers, or other documents filed by other parties (except service of a Summons and Complaint pursuant to Rule 4, SCRCP), and<br>entry of orders or judgments by the clerk of court. You agree that receiving electronic notice of electronically filed documents has the same legal force and effect as if it was received via                                                                                                    |
|   | participate m/SCE-File who we user is access to the many be term and . Each authorized E-Filing user also untruscands that the mappropriate maniful, or obscene contemplative removed from the public index.<br>• The SC Judicial Department reserves the right to suspend service to any account if there is any misuse or abuse of the account. Service will be suspended if any information provided                                                                                                    |
|   | during the account registration process is fraudulent. Understand that misuse abuse or fraud may also result in termination of your e-filing privilege civil liability criminal prosecution, sanctions, and/or a grievance being filed with the Office of                                                                                                    |
|   | Disciplinary Counsel (ODC).<br>• You agree to cooperate with the SC Judicial Department and law enforcement during investigations into misuse, abuse, or fraud related to the use of your SCE-File account.<br>• The E-Filing User assumes all risk and waives any claim for damages against the South Carolina Judicial Department resulting from use of SCE-File.                                                                                                    |
|   | <ul> <li>Any challenge or dispute regarding the User Agreement, whether sounding in contract or tort, relating to its validity, construction, interpretation and enforcement shall be determined,<br/>governed, and construed in accordance with the laws of the state of South Carolina.</li> </ul>                                                                                                    |
|   | <ul> <li>If any section of the User Agreement shall, for any reason, be held invalid or unconstitutional by any court of competent jurisdiction, such portion shall be deemed a separate, distinct and<br/>independent provision and shall not affect the validity of the remaining portions of the User Agreement.</li> </ul>                                                                                                    |
|   |                                                                                                    |
|   | South Carolina Courts' Electronic Filing System (SCE-File) User Agreement                                                                                                    |
|   | In order to use SCE-File, you must accept the terms of the User Agreement as explained below. Failure to accept these terms will take you back to the South Carolina Judicial Department<br>homepage. I have read, understand, and accept the terms of the User Agreement and the applicable Administrative Order(s), court rules, policies, and guidelines that govern electronic filing in<br>South Carolina. I agree to redact all personal identifying information from e-filed documents as required by Rule 41.2, SCRCP, S.C. Code Ann. § 30-2- 330, and court order.                                                                        |
|   | I accept the terms of the user agreement                                                                                                    |
|   | $\odot$ I do not accept the terms of the user agreement                                                                                                    |

#### Cancel Submit

3. Each E-Filing user must have an assigned role. Select the user role by clicking the appropriate radio button.

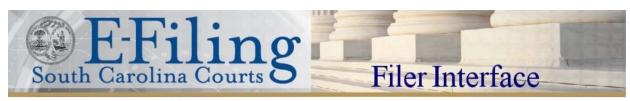

#### Figure 4: Association with a User Role

## **USER ROLES**

#### Select your user role:

Financial Administrator - Attorney Firm

Cancel Next

4. Click Next. The "Request a User Account" page will open.

#### Figure 5: Profile Information

| Request a User          | Ace     | count                           |                    |                              |                                    |                                                         |
|-------------------------|---------|---------------------------------|--------------------|------------------------------|------------------------------------|---------------------------------------------------------|
| Company Name:           | Т       | YBERA TESTING                   |                    |                              |                                    |                                                         |
| User Name:              | * F     | FM-                             | Note: All user     | names are required to sta    | art with a prefix (FFM - Firm Fina | ancial Manager, SRL - Self Represented Litigants, etc.) |
| Your password must be a | t least | 6 characters long, must contain | a symbol other tha | an a character or number, an | nd must be different than your use | er name.                                                |
| Password:               | *       |                                 |                    |                              |                                    |                                                         |
| Confirm Password:       | *       |                                 |                    |                              |                                    |                                                         |
| First Name:             | *       |                                 |                    |                              |                                    |                                                         |
| Middle Name:            |         |                                 |                    |                              |                                    |                                                         |
| Last Name:              | *       |                                 |                    |                              |                                    |                                                         |
| Suffix Name:            |         |                                 |                    |                              |                                    |                                                         |
| Home Phone:             |         |                                 | Bus. Phone:        |                              |                                    |                                                         |
| EMail:                  | *       |                                 |                    |                              |                                    |                                                         |
| Confirm EMail:          | *       |                                 |                    |                              |                                    |                                                         |
| 1st Alternate EMail:    |         |                                 |                    |                              |                                    |                                                         |
| Security Questions:     | *       |                                 |                    |                              |                                    |                                                         |
|                         |         |                                 | Question           |                              |                                    | Answer                                                  |
| Select a question       |         |                                 |                    |                              | •                                  |                                                         |
| Select a question       |         |                                 |                    |                              | •                                  |                                                         |
| Select a question       |         |                                 |                    |                              | •                                  | r                                                       |
| Default County:         |         | •                               |                    |                              |                                    |                                                         |
| Use My Address          | c       |                                 |                    |                              |                                    |                                                         |
| Address Line 1:         |         |                                 |                    | 1                            |                                    |                                                         |
|                         |         |                                 |                    |                              |                                    |                                                         |
| Address Line 2:         |         |                                 |                    |                              |                                    |                                                         |
| Address Line 3:         |         |                                 |                    |                              |                                    |                                                         |
| City:                   | *       |                                 | State:             | SOUTH CAROLINA               |                                    |                                                         |
| Postal Code:            | *       |                                 | Country:           | UNITED STATES 🔻              |                                    |                                                         |
| Cancel Submit           |         |                                 |                    |                              |                                    |                                                         |

5. Create an E-Filing profile by entering the correct information in each of the provided textboxes. Fields marked with an asterisk (\*) are required.

- 6. The user must select three security questions and complete the answers to the questions before being able to submit the account request. Be sure to select questions with memorable answers as answers to the selected questions will need to be correctly provided in the event the user has forgotten either the user name or password for the E-Filing system.
- 7. The Default County dropdown is provided for filers and allows the account holder to set a default county that is employed in the case initiation process, eliminating the need to select a county during the filing process if the filing is to the default county.

Note: The "User Name" for a "Firm Financial Manager" account will include "FFM-" at the beginning. The system defaults to include these 3 letters in the "User Name" field and they cannot be deleted.

Note: Passwords must be at least 6 characters long, contain a symbol other than a character or number, and must be different than the user name. Strong passwords contain upper and lower case characters, symbols, and numbers and are case sensitive. It is important that you do not share your user id and password with others.

# Note: For a non-filing user, the email address entered on this registration will be the email address used to respond to a password re-set request.

8. After entering all the information, click **Submit**. If everything is correct, the "User Account Requested" page will appear.

Figure 6: Notification of User Account Request

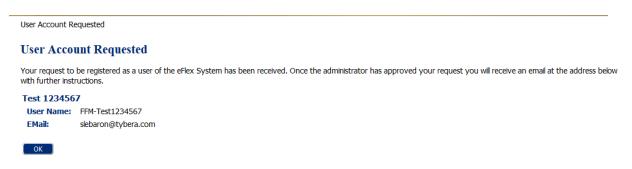

9. Click **OK** to be returned to the "Login" page.

Note: When the registration is complete, the request will route through the Court's approval process for manual review. The account user will receive an email notifying him or her of the approval or rejection of the account. Once approved, the user will then be able to log into the E-Filing system using the username and password that was requested during the registration process.

# To Login:

Each user will log into the E-Filing System (Filer Interface) using a specific user name and password. It is important that you remember your user name and password.

#### Figure 7: Login Screen

| Example 2       Example 2         South Carolina Courts       Example 2         Home       Terms of Use       Redaction Notice         Support       Support                                                                                                    | Filer Interface<br>powered by eFlex from Tybera                                                                                                  |
|----------------------------------------------------------------------------------------------------|----------------------------------------------------------------------------------------------------|
| Welcome to South Carolina Statewide E-Filing.<br>This service will allow you to initiate a case or file to an existing case electronically. Attorneys<br>will register to E-File through AIS.<br>Non-attorney filers must request an account. Once you have an approved account, you are<br>ready to E-File.<br>Thank you for your participation in the use of our E-Filing system. | Log In Enter your User Name and Password. User Name: Password: Notice: I have read, understand, and will comply with the redaction rules. Log In |
| Announcements<br>Scheduled Maintenance will take place on Tuesday, October 6, 2015 from 10:00 PM to<br>2:00 AM.<br>Filers please note that the following Common Pleas case subtypes are exempt<br>from e-filing. Until further notice, these case subtypes must be filed in the                                                                                                    | Attorney:     Forgot Your Password?       Non-attorney users:     Forgot Your Password?       Forgot Your Username?     Forgot Your Username?    |
| traditional manner.<br>500 - Post Conviction Relief<br>510 - Sexual Predator Actions                                                                                                    | Non-attorney users: Request Account                                                                                                    |

- 1. On the login page, enter the user name and password in the spaces provided.
- 2. Click the box next to the "I have read, understand, and will comply with the redaction rules."

# Note: The Redaction Policy can be accessed through the link on the blue menu bar located directly below the South Carolina Courts banner.

3. Click Log In.

Note: The "Login" page is also the place where, periodically, the System Administrator may communicate with the filers. For example, the System Administrator may post a message notifying filers of upcoming system maintenance, new policies, and new courts/counties that are now E-Filing. These messages will display in the left column.

## To Recover a Password:

 If the password has been forgotten, click the "Forgot Your Password" link on the Login page. The "Request Password Reset" page will appear for Non-Attorneys. The "AIS Password Reset" page will appear for Attorneys.

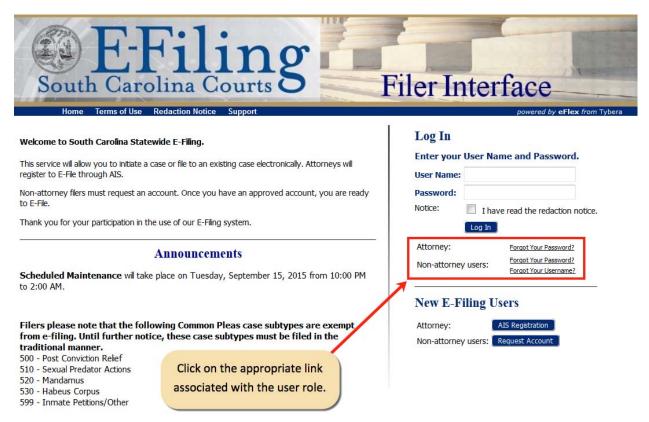

### Figure 8: Request Password Links

Note: There are two different links to recover a password; one for an Attorney and one for Non-Attorneys. To recover the user password, click the appropriate link.

2. Upon page refresh, non-attorney users will enter the "User Name" and click Submit.

| E-Filin<br>South Carolina Courts                                                                                                    | <b>g</b> Filer Interface                                                                                                    |
|----------------------------------------------------------------------------------------------------|----------------------------------------------------------------------------------------------------|
| Reset Password                                                                                                    |                                                                                                    |
| Request Password Reset<br>After submitting your user name, an email will be sent to the primary email addr<br>password. You will be able to log in to ECF using this new password and then d | ress listed in your account. This email will contain a secure link to ECF that will display a page containing a new randor<br>hange your password to one of your choosing. |
| Enter your user name below:                                                                                                    |                                                                                                    |

## Figure 9: Request Password Reset

3. For non-attorney users, an email containing a link to a temporary password will be sent to the primary email address listed in the "User Profile".

# Note: The temporary password link is only sent to the primary email on the profile. No alternate emails will receive the temporary password link.

4. After receiving the temporary password via email, return to the Log In page and use the temporary password to log into the E-Filing system.

# Note: The temporary password is for one-time access to the system. After logging in, the user will need to reset the password. Refer to the section titled, "To Change or Expire a Password" in this user manual.

# To Recover a User Name:

- 1. For non-attorney users, if the user name has been forgotten, click the "Forgot Your Username" link on the Login page.
- 2. The "Forgot User Name" page will appear. Enter the primary email address associated with the account, and click **Submit**. The "Forgot User Name" page will appear.

| F-Filir                                                                                            |                                                                                                    |
|----------------------------------------------------------------------------------------------------|----------------------------------------------------------------------------------------------------|
| South Carolina Court                                                                               | ts Filer Interface                                                                                                    |
| Forgot User Name Forgot User Name                                                                  |                                                                                                    |
| After submitting your email address, if a user account is found with a mate                        | ching primary email address an email will be sent containing your user name. You will be able to log in to the efiling site usin<br>as well, you can then request a password reset using the identified user name. |
| Please provide us with the primary email address registered for<br>Enter your email address below: | or your account.                                                                                                    |
| Cancel Submit                                                                                      |                                                                                                    |

## Figure 10: Forgot User Name

- 3. An email containing a link to a temporary user name will be sent to the primary email address listed in the "User Profile".
- 4. After receiving the temporary user name via email, return to the Log In page and use the temporary user name to access the user account.

# Home Page

The "Home Page" is the default screen after the filer logs in. The basic filer functions can be accessed from the home page or by using the navigation buttons located on the menu bar at the top of the page. By rolling the mouse over the listings on the menu bar, options not available in the list of buttons at the left of the home page will be seen. For example, by rolling the mouse to "My Profile", a dropdown list allows the user to access pages for viewing and modifying profile information, including changing a password.

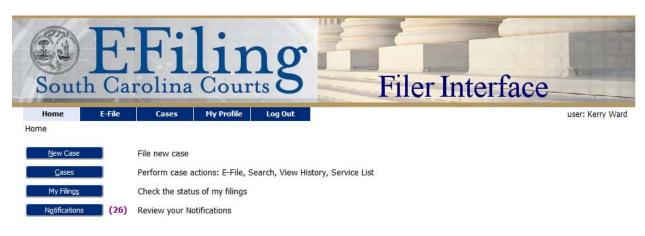

## Figure 11: Home Page

- 1. The basic filer functions are accessed by clicking the appropriate buttons on the "Home" page.
- 2. Additional functions can be accessed by using the menu bar below the South Carolina Courts banner. The menu bar is located across the top of every page.
- 3. The user name appears on the right side just below the banner.

Note: The E-Filing system is a web application. If there is no activity on the webpage for 30 minutes, the web session will terminate automatically. A session is considered active as long as the Filer is interacting with the web server. For example, if the Filer does not click a Submit, Next, or Save button within the designated time period, the session will time out and terminate automatically. When the session times out, the screen will not change, but it will appear as if the Filer is still logged on. However, as soon as the Filer clicks an action button, a login prompt will appear. Typing in a text field does not count as being "active".

In addition, web browsers keep "session data". For this reason, it is important that the Filer only open one instance of E-Filing at any given time. Having multiple windows of E-Filing open at the same time on one computer could cause significant problems with the filings because the information for web sessions is not stored separately by the browser. This could possibly create duplicate filings or merge data from separate filings into one filing.

# To Log Out:

Click the **Logout** button on the right side of the menu bar at the top of any page.

- 1. If the user has filings that are incomplete, a warning message concerning draft filings will appear.
- 2. Clicking "Yes" will log the user off the system and the filings will be saved for the next log in. Clicking "No" will route the user to the draft filings page of the system, enabling the filer to access partially completed filings.

Note: Review the list of incomplete filings. Because E-Filing saves information entered for a filing after the addition of parties (Save to Drafts is clicked) or documents (Move to Draft is clicked), a user is able to leave the E-Filing session before finalizing the filing. Once the user begins adding documents to the filing, the E-Filing system automatically executes a save action on incomplete filings when a user selects Logout. The information entered will be saved in draft form and accessible for completion on subsequent logins.

# **E-File**

There are four options under the menu bar option labeled "E-File"; they are:

- New Case
- Existing Case
- My Filings
- Draft Filings

# **New Case**

# To Initiate a Case:

Prior to initiating a new case, prepare all documents associated with the case. The default limitations are 8 MB per document and 40 megabytes per submission. For more information on document preparation, see the "Document Preparation Prior to Login" section of this manual.

1. Click **New Case** on the home page or select **E-File > New Case** from the menu bar at the top of any page. The "County" page will appear.

# Figure 12: Select a County

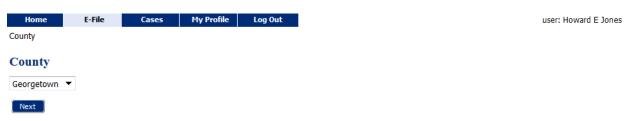

- 2. The County dropdown is in alphabetical order. If the filer has set a "Default County" in his or her profile, the default will appear in the text field. Select the County to which the filing is to be submitted from the dropdown.
- 3. Click **Next**. The "Case Type" page will appear.

#### Figure 13: Select a Case Type

| Home $\Rightarrow$ County $\Rightarrow$ Case Type County: Georgetown Court Agency: Common Pleas Case Type Description Appeal Application: Transfer Structured Settlement Common Pleas Lis Pendens Lis Pendens |
|----------------------------------------------------------------------------------------------------|
| Case Type Description Appeal Application: Transfer Structured Settlement Common Pleas                                                                                                    |
| Description Appeal Application: Transfer Structured Settlement Common Pleas                                                                                                    |
| Appeal<br>Application: Transfer Structured Settlement<br>Common Pleas                                                                                                    |
| Appeal<br>Application: Transfer Structured Settlement<br>Common Pleas                                                                                                    |
| Common Pleas                                                                                                    |
|                                                                                                    |
| Lis Pendens                                                                                                    |
|                                                                                                    |
| Notice of Intent to File Medical Malpractice                                                                                                    |

4. Click the Case Type of the filing to be submitted. In most cases, the "Case Subtype" page will appear. Dependent upon the user's Case Type selection, the user may also be routed to the "Case Initiation" page.

#### Figure 14: Select a Case Subtype

| Home E-File Cases My Profile Log Out user: Howard E                  | Jones              |
|----------------------------------------------------------------------|--------------------|
| ome ⇒ County ⇒ Case Type ⇒ Case Subtype                              |                    |
| County: Georgetown Court Agency: Common Pleas Case Type:Common Pleas |                    |
| Case Subtype                                                         |                    |
| Description                                                          |                    |
| (100) Constructions                                                  |                    |
| (110) Debt Collections                                               |                    |
| (120) Employment                                                     |                    |
| (130) General Contract                                               |                    |
| (140) Breach of Contract                                             |                    |
| (199) Contract/Other                                                 |                    |
| (200) Dental Malpractice                                             |                    |
| (210) Legal Malpractice                                              |                    |
| (220) Medical Malpractice                                            |                    |
| (299) Malpractike/Atter                                              | ~~~                |
| (Desprédicial Reven-                                                 | $\sim\sim\sim\sim$ |
| (820) Relief                                                         |                    |
| (830) Permanent Injuction                                            |                    |
| (840) Forfeiture-Petition                                            |                    |
| (850) Forfeiture-Consent                                             |                    |
| (899) Admistrative Law/Other                                         |                    |
| Back                                                                 |                    |

5. Click the Case Subtype of the filing to be submitted. The "Case Initiation" page will appear.

Note: The Case Initiation page may look slightly different from that pictured below, based on the particular case type and case subtype the filer selected.

There may be more or less information that the filer is asked to provide in initiating the case.

#### Figure 15: Case Initiation Page

| Home                                                       | E-File Cases       | My Profile      | Log Out         |            |              | user: Howard E Jones              |  |
|------------------------------------------------------------|--------------------|-----------------|-----------------|------------|--------------|-----------------------------------|--|
| Home ⇒ County ⇒ Case Type ⇒ Case Subtype ⇒ Case Initiation |                    |                 |                 |            |              |                                   |  |
|                                                            | County: Georgetow  | n Court Agency: | Common Pleas    | Case Type: | Common Pleas | Case Subtype: (100) Constructions |  |
| Case Initiation                                            | n                  |                 |                 |            |              |                                   |  |
| Jury Demand                                                |                    | Ves No          |                 |            |              |                                   |  |
|                                                            |                    |                 |                 |            |              |                                   |  |
| Alternative Disput                                         | e Resolution (ADR) | C Arbitration   | lediation 🔍 Exe | mpt        |              |                                   |  |
| Case Participants                                          | Add a Plaintiff    | Add a Defendant |                 |            |              |                                   |  |
| Remove                                                     | Partici            | pant Name       |                 | Sequence   | Туре         | Attorney(s) for Party             |  |
|                                                            |                    |                 |                 |            |              |                                   |  |
|                                                            |                    |                 |                 |            |              |                                   |  |
| Back Save to D                                             | aft Next           |                 |                 |            |              |                                   |  |

# To Add Case Data through the Case Initiation Page:

Before adding a Plaintiff and a Defendant, the user will check the "Jury Demand" and an "Alternative Dispute Resolution" (ADR) radio button that is pertinent to the case. These two questions require a selection before the user can attach any documents to the filing. If the case initiation page requests additional information, the filer will need to select the radio button that is most appropriate in the given filing.

- 1. Check a **Yes** or **No** radio button to make a selection for "Jury Demand."
- 2. Select the appropriate radio button to indicate whether the case is subject to mediation, arbitration, or is exempt from the ADR process.

| Home $\Rightarrow$ County $\Rightarrow$ Case Type $\Rightarrow$ Case Subtype $\Rightarrow$ Case Initiation County: Georgetown Court Agency: Common Pleas Case Type: Common Pleas Case Subtype: (100) Cons Case Initiation Jury Demand |               |
|----------------------------------------------------------------------------------------------------|---------------|
| Case Initiation                                                                                                    |               |
|                                                                                                    | ructions      |
| Jury Demand                                                                                                    |               |
| Jury Demand Ves No                                                                                                    |               |
| 0100 0110                                                                                                    |               |
| Alternative Dispute Resolution (ADR)                                                                                                    |               |
| Case Participants Add a Plaintiff Add a Defendant                                                                                                    |               |
| Remove Participant Name Sequence Type Attorne                                                                                                    | (c) for Darty |

## Figure 16: Jury Demand and ADR Requirement

#### To Add a Plaintiff to a Case:

1. Click **Add a Plaintiff**. The "Add a Party" page for Plaintiff will appear.

Figure 17: Adding a Plaintiff

| Home            | E-File      | Cases             | My Profile         | Log Out         |           |                |                         | user: Howard E Jones |
|-----------------|-------------|-------------------|--------------------|-----------------|-----------|----------------|-------------------------|----------------------|
| ome ⇒ County ♯  | » Case Type | ⇒ Case Subtyp     | e ⇒ Case Initiatio | on              |           |                |                         |                      |
|                 | County      | Georgetown        | Court Agency       | y: Common Pleas | Case Type | : Common Pleas | Case Subtype: (420) For | eclosure             |
| Case Initiati   | on          |                   |                    |                 |           |                |                         |                      |
|                 |             |                   |                    |                 |           |                |                         |                      |
| Jury Demand     | O Yes       | No                |                    |                 |           |                |                         |                      |
| Lis Pendens(LP) | ) 🔘 Has pri | or LP 🔘 Crea      | te LP 🔍 No         |                 |           |                |                         |                      |
| Delete Tax Map  | Number      | Tax M             | lap Description    |                 |           |                |                         |                      |
| Add             |             |                   |                    |                 |           |                |                         |                      |
| ase Participan  | nts Add     | a Plaintiff 📔 🛛 A | dd a Defendant 🔵   |                 |           |                |                         |                      |
| Remove          |             | Participar        | nt Name            | :               | Sequence  | Туре           | Attorne                 | y(s) for Party       |
|                 |             |                   |                    |                 |           |                |                         |                      |
|                 |             | _                 |                    |                 |           |                |                         |                      |
| Back Save to    | Draft Nex   | t                 |                    |                 |           |                |                         |                      |

2. Enter all required information on the page.

Note: Fields marked with an asterisk are required by the system to add a Plaintiff on the case.

| Home E-File                        | Cases My Profile Lo                  | Log Out user: Howard E Jones                              |
|------------------------------------|--------------------------------------|-----------------------------------------------------------|
| Home ⇒ County ⇒ Case Ty            | /pe ⇒ Case Subtype ⇒ Case Initiation | n ⇒ Add a Party                                           |
| Add a Party: (100)                 | Constructions                        |                                                           |
| Plaintiff                          |                                      | Add an Attorney for this Party                            |
| Person Type:                       | Company OPerson                      | Last Name:                                                |
| Party Type:                        | PLAINTIFF/APPELLANT/TRANSFER         | REE 🔻 Bar #:                                              |
| First Name: *                      |                                      | Add                                                       |
| Middle Name:                       |                                      | Last Name Bar # Dek                                       |
| Last Name: *<br>(or Business Name) |                                      | Jones 7                                                   |
| Name Suffix:<br>(Jr, Sr,)          |                                      | Doing Business As/Also Known As                           |
| Select Phone Type                  | (000) 000-0000 Ext                   | Company OPerson                                           |
| Select Phone Type                  | (000) 000-0000 Ext                   | First Name:                                               |
| Address Type:                      | 🔘 Home 🔍 Business 🔘                  | Other Middle Name:                                        |
| Address Line 1:                    |                                      | Last Name: *                                              |
| Address Line 2:                    |                                      | (or Business Name)                                        |
| City:                              |                                      | Suffix Name:                                              |
| State:                             |                                      | Add                                                       |
| Zip / Postal Code:                 |                                      | First Name Middle Name Last Name - Business Suffix Delete |
| Back                               |                                      |                                                           |

#### Figure 18: Add a Party - Plaintiff

- 3. After all information is entered, click **Next** to return to the "Case Initiation" page. The added party will now display in the list of "Participants".
- 4. Follow steps 1 through 3 to add additional Plaintiffs to the filing. There is no limit to the number of Plaintiffs that can be added to a filing.

## To Add an Attorney to a Filing - Plaintiff:

Note: The E-Filing system automatically associates the Plaintiff to the Attorney who is logged in and initiating the case. This association occurs when the Attorney clicks the Add a Plaintiff button.

| Home County to Case                | e Cases My Profile Log Out             |                            | user: Howard E Jones              |
|------------------------------------|----------------------------------------|----------------------------|-----------------------------------|
| ,                                  | <ul><li>a) Debt Collections</li></ul>  |                            |                                   |
| Plaintiff                          |                                        | Add an Attorney for this P | arty                              |
| Person Type:                       | Company OPerson                        | Last Name:                 |                                   |
| Party Type:                        | PLAINTIFF/APPELLANT/TRANSFEREE V       | Bar #:                     |                                   |
| First Name:                        |                                        | Add                        |                                   |
| Middle Name:                       |                                        | Last Name                  | Bar # Delete                      |
| Last Name: *<br>(or Business Name) |                                        | Jones 7                    | 7                                 |
| Name Suffix:<br>(Jr, Sr,)          |                                        | Doing Business As/Also K   | nown As                           |
| Select Phone Type                  | The attorney creating the submission   | Company OPerso             | n                                 |
| Select Phone Type                  | is automatically associated with any   | First Name:                |                                   |
| Address Type:                      | party and party type added through     | Middle Name:               |                                   |
| Address Line 1:                    | clicking the "Add a Plaintiff" button. | Last Name: *               |                                   |
| Address Line 2:                    | System-added attorney information      | (or Business Name)         |                                   |
| City:                              | cannot be deleted by the filer.        | Suffix Name:               |                                   |
|                                    |                                        | Ad                         | dd                                |
| State:                             | <b>↓</b>                               | First Name Middle Name L   | ast Name - Business Suffix Delete |
| Zip / Postal Code:                 |                                        |                            |                                   |
| Back                               |                                        |                            |                                   |

# Figure 19: Plaintiff/Attorney Association

1. Add an additional Attorney by entering the data in the "Add an Attorney for this Party" section.

| Home E-File Home $\Rightarrow$ County $\Rightarrow$ Case Type |                   | Profile Log Out<br>se Initiation ⇒ Add a Party |                       |                       | user: Howard E Jones |
|---------------------------------------------------------------|-------------------|------------------------------------------------|-----------------------|-----------------------|----------------------|
| Add a Party: (110) D                                          | Debt Collections  |                                                |                       |                       |                      |
| Plaintiff                                                     |                   |                                                | Add an Attorney for t | his Party             |                      |
| Person Type:                                                  | Company           | Person                                         | Last Name:            |                       |                      |
| Party Type:                                                   | PLAINTIFF/APPELLA | NT/TRANSFEREE 🔻                                | Bar #:                |                       |                      |
| First Name: *                                                 |                   |                                                | A                     | bb                    |                      |
| Middle Name:                                                  |                   |                                                | Last Name             | Bar                   | # Delete             |
| Last Name: *<br>(or Business Name)                            |                   |                                                | Jones                 | 7                     |                      |
| Name Suffix:<br>(Jr, Sr,)                                     |                   |                                                | Doing Business As/Al  | so Known As           |                      |
| Select Phone Type 🔻                                           | (000) 000-0000 E  | xt                                             | Company               | Person                |                      |
| Select Phone Type 🔻                                           | (000) 000-0000 E  | Ext                                            | First Name:           |                       |                      |
| Address Type:                                                 | 🔘 Home 🔍 Busi     | ness 🔘 Other                                   | Middle Name:          |                       |                      |
| Address Line 1:                                               |                   |                                                | Last Name: *          |                       |                      |
| Address Line 2:                                               |                   |                                                | (or Business Name)    |                       |                      |
| City:                                                         |                   |                                                | Suffix Name:          |                       |                      |
| State:                                                        |                   |                                                |                       | Add                   |                      |
| Zip / Postal Code:                                            |                   |                                                | First Name Middle Na  | me Last Name - Busine | ss Suffix Delete     |
| Back Next                                                     |                   |                                                |                       |                       |                      |

Figure 20: Adding an Attorney to the Case

2. Click **Add**. The additional Attorney will now display on the table with the system-added attorney.

| Home         E-File         Cases         My Profile         Log Out           Home => County => Case Type => Case Subtype => Case Initiation => Add a Party | user: Howard E Jones                                      | ès    |
|----------------------------------------------------------------------------------------------------|-----------------------------------------------------------|-------|
| Add a Party: (110) Debt Collections                                                                                                    |                                                           |       |
| Plaintiff                                                                                                    | Add an Attorney for this Party                            |       |
| Person Type: <ul> <li>Company</li> <li>Person</li> </ul>                                                                                                    | Last Name:                                                |       |
| Party Type: PLAINTIFF/APPELLANT/TRANSFEREE -                                                                                                    | Bar #:                                                    |       |
| First Name:                                                                                                    | Add                                                       |       |
| Middle Name:                                                                                                    | Last Name Bar # De                                        | elete |
| Last Name: *                                                                                                    | Jones 7                                                   |       |
| (or Business Name)                                                                                                    | Ward 3030                                                 | X     |
| Name Suffix:<br>(Jr, Sr,)                                                                                                    | 7                                                         |       |
| Select Phone Type 🔻 (000) 000-0000 Ext                                                                                                    | Doing Business As/Also Known As                           |       |
| Select Phone Tyr                                                                                                    | Company Person                                            |       |
| Attorneys manually added by the                                                                                                    | First Name:                                               |       |
| Address Line 1: table and can be deleted by the filer.                                                                                                    | Middle Name:                                              |       |
| Address Line 2:                                                                                                    | Last Name: *                                              |       |
| City:                                                                                                    | (or Business Name)                                        |       |
| State:                                                                                                    | Suffix Name:                                              |       |
|                                                                                                    | Add                                                       |       |
| Zip / Postal Code:                                                                                                    | First Name Middle Name Last Name - Business Suffix Delete |       |
| Back Next                                                                                                    |                                                           |       |

#### Figure 21: Additional Attorneys Listed

- 3. Follow steps 1 and 2 to add additional Attorneys. There is no limit to the number of Attorneys that can be added to a filing.
- 4. Click **Next** to capture the participant information and to return to the "Case Initiation" page where the party is listed on the Case Participants' table.

# To Delete an Attorney from a Filing - Plaintiff:

At any time during the case initiation, the user can return to the "Add a Party – Plaintiff" page and delete any Attorneys who have been manually added.

1. In the "Add an Attorney for this Party" section, click the red **X** (delete) for the Attorney to be deleted. The page will refresh and the Attorney will no longer be listed.

|                                   | File Cases My Profile Log Out<br>ase Type ⇒ Case Subtype ⇒ Case Initiation ⇒ Edit Pa | rty                         | user: Howa | ard E Jones |
|-----------------------------------|--------------------------------------------------------------------------------------|-----------------------------|------------|-------------|
| Edit Party: (10                   | 0) Constructions                                                                     |                             |            |             |
| Plaintiff                         |                                                                                      | Add an Attorney for this Pa | rty        |             |
| Person Type:                      | Company OPerson                                                                      | Last Name:                  |            |             |
| Party Type:                       | PLAINTIFF/APPELLANT/TRANSFEREE                                                       | Bar #:                      |            |             |
| First Name: *                     |                                                                                      | Add                         |            |             |
| Middle Name:                      |                                                                                      | Last Name                   | Bar #      | Delete      |
| Last Name: *                      |                                                                                      | Jones                       | 7          |             |
| (or Business Name<br>Name Suffix: |                                                                                      | Ward                        | 3030       | ×           |
| (Jr, Sr,)                         |                                                                                      |                             |            |             |
| Select Phone Typ                  | e 🔻 (000) 000-0000 Ext                                                               | Doing Business As/Also Kno  | wn As      |             |
| Select Phone Typ                  | e 🔻 (000) 000-0000 Ext                                                               | Company OPerso              | n          |             |
| Address Type:                     | ◎ Home ◎ Business ◎ Other                                                            | First Name:                 |            |             |

#### Figure 22: Deleting an Attorney

2. Click **Next** to return to the "Case Initiation" page.

# To Add DBA/AKA Names to a Filing - Plaintiff:

There may be times when a "Doing Business As" or "Also Known As" name should be added to the filing.

- 1. Add an Alias/Business Name by entering the data in the "Doing Business As/Also Known As" section.
- 2. Although other fields may be left blank, the Last Name (or Business Name) field is required if a DBA/AKA is to be added.

|                                    | Cases         My Profile         Log Out           a ⇒ Case Subtype ⇒ Case Initiation ⇒ Add a Party         Add a Party | user: Howard E                  | Jones |
|------------------------------------|----------------------------------------------------------------------------------------------------|---------------------------------|-------|
| Add a Party: (110) D               | Debt Collections                                                                                                    |                                 |       |
| Plaintiff                          |                                                                                                    | Add an Attorney for this Party  |       |
| Person Type:                       | Company  erson                                                                                                    | Last Name:                      |       |
| Party Type:                        | PLAINTIFF/APPELLANT/TRANSFEREE -                                                                                        | Bar #:                          |       |
| First Name: *                      |                                                                                                    | Add                             |       |
| Middle Name:                       |                                                                                                    | Last Name Bar #                 | Dele  |
| Last Name: *<br>(or Business Name) |                                                                                                    | Jones 7                         |       |
| Name Suffix:<br>(Jr, Sr,)          |                                                                                                    | Doing Business As/Also Known As | ٦     |
| Select Phone Type 🔻                | (000) 000-0000 Ext                                                                                                    | Company   Person                |       |
| Select Phone Type 🔻                | (000) 000-0000 Ext                                                                                                    | First Name:                     |       |
| Address Type:                      | 🔘 Home 🔍 Business 🔍 Other                                                                                               | Middle Name:                    |       |
| Address Line 1:                    |                                                                                                    | Last Name: *                    |       |
| Address Line 2:                    |                                                                                                    | (or Business Name)              |       |
| City:                              |                                                                                                    | Suffix Name:                    |       |
|                                    | <b></b>                                                                                                    | Add                             |       |
| State:                             |                                                                                                    |                                 | 2     |

### Figure 23: Adding an Additional Alias/Business Name

3. Click **Add**. The additional Alias/Business Name will now display on the table directly below that section.

| Home                             | E-File    | Cases         | My Profile                      | Log Out      |   |                              |               |            | u        | iser: Hov | vard E Jo  | ones   |
|----------------------------------|-----------|---------------|---------------------------------|--------------|---|------------------------------|---------------|------------|----------|-----------|------------|--------|
| Home ⇒ County ⇒                  | Case Type | ⇒ Case Subtyp | e ⇒ Case Initiation             | ⇒ Edit Party |   |                              |               |            |          |           |            |        |
| Edit Party: (1                   | 10) De    | bt Collectio  | ns                              |              |   |                              |               |            |          |           |            |        |
| Plaintiff                        |           |               |                                 |              |   | Add an Atto                  | orney for thi | s Party    |          |           |            |        |
| Person Type:                     |           | Ompany        | Person                          |              |   | Last Name:                   |               |            |          |           |            |        |
| Party Type:                      |           | PLAINTIFF/AF  | PELLANT/TRAN                    | SFEREE 🔻     |   | Bar #:                       |               |            |          |           |            |        |
| First Name:                      |           |               |                                 |              |   |                              | Add           |            |          |           |            |        |
| Middle Name:                     |           |               |                                 |              |   | Last                         | Name          |            | Bar #    |           |            | Delete |
| Last Name: *<br>(or Business Nan | ne)       | Big Joe'S Com | pany                            |              |   | Jones                        |               | 7          |          |           |            |        |
| Name Suffix:<br>(Jr, Sr,)        |           |               |                                 |              |   | Doing Busir                  | ness As/Also  | ) Known As |          |           |            |        |
| Select Phone T                   | ype 🔻     | (000) 000-000 | 00 Ext                          |              |   | Company                      | y 🔘 Per       | rson       |          |           |            |        |
| Select Phone T                   | ype 🔻     | (000) 000-000 | 00 Ext                          |              |   | First Name:                  |               |            |          |           |            |        |
| Address Type:                    |           | 🔘 Home 🧯      | Business 🔘                      | Other        |   | Middle Name                  | :             |            |          |           |            |        |
| Address Line 1:                  |           | 123 Peach Tre | e Lane                          |              |   | Last Name: *<br>(or Business |               |            |          |           |            |        |
| Address Line 2:                  |           |               |                                 |              |   | Suffix Name:                 |               |            |          |           |            |        |
| City:                            |           | Beaufort      |                                 |              |   | Sunt Name.                   | 1             | Add        |          |           |            |        |
| State:                           |           | SOUTH CARO    | LINA                            | •            |   |                              |               | _          |          |           |            |        |
| Zip / Postal Code                |           | 29902         |                                 |              |   | First Name                   | Middle Name   | Bubbas     | Business | Suffix L  | elete<br>× |        |
|                                  |           |               |                                 |              | 7 |                              |               | DUDDAS     |          |           | $\sim$     |        |
| Back Next                        |           |               |                                 | <b>#D</b>    |   |                              |               |            |          |           |            |        |
|                                  |           |               | o Known As" o<br>ames are liste |              |   |                              |               |            |          |           |            |        |
|                                  |           |               | mes are listen<br>be deleted by |              |   |                              |               |            |          |           |            |        |
|                                  | Lan       | ie anu may i  | le deleted by                   | the mer.     |   |                              |               |            |          |           |            |        |

#### Figure 24: Additional Alias/Business Name Listed

- 4. Follow steps 1 through 3 to add additional Aliases/Business Names. There is no limit to the number of Aliases/Business Names that can be added to a filing.
- 5. Click **Next** to return to the "Case Initiation" page.

# To Delete an Alias/Business Name from a Filing - Plaintiff:

At any time during the case initiation, the user can return to the "Add a Party – Plaintiff" page and delete any Aliases/Business Names.

 In the "Doing Business As/Also Known As" section, click the red X (delete) for the Alias/Business Name to be deleted. The page will refresh and the Alias/Business Name will no longer be listed.

| Home E-File                                     | Cases My Profile Log Out                         |                                    | user: Howard E Jones       |
|-------------------------------------------------|--------------------------------------------------|------------------------------------|----------------------------|
| Home ⇒ County ⇒ Case Typ                        | oe ⇒ Case Subtype ⇒ Case Initiation ⇒ Edit Party |                                    |                            |
| Edit Party: (100) Co                            | onstructions                                     |                                    |                            |
| Plaintiff                                       |                                                  | Add an Attorney for this Party     |                            |
| Person Type:                                    | Company OPerson                                  | Last Name:                         |                            |
| Party Type:                                     | PLAINTIFF/APPELLANT/TRANSFEREE                   | Bar #:                             |                            |
| First Name: *                                   | Russell                                          | Add                                |                            |
| Middle Name:                                    |                                                  | Last Name                          | Bar # Delete               |
| Last Name: *<br>(or Business Name)              | Smith                                            | Jones                              | 7                          |
| (or business name)<br>Name Suffix:<br>(Jr, Sr,) |                                                  | Ward                               | 3030 ×                     |
| Select Phone Type 🔻                             | (000) 000-0000 Ext                               | Doing Business As/Also Known As    |                            |
| Select Phone Type 🔻                             | (000) 000-0000 Ext                               | Company OPerson                    |                            |
| Address Type:                                   | 🔘 Home 🔍 Business 🔍 Other                        | First Name:                        |                            |
| Address Line 1:                                 | 654 Magnolia Way                                 | Middle Name:                       |                            |
| Address Line 2:                                 |                                                  | Last Name: *<br>(or Business Name) |                            |
| City:                                           | Suwanee                                          | Suffix Name:                       |                            |
| State:                                          | SOUTH CAROLINA                                   | Add                                |                            |
| Zip / Postal Code:                              | 30024                                            | First Name Middle Name Last Nam    | e - Business Suffic Delete |
|                                                 |                                                  | Bubba Smith                        | ×                          |

#### Figure 25: Deleting an Alias/Business Name

2. Click **Next** to return to the "Case Initiation" page.

Note: At this point in the the filing, the data has not been saved. If the user logs out or times out, the data will be lost. To "Save" the information, answer all the questions, add at least one defendant as per the instructions below, and click Save to Draft on the "Case Initiation" page.

#### To Add a Defendant to a Case:

Back Next

The process of adding a party with any type of defendant role is similar to adding the plaintiff role parties. Two differences between adding a plaintiff and adding a defendant are the button clicked to initiate the process and the attorney associated with the party. The button the user clicks limits the choice of party type. In a case initiation, for a defendant party type, the South Carolina E-Filing system does not allow entry of attorney information.

1. Click **Add a Defendant**. The "Add a Party" page for Defendant will display.

| Home           | E-File        | Cases        | My Profile          | Log Out         |              |             | user: Howard E Jones              |
|----------------|---------------|--------------|---------------------|-----------------|--------------|-------------|-----------------------------------|
| lome ⇒ County  | ' ⇒ Case Type | ⇒ Case Subty | pe ⇒ Case Initiatio | n               |              |             |                                   |
|                | County:       | Georgetown   | Court Agency:       | Common Pleas    | Case Type: C | ommon Pleas | Case Subtype: (100) Constructions |
| Case Initia    | tion          |              |                     |                 |              |             |                                   |
|                |               |              |                     |                 |              |             |                                   |
| Jury Demand    |               | (            | 🔍 Yes 🔘 No          |                 |              |             |                                   |
| Alternative Di | spute Resolu  | tion (ADR)   | Arbitration 🔘 N     | lediation 🔘 Exe | mpt          |             |                                   |
| ase Particip   | ants Add      | a Plaintiff  | Add a Defendant     |                 |              |             |                                   |
| Remove         |               | Participa    | пт мате             |                 | Sequence     | Туре        | Attorney(s) for Party             |
|                |               |              |                     |                 |              |             |                                   |
|                | to Draft Ne   | _            |                     |                 |              |             |                                   |

# Figure 26: Adding a Defendant

2. Enter the Company name or the Person name on the page.

Note: Fields marked with an asterisk are required by the system to add a Defendant on the case.

|                                  |            |             | y Profile | Log Out            |                                 |              |                 | user: Howa | rd E Jones |
|----------------------------------|------------|-------------|-----------|--------------------|---------------------------------|--------------|-----------------|------------|------------|
| Home ⇒ County ⇒<br>Add a Party:  |            |             |           | tion ⇒ Add a Party |                                 |              |                 |            |            |
| Defendant                        |            |             |           |                    | Doing Business                  | As/Also Knov | vn As           |            |            |
| Person Type:                     | $\bigcirc$ | Company     | Person    | 1                  | Company                         | Persor       |                 |            |            |
| Party Type:                      | DEF        | ENDANT/RESP | ONDENT/TR | ANSFEROR -         | First Name:                     |              | ·               |            | 1          |
| First Name: *                    |            |             |           |                    | Middle Name:                    |              |                 |            | ]          |
| Middle Name:                     |            |             |           |                    | Last Name: *                    |              |                 |            | 1          |
| Last Name: *<br>(or Business Nan | ne)        |             |           |                    | (or Business Na<br>Suffix Name: | me)          |                 |            |            |
| Name Suffix:<br>(Jr, Sr,)        |            |             |           |                    |                                 | Ad           | d               |            |            |
| Select Phone Ty                  | /pe ▼ (000 | ) 000-0000  | Ext       |                    | First Name Mid                  | ddle Name La | st Name - Busin | ess Suffix | Delete     |
| Select Phone Ty                  | /pe 🔻 (000 | ) 000-0000  | Ext       |                    |                                 |              |                 |            |            |
| Address Type:                    | $\bigcirc$ | Home 🔘 B    | usiness   | Other              |                                 |              |                 |            |            |
| Address Line 1:                  |            |             |           |                    |                                 |              |                 |            |            |
| Address Line 2:                  |            |             |           |                    |                                 |              |                 |            |            |
| City:                            |            |             |           |                    |                                 |              |                 |            |            |
| State:                           |            |             |           | •                  |                                 |              |                 |            |            |
| Zip / Postal Code                | e:         |             |           |                    |                                 |              |                 |            |            |
| Back Next                        |            |             |           |                    |                                 |              |                 |            |            |

# Figure 27: Add a Party - Defendant

- 3. Click Next to return to the "Case Initiation" page. The added defendant will now display in the list of "Case Participants."
- 4. Follow steps 1 through 3 to add additional Defendants to the filing. There is no limit to the number of Defendants that can be added to a filing.

Note: At this point in the the filing, the data has not been saved. If the user logs out or times out, the data will be lost. To "Save" the information, answer all the questions, add at least one plaintiff and one defendant, and click Save to Draft on the "Case Initiation" page.

# To Add DBA/AKA Names to a Filing - Defendant:

There may be times when an Alias or Business Name should be added to the filing. To do so, follow the steps below.

1. Add an Alias/Business Name by entering the data in the "Doing Business As/Also Known As" section.

| Home                             | E-File Cases My Profile Log Out                                            | user: Howard E Jones                                      |
|----------------------------------|----------------------------------------------------------------------------|-----------------------------------------------------------|
| Home ⇒ County ⇒ (                | $\!\!\!\!\!\!\!\!\!\!\!\!\!\!\!\!\!\!\!\!\!\!\!\!\!\!\!\!\!\!\!\!\!\!\!\!$ |                                                           |
| Add a Party: (                   | : (199) Contract/Other                                                     |                                                           |
| Defendant                        |                                                                            | oing Business As/Also Known As                            |
| Person Type:                     | Company Q Barron                                                           | Company O Person                                          |
| Party Type:                      | DEFENDANT/RESPONDENT/TRANSFEROR                                            | irst Name:                                                |
| First Name: *                    |                                                                            | liddle Name:                                              |
| Middle Name:                     |                                                                            | ast Name: *                                               |
| Last Name: *<br>(or Business Nam | ama)                                                                       | or Business Name)<br>buffix Name:                         |
| Name Suffix:<br>(Jr, Sr,)        |                                                                            | Add                                                       |
| Select Phone Ty                  | Type 🔻 (000) 000-0000 Ext                                                  | First Name Middle Name Last Name - Business Suffix Delete |
| Select Phone Ty                  | Type ▼ (000) 000-0000 Ext                                                  |                                                           |
| Address Type:                    | 🔍 Home 🔍 Business 🔍 Other                                                  |                                                           |
| Address Line 1:                  | :                                                                          |                                                           |
| Address Line 2:                  | :                                                                          |                                                           |
| City:                            |                                                                            |                                                           |
| State:                           | ▼                                                                          |                                                           |
| Zip / Postal Code                | de:                                                                        |                                                           |
| Back                             |                                                                            |                                                           |

# Figure 28: Adding an Additional Alias/Business Name - Defendant

2. Click Add. The additional Alias/Business Name will now display.

| Home E-File<br>Home ⇒ County ⇒ Case Type                        | Cases         My Profile         Log Out           : ⇒ Case Subtype ⇒ Case Initiation ⇒ Edit Party | user: Howard E Jones                                                                                                   |
|-----------------------------------------------------------------|----------------------------------------------------------------------------------------------------|----------------------------------------------------------------------------------------------------|
| Edit Party: (110) De                                            | bt Collections                                                                                     |                                                                                                    |
| Defendant<br>Person Type:                                       | Company  experson                                                                                  | Doing Business As/Also Known As         O Company         O Person                                                     |
| Party Type:<br>First Name: *<br>Middle Name:                    | DEFENDANT/RESPONDENT/TRANSFEROR  Clairee                                                           | First Name:<br>Middle Name:                                                                                            |
| Last Name: *<br>(or Business Name)<br>Name Suffix:<br>(Jr, Sr,) | Boudreaux                                                                                          | Last Name: * (or Business Name) Suffix Name: Add                                                                       |
| Select Phone Type ▼<br>Select Phone Type ▼                      | (000) 000-0000 Ext (000) 000-0000 Ext                                                              | First Name     Middle Name     Last Name - Business     Suffix     Delete       Clarice     Beebee     X               |
| Address Type:                                                   | ● Home                                                                                             | C C Boudreau X                                                                                                    |
| Address Line 1:<br>Address Line 2:                              | 756 Magnolia Street                                                                                | $\uparrow$                                                                                                    |
| City:<br>State:                                                 | Mauldin SOUTH CAROLINA                                                                             | Each added "Also Known As" or "Doing<br>Business As" name will display on the<br>table and can be removed by the filer |
| Zip / Postal Code:                                              | 29662                                                                                              | by clicking the red "X."                                                                                               |

# Figure 29: Additional Alias/Business Name Listed

- 3. Follow steps 1 and 2 to add additional Aliases/Business Names. There is no limit to the number of Aliases/Business Names that can be added to a filing.
- 4. Click **Next** to return to the "Case Initiation" page. The newly added defendant party will display on the "Case Participants" table.

Note: At this point in the the filing, the data has not been saved. If the user logs out or times out, the data will be lost. To "Save" the information, answer all the questions, add at least one plaintiff and one defendant, and click Save to Draft on the "Case Initiation" page.

# To Delete an Alias/Business Name from a Filing - Defendant:

At any time during the case initiation, the user can return to the "Add a Party – Defendant" page and delete any "additional" Aliases/Business Names.

1. In the "Doing Business As/ Also Known As" section, click the red X (delete) for the Alias/Business Name to be deleted. The page will refresh and the Alias/Business Name will no longer be listed.

2. Click **Next** to return to the "Case Initiation" page. The newly added defendant party will display on the "Case Participants" table.

To Add a Document to a New Case:

1. Click **Next** on the "Case Initiation" page; the "Add a Document" page will display.

Figure 30: Add a Document (Action) Page

|                   | ame E-File Cases My Profile Log Out |                      |                        |                       |                   |        |        |  |
|-------------------|-------------------------------------|----------------------|------------------------|-----------------------|-------------------|--------|--------|--|
|                   |                                     |                      | Pleas Case Type: Commo | n Pleas Case Subtype: | (100) Constructio | ns     |        |  |
| Action Type       | Please Select Action                | Type From List Below | •                      |                       |                   |        |        |  |
| Action *          | Please Select Action                | From List Below      | •                      |                       |                   |        |        |  |
| Document Location | Browse No file sele                 | cted.                |                        |                       |                   |        |        |  |
| Add to Submission | Add                                 |                      |                        |                       |                   |        |        |  |
|                   | Document Nar                        | ie                   | View Document          | On Behalf of          | Edit Data         | Size   | Remove |  |
| Case Data         |                                     |                      | form.xml               |                       | <u> </u>          | .01 MB |        |  |
|                   |                                     |                      |                        |                       | Total Size: 0     | .0 MB  |        |  |
| Back Move to Dr   | aft Next                            |                      |                        |                       |                   |        |        |  |

2. Select the Action Type to be added from the "Action Type" dropdown menu.

Note: Although the Action Type is NOT a required field, selecting an Action Type is a convenience feature limiting the number of Actions that display on the Action dropdown list. If a filer is unsure of what type the Action would be classified as, skip the Action Type and go directly to the Action dropdown to view all the possible Actions for the case type.

3. Select the Action to be added from the "Action" dropdown menu.

Note: More than one action (document) can be added to the submission, but each action must be added individually. Repeat each step of this section to add additional actions to a submission.

4. Click Browse to search for the action (document) to attach to the filing.

| Home<br>Home ⇒ County ⇒                                                                                    | Home         E-File         Cases         My Profile         Log Out         user: Howard E I           Home $\Rightarrow$ County $\Rightarrow$ Case Type $\Rightarrow$ Case Subtype $\Rightarrow$ Case Initiation $\Rightarrow$ Add a Document         Add a Document         Image: State State St |    |                                                                                                    |      |              |             |                |        |  |  |  |  |
|----------------------------------------------------------------------------------------------------|----------------------------------------------------------------------------------------------------|----|----------------------------------------------------------------------------------------------------|------|--------------|-------------|----------------|--------|--|--|--|--|
| County: Georgetown Court Agency: Common Pleas Case Type: Common Pleas Case Subtype: (110) Debt Collections |                                                                                                    |    |                                                                                                    |      |              |             |                |        |  |  |  |  |
| Action Type<br>Action *<br>Document Location<br>Add to Submission                                          |                                                                                                    | •  | With the "Action Type" and "Action"<br>selected, use the "Browse" button to<br>search the local machine or network for the<br>correct document to upload to the filing. |      |              |             |                |        |  |  |  |  |
|                                                                                                    | Document Nan                                                                                                    | ne | View Docu                                                                                                    | ment | On Behalf of | Edit Data   | Size           | Remove |  |  |  |  |
| Case Data                                                                                                  |                                                                                                    |    | form.xml                                                                                                    |      |              | 2           | <u>0.01 MB</u> |        |  |  |  |  |
|                                                                                                    |                                                                                                    |    |                                                                                                    |      |              | Total Size: | 0.0 MB         |        |  |  |  |  |

#### Figure 31: Browse for Document

#### Back Move to Draft Next

Note: Documents must be filed using the correct format for the document (pdf, doc, or docx). After selecting the "Action", the "Acceptable File Format" will appear on the screen indicating the correct format for the document. Please see instructions for "Document Preparation Prior to Login" at the beginning of this guide or "Appendix A" at the end of this guide.

Figure 32: Acceptable File Format(s) – New Case

| Home              | E-File Cases                    | My Profile           | Log Out         |                         |                   | us              | ser: Howard | E Jones |  |  |  |
|-------------------|---------------------------------|----------------------|-----------------|-------------------------|-------------------|-----------------|-------------|---------|--|--|--|
| Home ⇒ County ⇒   | > Case Type ⇒ Case Subt         | ype ⇒ Case Initiatio | on ⇒ Add a Docu | iment                   |                   |                 |             |         |  |  |  |
|                   | County: Georgetown              | Court Agency: O      | Common Pleas    | Case Type: Common Pleas | Case Subtype: (11 | 0) Debt Collect | tions       |         |  |  |  |
| Action Type       | Filing                          |                      | -               |                         |                   |                 |             |         |  |  |  |
| Action *          | Summons & Complai               | nt                   |                 | ▼                       |                   |                 |             |         |  |  |  |
|                   | Acceptable File Format(s): pdf; |                      |                 |                         |                   |                 |             |         |  |  |  |
| Document Location | Browse No file sele             | ected.               |                 |                         |                   |                 |             |         |  |  |  |
| Add to Submission | Add                             |                      |                 |                         |                   |                 |             |         |  |  |  |
|                   | Document Na                     | ame                  |                 | View Document           | On Behalf of      | Edit Data       | Size        | Remove  |  |  |  |
| Case Data         |                                 |                      |                 | form.xml                |                   | 2               | 0.01 MB     |         |  |  |  |
|                   |                                 |                      |                 |                         |                   | Total Size:     | 0.0 MB      |         |  |  |  |
| Back Move to      | Draft Next                      |                      |                 |                         |                   |                 |             |         |  |  |  |

Note: Failure to attach documents in the correct format will generate an error message.

| Home                    | E-File         Cases         My Profile         Log Out         user: Howard E Jones           Case Type #> Case Subtype #> Case Initiation #> Add a Document         Add a Document         Initiation #> Add a Document |            |                   |                   |                         |                   |                |         |        |  |
|-------------------------|----------------------------------------------------------------------------------------------------|------------|-------------------|-------------------|-------------------------|-------------------|----------------|---------|--------|--|
| Home => County =>       | Case Type => Cas                                                                                                    | se Subty   | pe => Case Initia | ation => Add a Do | ocument                 |                   |                |         |        |  |
|                         | County: George                                                                                                    | etown      | Court Agency:     | Common Pleas      | Case Type: Common Pleas | Case Subtype: (10 | 00) Constructi | ons     |        |  |
| Action Type<br>Action * | Filing<br>Please Select                                                                                                    | t Action I | From List Below   |                   | •                       |                   |                |         |        |  |
| Document Location       |                                                                                                    | file selec | ted.              |                   |                         |                   |                |         |        |  |
| Add to Submission       | Add                                                                                                    |            |                   |                   |                         |                   |                |         |        |  |
| The file is not an ac   | ceptable format. It                                                                                                    | t must be  | e of type pdf;    |                   |                         |                   |                |         |        |  |
|                         | Docume                                                                                                    | ent Nam    | e                 |                   | View Document           | On Behalf of      | Edit Data      | Size    | Remove |  |
| Case Data               |                                                                                                    |            |                   | t                 | form.xml                |                   | 2              | 0.01 MB |        |  |
| Back Move to D          | Draft Next                                                                                                    |            |                   |                   |                         |                   | Total Size:    | 0.0 MB  |        |  |

#### Figure 33: Incorrect Document File Format

5. Click **Add** to attach the document to the filing. The document will now display on the table at the bottom of the page.

| Figure | 34: | Action | Added |  |
|--------|-----|--------|-------|--|
|--------|-----|--------|-------|--|

| Home                                                              | E-File    | Cases         | My Profile         | Log Out        |                |             |                       |           | us          | er: Howard     | E Jones |
|-------------------------------------------------------------------|-----------|---------------|--------------------|----------------|----------------|-------------|-----------------------|-----------|-------------|----------------|---------|
| Home ⇒ County ⇒                                                   | Case Type | ⇒ Case Subtyp | e ⇒ Case Initiatio | on ⇒ Add a Doo | cument         |             |                       |           |             |                |         |
|                                                                   | County: G | eorgetown (   | Court Agency: (    | Common Pleas   | s Case Type: C | ommon Pleas | Case Subtype          | : (110) D | ebt Collect | ions           |         |
| Action Type<br>Action *<br>Document Location<br>Add to Submission |           | _             | From List Below    | •<br>/         | T              |             |                       |           |             |                |         |
|                                                                   | Doc       | cument Name   |                    |                | View Documen   | t           | On Behalf of          |           | Edit Data   | Size           | Remove  |
| Case Data                                                         |           |               |                    | for            | rm.xml         |             |                       |           |             | 0.01 MB        |         |
| Summons & Complain                                                | ıt        |               |                    | co             | OMPLAINT 3.pdf | E Show/H    | ide Participants<br>🔻 | Add       |             | <u>0.01 MB</u> | D       |
| Back Move to D                                                    | Draft Nex | t ]           |                    |                |                |             |                       |           | Total Size: | 0.01 MB        |         |

- 6. **Optional:** Clicking the "View Document" link of each entry allows the user to view the document that was attached to the filing.
- 7. All documents must be associated with a party on whose behalf the ACTION is being filed. Use the "On Behalf of" dropdown to select the appropriate party or parties from the list of possibilities.
- 8. When the selected name appears in the "On Behalf of" textfield, click the **Add** button.

Note: If the document is being submitted On Behalf of multiple plaintiffs or multiple defendants, the filer can select "All My Parties" from the "On Behalf of" dropdown. When the user clicks *Add*, every party the user represents will be listed for the selected document.

| Figure   | 35:      | Select | the  | "On | <b>Behalf</b> | of" | Partu   |
|----------|----------|--------|------|-----|---------------|-----|---------|
| 1 1941 0 | <b>.</b> |        | cite | 010 | Dentary       | ~J  | - u. ug |

Back Move to Draft Next

| Home                                                              | E-File                     | Cases         | My Profile        | Log Out         |            |                                                                       | us              | er: Howard     | E Jones |
|-------------------------------------------------------------------|----------------------------|---------------|-------------------|-----------------|------------|-----------------------------------------------------------------------|-----------------|----------------|---------|
| Home ⇒ County ⇒                                                   | Case Type                  | ⇒ Case Subtyp | e ⇒ Case Initiati | on ⇒ Add a Docu | ment       |                                                                       |                 |                |         |
|                                                                   | County: G                  | eorgetown (   | Court Agency:     | Common Pleas    | Case Type: | Common Pleas Case Subtype: (110)                                      | ) Debt Collecti | ions           |         |
| Action Type<br>Action *<br>Document Location<br>Add to Submission | Motion<br>Please<br>Browse | _             | From List Belo    | •<br>N          | •          |                                                                       |                 |                |         |
|                                                                   | Docu                       | ment Name     |                   | Viev            | v Document | On Behalf of                                                          | Edit Data       | Size           | Remove  |
| Case Data                                                         |                            |               |                   | form.xr         | nl 🛛       |                                                                       | <b>-</b>        | 0.01 MB        |         |
| Summons & Complain                                                | t                          |               |                   | COMPL           | AINT 3.pdf | Show/Hide Participants     All My Parties     ✓ Add                   |                 | 0.01 MB        |         |
| Motion/Other                                                      |                            |               |                   | ΜΟΤΙΟ           | N.pdf      | Show/Hide Participants  Add  Big Joe'S Company  Little Mama'S Company | Ľ               | <u>0.02 MB</u> | D¥      |
|                                                                   |                            |               |                   |                 |            |                                                                       | Total Size:     | 0.03 MB        |         |

9. **Optional**: To remove a document before filing the submission, click the icon under the "Remove" column.

| Home<br>Home ⇒ County : | E-File<br>© Case Type | Cases           | My Profile<br>pe ⇒ Case Initiation | Log Out<br>on ⇒ Add a Doc | ument          |                                                                  | u                    | ser: Howard    | t E Jones |
|-------------------------|-----------------------|-----------------|------------------------------------|---------------------------|----------------|------------------------------------------------------------------|----------------------|----------------|-----------|
|                         | County: 0             | Georgetown      | Court Agency:                      | Common Pleas              | Case Type: Com | mon Pleas Case Subtyp                                            | e: (110) Debt Collec | tions          |           |
| Action Type<br>Action * | Motion                | e Select Action | n From List Below                  | •<br>v                    | <b>~</b>       |                                                                  |                      |                |           |
| Document Location       |                       | No file sele    | cted.                              |                           |                |                                                                  |                      |                |           |
|                         | Do                    | cument Nam      | e                                  |                           | View Document  | On Behalf of                                                     |                      |                | Remove    |
| Case Data               |                       |                 |                                    | foi                       | m.xml          |                                                                  | <b></b>              | 0.01 MB        |           |
| Summons & Compl         | aint                  |                 |                                    | cc                        | MPLAINT 3.pdf  | Show/Hide Participants  Big Joe'S Company  Little Mama'S Company |                      | 0.01 MB        | D         |
| Motion/Other            |                       |                 |                                    | м                         | DTION.pdf      | Show/Hide Participants                                           |                      | <u>0.02 MB</u> | R         |
| Back Move to            | Draft Ne              | vr )            |                                    |                           |                |                                                                  | Total Size:          | 0.03 MB        |           |

#### Figure 36: Removing an Added Document

- 10.**Optional:** Click the "Edit Data" icon to the right of a listed document to change the additional information that was entered on the system while uploading the document. If no information was collected for that specific document, the "Edit Data" icon will not be displayed.
- 11. **Optional:** The "Move to Draft" feature works as a "Save" feature and allows the user to save the filing to submit at a later time. Save the filing by clicking the **Move to Draft** button.
- 12.On the "Add a Document" page click the **Next** button at the bottom of the page. The "Review and Approve Filing" page will display.

#### To Submit the Initial Filing:

Clicking the **Next** button at the bottom of the "Add a Document" page takes the user to the "Review and Approve Filing" page. On this page, the user can review and verify the data that has been entered for the pending submission as well as select the payment method, change filing information, or add and remove documents (Actions). In addition, special filing instructions can be provided for the Clerk if needed.

Note: Below the light blue banner at the top of the "Review and Approve Filing" page (Agency, Case Type, and Case Subtype) is an entry box labeled "Client #."

This is an optional field that can be used to enter a client's identification number used as part of the law firm's internal record system. The Client # can be any combination of numbers, letters, and symbols, and is for convenience only. The Client # is not recorded or used by the court.

#### Figure 37: Review and Approve Page - Client #

| Home E-File Draft Filings ⇒ Add a Document | Cases My Profile<br>t ⇒ Review and Approve Filing                                 | Log Out                  |                                   | user: Howard E Jones |
|--------------------------------------------|-----------------------------------------------------------------------------------|--------------------------|-----------------------------------|----------------------|
| Review and Approve                         | Filing                                                                            |                          |                                   |                      |
|                                            | Agency: Common Pleas                                                              | Gase Type : Common Pleas | Case Subtype : (110) Debt Collect | tions                |
| Client #                                   |                                                                                   |                          |                                   |                      |
| Payment on behalf of:                      | •                                                                                 |                          |                                   |                      |
| Payment Method:                            |                                                                                   |                          |                                   |                      |
| Pay by Credit Card                         |                                                                                   |                          |                                   |                      |
| Estimated Court Fees:                      |                                                                                   |                          |                                   |                      |
| Technology Fee:<br>SC.Gov Convenience Fee  | \$25.00<br>e: \$5.94                                                              |                          |                                   |                      |
| Total Fees:                                | \$205.94<br>\$205.94                                                              |                          |                                   |                      |
|                                            | Change Case Data ed: Add/Remove Documents Document On Behalf of Big Joe's Company | Stay due to Bankruptcy)  |                                   |                      |
| Motion/Other MOTION                        | Big Joe'S Company                                                                 |                          |                                   |                      |
| Special Filing Instructions fo             | or the Clerk:                                                                     |                          | .41                               |                      |

Note: If a fee is required with the filing, it will display on the "Review and Approve Filing" page. The Payment Method must be selected to move forward in the submission process. All submissions incurring a court fee will be paid by credit card and that is, therefore, the first payment option listed. The breakdown of total charges is visible under the "Pay by Credit Card" selection.

| Home E-F                                                                                                    | ile Cases           | My Profile                                 | Log Out                  |                      | user: Howard E Jones |
|----------------------------------------------------------------------------------------------------|---------------------|--------------------------------------------|--------------------------|----------------------|----------------------|
| Draft Filings ⇒ Add a D                                                                                              | ocument ⇒ Review    | and Approve Filing                         |                          |                      |                      |
| Review and Ap                                                                                                    | nrove Filing        |                                            |                          |                      |                      |
| Review and rep                                                                                                    |                     | u Common Diana                             | Case Tune - Common Blace | Case Subture (110)   | Dabt Collections     |
|                                                                                                    | Agency              | y: Common Pleas                            | Case Type : Common Pleas | Case Subtype : (110) | Debt Collections     |
| Client #                                                                                                    |                     |                                            |                          |                      |                      |
| Payment on behalf o                                                                                                  | f:                  | •                                          |                          |                      |                      |
| Payment Method:                                                                                                    |                     |                                            |                          |                      |                      |
| Pay by Credit Ca                                                                                                    |                     |                                            |                          |                      |                      |
|                                                                                                    | urt Fees: \$175.00  |                                            |                          |                      |                      |
| Technology Fee<br>SC.Gov Conven                                                                                      |                     |                                            |                          |                      |                      |
| Total Fees:                                                                                                    | \$205.94            |                                            |                          |                      |                      |
| <ul> <li>Bankruptcy</li> <li>Waiver Requester</li> <li>Case Initiation/Party</li> <li>Document(s) to be S</li> </ul> | ed (Fee not Require |                                            | iy due to Bankruptcy)    |                      |                      |
| Document Name                                                                                                    | View Document       | On Behalf of                               |                          |                      |                      |
| Summons & Complaint                                                                                                  | COMPLAINT 3.pdf     | Big Joe'S Company<br>Little Mama'S Company | ,                        |                      |                      |
| Motion/Other                                                                                                    | MOTION.pdf          | Big Joe'S Company<br>Little Mama'S Company | ,                        |                      |                      |
|                                                                                                    |                     |                                            |                          |                      |                      |
| Special Filing Instruc                                                                                               | tions for the Cler  | k:                                         |                          |                      |                      |
|                                                                                                    |                     |                                            |                          |                      |                      |
|                                                                                                    |                     |                                            |                          |                      |                      |
|                                                                                                    |                     |                                            |                          | .45                  |                      |
|                                                                                                    |                     |                                            |                          |                      |                      |
|                                                                                                    |                     |                                            |                          |                      |                      |

#### Figure 38: Fee Payment Requirement for Filing

- 1. Use the dropdown provided to select a "Payment on behalf of." Payment on behalf of must be included. Select one party. This information is used solely to record the payment in the Case Management System. It has no affect on the filing or the case.
- 2. Select the payment method by selecting the appropriate radio button. Most filings will not qualify for a waiver so "Pay by Credit Card" is the default choice.

Note: With the "Pay by Credit Card" radio button filled in, when the Submit the Filing button is activated, the filer will be prompted to enter credit card information. When payments are made, E-Filing records the payments and keeps

track of charges associated with each case. Payments made are tracked for a twelve month period (see section titled "Filing Charges").

3. **Optional:** At times, such as when indigency has been approved or is being requested, it may be appropriate to have filing fees waived. When appropriate, the filer may select a waiver option. No credit card information is requested when a waiver option has been selected.

Note: A filer who selects a waiver option without appropriate documentation can expect the clerk to reject the filing.

Note: Because a third party vendor is used for payments, E-Filing does not store any credit card information. Therefore, a filer must enter credit card information with each submission where a filing fee is incurred.

4. **Optional:** Case information can be edited by clicking the **Change Case Data** button. Upon activating the Change Case Data button, the filer is returned to the Case initiation page where case information, including party information, can be added, changed, or removed (refer to the section titled "To Add Case Data through the Case Initiation").

#### Figure 39: Changing Filing Information

| Home          | E-F                         | ile Cases             | My Profile                               | Log Out          |              |              |                    |          | user: Howard E Jones |
|---------------|-----------------------------|-----------------------|------------------------------------------|------------------|--------------|--------------|--------------------|----------|----------------------|
| Draft Filings | ⇒ Add a Do                  | ocument => Review     | and Approve Filing                       |                  |              |              |                    |          |                      |
| Review        | and An                      | prove Filing          |                                          |                  |              |              |                    |          |                      |
| RUTU          | ана др                      |                       | 0 N                                      |                  |              | o o 11       |                    |          |                      |
|               |                             | Agency                | y: Common Pleas                          | Case Type : C    | common Pleas | Case Subtype | e : (110) Debt Col | lections |                      |
| Client #      |                             |                       |                                          |                  |              |              |                    |          |                      |
| Payment o     | on behalf of                | fi                    | -                                        |                  |              |              |                    |          |                      |
| Payment I     | Method:                     |                       |                                          |                  |              |              |                    |          |                      |
| · ·           | oy Credit Ca                |                       |                                          |                  |              |              |                    |          |                      |
|               |                             | Irt Fees: \$175.00    |                                          |                  |              |              |                    |          |                      |
|               | inology Fee:<br>Sov Conveni |                       |                                          |                  |              |              |                    |          |                      |
|               | I Fees:                     | \$205.94              |                                          |                  |              |              |                    |          |                      |
|               |                             | ¢20010 .              |                                          |                  |              |              |                    |          |                      |
| Waiv          | er - Indigen                | cy (Use when filing v | vith Certification of I                  | ndigent Represer | ntation)     |              |                    |          |                      |
| Bank          | ruptcy                      | (Use when filing p    | proposed Order to S                      | tay due to Bankı | uptcy)       |              |                    |          |                      |
| Waiv          | er Requeste                 | d (Fee not Require    | d)                                       |                  |              |              |                    |          |                      |
| Case Initia   | tion/Party                  | Data:                 | Change Case Data                         | I                |              |              |                    |          |                      |
| Document      | (s) to be S                 | ubmitted: Add         | /Remove Documents                        | 1                |              |              |                    |          |                      |
| Docum         | ent Name                    | View Document         | On Behalf of                             |                  |              |              |                    |          |                      |
| Summons       | & Complaint                 | COMPLAINT 3.pdf       | Big Joe'S Company<br>Little Mama'S Compa | iny              |              |              |                    |          |                      |
| Motion/Ot     | ther                        | MOTION.pdf            | Big Joe'S Company<br>Little Mama'S Compa | iny              |              |              |                    |          |                      |
|               |                             |                       |                                          |                  |              |              |                    |          |                      |
| Special Fili  | ng Instruc                  | tions for the Clerl   | k:                                       |                  |              |              |                    |          |                      |
|               |                             |                       |                                          |                  |              | 4            |                    |          |                      |
|               |                             |                       |                                          |                  |              | .11          |                    |          |                      |
|               |                             |                       |                                          | _                |              |              |                    |          |                      |
| Back          | Cancel (Delet               | Mayor to Droft        | Cubmit the Filing                        |                  |              |              |                    |          |                      |

- 5. **Optional:** To change the Action types or any documents that were included in a submission, click the **Add/Remove Documents** button or the **Back** button. The user will be directed to the "Add a Document" page where the filer can view the Actions/documents, remove the Actions/documents, or add more Actions/documents (refer to the section titled "To Add Actions to a New Case").
- 6. **Optional:** Document links listed under the "Document(s) to Be Submitted" heading allow the filer to validate that the appropriate document was attached to the filing.

7. **Optional:** Special Instructions for the Clerk can be used to communicate a special circumstance with the filing or to replace the Cover Letter to the Clerk typically accompanying paper filings.

#### Figure 40: Adding or Removing Documents

| Home E-File Cases                                                                                                    | My Profile Lo                                       | g Out               |                           | user: Howard E Jones |
|----------------------------------------------------------------------------------------------------|-----------------------------------------------------|---------------------|---------------------------|----------------------|
| Draft Filings ⇒ Add a Document ⇒ Review                                                                                                    | and Approve Filing                                  |                     |                           |                      |
| Review and Approve Filing                                                                                                    |                                                     |                     |                           |                      |
| Agenc                                                                                                    | y: Common Pleas Case                                | Type : Common Pleas | Case Subtype : (110) Debt | Collections          |
| Client #                                                                                                    |                                                     |                     |                           |                      |
| Payment on behalf of:                                                                                                    | •                                                   |                     |                           |                      |
| Payment Method:                                                                                                    |                                                     |                     |                           |                      |
| <ul> <li>Pay by Credit Card</li> <li>Estimated Court Fees: \$175.00</li> <li>Technology Fee: \$25.00</li> <li>SC.Gov Convenience Fee: \$5.94</li> <li>Total Fees: \$205.94</li> </ul> |                                                     |                     |                           |                      |
| Waiver Requested (Fee not Require Case Initiation/Party Data:                                                                                                    | oroposed Order to Stay du<br>d)<br>Change Case Data |                     |                           |                      |
| Document(s) to be Submitted:                                                                                                    | d/Remove Documents                                  |                     |                           |                      |
| Document Name View Document                                                                                                    | On Behalf of                                        |                     |                           |                      |
| Summons & Complaint COMPLAINT 3.pdf                                                                                                    | Big Joe'S Company<br>Little Mama'S Company          |                     |                           |                      |
| Motion/Other MOTION.pdf                                                                                                    | Big Joe'S Company<br>Little Mama'S Company          |                     |                           |                      |
| Special Filing Instructions for the Cler                                                                                                    | k:                                                  |                     |                           |                      |
|                                                                                                    |                                                     |                     | ži.                       |                      |
| Back Cancel (Delete) Move to Draft                                                                                                    | Submit the Filing                                   |                     |                           |                      |

8. **Optional:** To cancel a filing submission, click the Cancel (Delete) button. A warning dialog box will ask if the filer really wants to take the Cancel action. Clicking "OK" means the entire submission will be deleted and no record will remain.

#### Figure 41: Cancel (Delete) a Filing

| Home E-                                                                          | File Cases                                                                                | My Profile                                             | Log Out        |             |               |                                       |               | user: Howard E Jones |
|----------------------------------------------------------------------------------|-------------------------------------------------------------------------------------------|--------------------------------------------------------|----------------|-------------|---------------|---------------------------------------|---------------|----------------------|
| Draft Filings ⇒ Add a D                                                          | ocument ⇒ Review                                                                          | and Approve Filing                                     |                |             |               |                                       |               |                      |
| Review and Ap                                                                    | nyoyo Filing                                                                              |                                                        |                |             |               |                                       |               |                      |
| Keview and Ap                                                                    | proverning                                                                                |                                                        |                |             |               |                                       |               |                      |
|                                                                                  | Agency                                                                                    | y: Common Pleas                                        | Case Type : Co | ommon Pleas | Case Subtyp   | e : (110) Debt Co                     | llections     |                      |
| Client #                                                                         |                                                                                           |                                                        |                |             |               |                                       |               |                      |
| Payment on behalf o                                                              | f:                                                                                        | ▼                                                      |                |             |               |                                       |               |                      |
| Payment Method:                                                                  |                                                                                           |                                                        |                |             |               |                                       |               |                      |
| Technology Fee<br>SC.Gov Conven<br>Total Fees:<br>Waiver - Indigen<br>Bankruptcy | urt Fees: \$175.00<br>: \$25.00<br>ience Fee: \$5.94<br>\$205.94<br>cy (Use when filing v | with Certification of Ir<br>proposed Order to St<br>d) |                | -           |               |                                       |               |                      |
| Case Initiation/Party                                                            |                                                                                           | Change Case Data                                       |                |             |               |                                       |               |                      |
| Document(s) to be S                                                              | Submitted: Add                                                                            | d/Remove Documents                                     |                |             |               |                                       |               |                      |
| Document Name                                                                    | View Document                                                                             | On Behalf of                                           |                | Clicking "C | ancel (Delet  | e)" permanent                         | :lv           |                      |
| Summons & Complaint                                                              | COMPLAINT 3.pdf                                                                           | Big Joe'S Company<br>Little Mama'S Company             | ıy             | removes a   | ll informatio | on associated w                       | ,<br>vith the |                      |
| Motion/Other                                                                     | MOTION.pdf                                                                                | Big Joe'S Company<br>Little Mama'S Compan              | іу             |             | reversing t   | ncel" is activate<br>he action or ret |               |                      |
| Special Filing Instru                                                            | ctions for the Clerl                                                                      | k:                                                     |                |             |               |                                       |               |                      |
|                                                                                  |                                                                                           |                                                        |                |             |               | 44                                    |               |                      |
| Back Cancel (Dele                                                                | te) Move to Draft                                                                         | Submit the Filing                                      | )              |             |               |                                       |               |                      |

- 9. **Optional:** The submission can be left in a "draft" state and finished at a later time by clicking the **Move to Draft** button.
- 10. After reviewing the information displayed on the page and determining everything is accurate, click **Submit the Filing.**

## Note: Clicking Cancel on the "Submission is Complete" pop-up returns the user to the "Review and Approve Filing" page.

11. If a fee is required on the submission, the user will be redirected to the SC.Gov payment screen. Enter all required data, complete the required verification, and activate the button to submit the payment.

| Figure 42: | <b>Payment</b> | Vendor | Site |
|------------|----------------|--------|------|
|------------|----------------|--------|------|

| the people<br>behind<br>eGovernment*      |                                 |                |                |                       |                                                            | Contact                        |
|-------------------------------------------|---------------------------------|----------------|----------------|-----------------------|------------------------------------------------------------|--------------------------------|
| 20 YEARS MY                               |                                 |                |                |                       |                                                            |                                |
| 1 Payment Type                            | 2 Customer Info                 | 3 Payment Info | 4              | Submit Payment        | Transaction Summa                                          | ry                             |
| Transaction De<br>Amounts remitted to the | tail the South Carolina Courts. |                |                |                       | Summons & Complaint<br>Motion/Other<br>SCJD Technology Fee | \$150.00<br>\$25.00<br>\$25.00 |
| SKU                                       | Description                     | Unit Price     | Quantity       | Amount                | SC.GOV TOTAL                                               | \$205.94                       |
| COURTFEE                                  | Summons & Complaint             | \$150.00       | 1              | \$150.00              |                                                            |                                |
| COURTFEE                                  | Motion/Other                    | \$25.00        | 1              | \$25.00               |                                                            |                                |
| SCJD_TECHFEE                              | SCJD Technology Fee             | \$25.00        | 1              | \$25.00               | Need Help?                                                 |                                |
| Total                                     |                                 |                |                | \$200.00              | Please complete the Customer Info<br>Section               | rmation                        |
| Payment                                   |                                 |                |                |                       |                                                            |                                |
| Payment lype                              |                                 |                |                | × .                   |                                                            |                                |
|                                           | Credit C                        | ard            |                |                       |                                                            |                                |
| Customer Informat                         | tion                            |                |                |                       |                                                            |                                |
| Country<br>United States                  |                                 |                | Complete all r | required fields [ * ] |                                                            |                                |

12. After the payment is processed, the user can print the receipt. Otherwise, the filer can scroll down to the bottom of the receipt page and click Continue to be returned to the E-Filing system.

#### Figure 43: Payment Vendor Receipt

| Nič                           | the people<br>blind<br>eGovernment*                       |                                         |                         |                                                       |                                     | Con                  | ntact   |
|-------------------------------|-----------------------------------------------------------|-----------------------------------------|-------------------------|-------------------------------------------------------|-------------------------------------|----------------------|---------|
| _                             | ent Rece                                                  | -                                       |                         |                                                       |                                     |                      |         |
|                               | Receipt Cont                                              | a at Informatio                         | _                       |                                                       |                                     | Prin                 | t 🖨     |
|                               | Receipt Conta                                             |                                         |                         |                                                       |                                     |                      |         |
| Contact Name<br>Contact Email | SC.gov Cus<br>support@p                                   |                                         | ontact Phone            | (803) 771-0131                                        |                                     |                      |         |
| Transa                        | ction Sum                                                 | mary                                    |                         |                                                       |                                     |                      |         |
|                               | Description                                               |                                         |                         |                                                       |                                     | Receipt Confirmation |         |
|                               | Court eFiling                                             |                                         | SC.GOV TOTAL            |                                                       |                                     | \$205.94             |         |
|                               | Customer Name<br>Local Reference ID                       | state's portal.                         | i mrougn SC.GOV, me sta | Receipt Date<br>Receipt Time                          | 7/27/2015<br>08:23:42 PM EDT        | r                    | ina tri |
|                               | Payment Info                                              |                                         |                         |                                                       |                                     |                      |         |
|                               | Payment Type<br>Credit Card Type                          | Credit Card<br>VISA                     |                         | Credit Card Number<br>Order ID<br>Name on Credit Card | ******1111<br>13862016<br>b kenison |                      |         |
|                               | Billing Inform                                            | ation                                   |                         |                                                       |                                     |                      |         |
|                               | Billing Address<br>Billing City, State<br>ZIP/Postal Code | 111 May Street<br>Columbia, SC<br>29201 |                         | Phone Number<br>This receipt has been e               | 111-111-1111                        | ss halow             |         |
|                               | Country                                                   | US                                      |                         | Email Address                                         | cmay@sccourts.                      |                      |         |
|                               |                                                           |                                         |                         |                                                       |                                     | Conti                | inue    |

13.In the E-Filing system, the filer will view the submission confirmation page indicating the submission is being transmitted to the Court for review. Additionally, payment information is posted for the filer's review.

#### Figure 44: Filing Submission Confirmation Page

| Home              | E-File         | Cases      | My Pro         | file Log               | Out            |                         |                         |                   | user: Howa                | rd E Jones       |
|-------------------|----------------|------------|----------------|------------------------|----------------|-------------------------|-------------------------|-------------------|---------------------------|------------------|
| Submission Conf   | firmation      |            |                |                        |                |                         |                         |                   |                           |                  |
|                   |                |            |                |                        |                |                         |                         |                   |                           |                  |
| Your Filing h     | as been sul    | bmitted    |                |                        |                |                         |                         |                   |                           |                  |
|                   |                |            |                |                        |                |                         |                         |                   |                           |                  |
|                   |                | Agen       | cy: Common I   | Pleas Case             | Type : Comm    | on Pleas Case Subt      | ype : (1                | 00) Construction  | S                         |                  |
| lote: This filing | is now going t | to the Cou | rt for review. | Once accepte           | ed by the Cour | t, a Confirmation of Re | ceipt will              | be issued to you. | You can access you        | r receipt for 60 |
| lays.             |                |            |                |                        |                |                         |                         |                   |                           |                  |
|                   |                |            |                |                        |                |                         |                         |                   |                           |                  |
|                   |                |            |                |                        |                |                         |                         |                   |                           |                  |
|                   | Client # Cour  | t Case #   | Description    | Date                   | Account        | Authorization Code      | Fees                    | Technology Fee    | Convenience Fee           | ·                |
|                   | Client # Cour  |            |                | 07-27-2015             |                |                         | Fees                    | Technology Fee    |                           | Total Charge     |
| Case Caption      | Client # Cour  |            |                | 07-27-2015<br>08:23:43 | Account        |                         | <b>Fees</b><br>\$175.00 | 57                | Convenience Fee<br>\$5.94 | ·                |
| Case Caption      | Client # Cour  |            | Summons &      | 07-27-2015             |                |                         |                         | 57                |                           | Total Charge     |
| Case Caption      | Client # Cour  |            | Summons &      | 07-27-2015<br>08:23:43 |                |                         |                         | 57                |                           | Total Charge     |

14.**Optional:** Clicking the **Filing Status** button directs the user to the "My Filings" page where the user can review the status of the submission. For more information on "Filing Status", please refer to the "Understanding Filing Status" section of this user guide.

## Note: Case numbers are not assigned until the submission has been reviewed and accepted by the court.

#### **Existing Case**

#### To File to an Existing Case:

Filing to an existing case, either as an attorney for the defendant or as the attorney who originated the case and needs to submit additional Actions, is a process similar to filing a case initiation. The beginning of the Existing Case filing process is slightly different than that in filing a case initiation.

 To begin the filing process for an Existing Case, click **Cases** on the home page or select **E-File** > **Existing Case** from the menu bar at the top of any page. The "Cases" page will display.

| Home E-File                                              | Cases            | My Profile    | Log    | Out                             |                                              |              | us          | er: Howard E | Jones     |
|----------------------------------------------------------|------------------|---------------|--------|---------------------------------|----------------------------------------------|--------------|-------------|--------------|-----------|
| Cases                                                    |                  |               |        |                                 |                                              | Number of o  | ases displa | yed per page | : 50 🔻    |
| Case Number                                              | Court            | County        |        | Court Agency                    |                                              |              |             |              |           |
|                                                          | CIRCUIT COURT    | Charleston    | •      | Common Pleas 🔻 📒                | E-File History Servi                         | ce List      |             |              |           |
| x: 2013CP0100001                                         |                  |               |        |                                 |                                              |              |             |              |           |
| Search Cases                                             |                  |               |        |                                 |                                              |              |             |              |           |
|                                                          |                  |               |        |                                 |                                              | Show Active  | Chow 1      | inactivo 🔘 ( | Chow Poth |
| Case Capt                                                | ion              | ▼ Case Number | E-File | e Case Subtype                  | Judge                                        | Court Agency |             |              |           |
| •<br>• Capitol Mortgage Company V                        | S John Harrison  | 2015CP2203496 | E-File | (420) Foreclosure               | Clerk Of Court C P, G S,<br>And Family Court | Common Pleas | Georgetown  | Service List |           |
| ▪ Micheal J Altmen VS Holly Jan                          | nes              | 2015CP2203488 | E-File | (320) Motor Vehicle<br>Accident | Clerk Of Court C P, G S,<br>And Family Court | Common Pleas | Georgetown  | Service List |           |
| ± Milton Drysdale VS Jane Hath                           | away             | 2015CP2203478 | E-File | (199) Contract/Other            | Clerk Of Court C P, G S,<br>And Family Court | Common Pleas | Georgetown  | Service List |           |
| Commerce Bank Of Beverly H<br>lampett , defendant, et al | ills VS Jedediah | 2015CP2203477 | E-File | (110) Debt Collections          | Clerk Of Court C P, G S,<br>And Family Court | Common Pleas | Georgetown  | Service List |           |
| + Frederick Woodard VS Christi                           | na Bolton        | 2015CP2203328 | E-File | (320) Motor Vehicle<br>Accident | Clerk Of Court C P, G S,<br>And Family Court | Common Pleas | Georgetown  | Service List |           |
| ± Brent Cronkite VS Walter Beh                           | r                | 2015CP2203327 | E-File | (320) Motor Vehicle<br>Accident | Clerk Of Court C P, G S,<br>And Family Court | Common Pleas | Georgetown  | Service List |           |
| Ernestina Freeman VS Smiths ompany                       | on Asbestos      | 2015CP2203284 | E-File | (600) Environmental             | Clerk Of Court C P, G S,<br>And Family Court | Common Pleas | Georgetown  | Service List |           |
| 🗄 Barbara R. Adams VS Martha                             | Dempsey Jones    | 2015CP2203283 | E-File | (320) Motor Vehicle<br>Accident | Clerk Of Court C P, G S,<br>And Family Court | Common Pleas | Georgetown  | Service List |           |
| • Nathan Alexander VS Charles                            | Мау              | 2015CP2203274 | E-File | (320) Motor Vehicle<br>Accident | Clerk Of Court C P, G S,<br>And Family Court | Common Pleas | Georgetown  | Service List |           |
|                                                          |                  |               |        |                                 |                                              |              |             |              |           |

#### Figure 45: Existing Cases Page

Note: The "Cases" page has both access to case summaries and access to the Existing Case E-Filing process. Cases listed on the page are cases on which the user is already listed as Counsel of Record. Only cases on which E-Filing has taken place, or for which a case history search has been completed, are listed on the page. To find a specific case, use the "Case Number" entry field, select from the list of cases, or use the Search Cases button.

Option One: If the Case number is known, enter the number in the "Case Number" textbox, select the correct County from the dropdown, and click E-File. The "Add a Document" page will appear. This process works for both cases on which the filer is already counsel of record and for exsiting cases on which the filer has yet to enter a Notice of Appearance.

Note: An attorney filing to an existing case for the first time must first file a Notice of Appearance prior to submitting any other documents to the case. The Notice of Appearance does not require a document upload, but it does require the attorney to enter specific information during the submission process.

| Home E-File Cases                                                          | My Profile           | Log (  | Dut                             |                                              |              | user          | : Howard E J | ones     |
|----------------------------------------------------------------------------|----------------------|--------|---------------------------------|----------------------------------------------|--------------|---------------|--------------|----------|
| Cases                                                                      |                      |        |                                 |                                              | Number of    | cases display | ed per page: | 50 🔻     |
| Case Number Court<br>CIRCUIT COURT<br>Ex: 2013CP0100001<br>Search Cases    | County<br>Charleston | _      | Court Agency<br>mmon Pleas  E-F | le 📔 History 📗 Service List                  | •            |               |              |          |
|                                                                            |                      |        |                                 |                                              | Show Active  | Show In       | active 🔘 S   | how Both |
| Case Caption                                                               | ▼ Case Number        | E-File | Case Subtype                    | Judge                                        | Court Agency | County        | Service List | Inactive |
| $\boxdot$ Ernest Smithson VS Charles Freeman                               | 2015CP2203541        | E-File | (350) Personal Injury           | Clerk Of Court C P, G S, And<br>Family Court | Common Pleas | Georgetown    | Service List |          |
| Janis Johanson VS Frances Ferree                                           | 2015CP2203527        | E-File | (130) General Contract          | Clerk Of Court C P, G S, And<br>Family Court | Common Pleas | Georgetown    | Service List |          |
|                                                                            | 2015CP2203526        | E-File | (440) Partition                 | Clerk Of Court C P, G S, And<br>Family Court | Common Pleas | Georgetown    | Service List |          |
| $\textcircled{\sc eq}$ Discover Bank VS David Danielson , defendant, et al | 2015CP2203524        | E-File | (110) Debt Collections          | Clerk Of Court C P, G S, And<br>Family Court | Common Pleas | Georgetown    | Service List |          |
| Discover Bank VS Jack Jankovich , defendant, et al                         | 2015CP2203523        | E-File | (110) Debt Collections          | Clerk Of Court C P, G S, And<br>Family Court | Common Pleas | Georgetown    | Service List |          |
| Coastal Properties VS Design Solutions                                     | 2015CP2203522        | E-File | Breach of Cont 140              | Clerk Of Court C P, G S, And<br>Family Court | Common Pleas | Georgetown    | Service List |          |
|                                                                            | 2015CP2203521        | E-File | (110) Debt Collections          | Clerk Of Court C P, G S, And<br>Family Court | Common Pleas | Georgetown    | Service List |          |
| T Cola Drink Inc VS Cola Syrup Co                                          | 2015CP2203519        | E-File | Breach of Cont 140              | Clerk Of Court C P, G S, And<br>Family Court | Common Pleas | Georgetown    | Service List |          |
| 🛨 Jenny Jones VS Janika Jefferson                                          | 2015CP2203516        | E-File | (199) Contract/Other            | Clerk Of Court C P, G S, And<br>Family Court | Common Pleas | Georgetown    | Service List |          |

#### Figure 46: Existing Cases Page – Case Number Search

# Note: In some instances, when the E-File link has been activated, the filer will not be routed to the "Add a Document" page, but will be presented an error page indicating that the case is not available for E-Filing.

3. **Option Two:** Clicking the **Search Cases** button will cause a dialog box to popup. Enter the Case Caption and/or Case Number, and click **Search**. The listings on the "Cases" page will be limited to the specific case number. Clicking **E-File** will cause the "Add a Document" page to display. This option is also available for use by both attorneys already listed on the case as well as by attorneys who have yet to file a Notice of Appearance.

| Home E-File Cases My Profile Log Out                                                                                                    |
|----------------------------------------------------------------------------------------------------|
| Home E-File Cases My Profile Log Out                                                                                                    |
| Cases                                                                                                    |
| Case Number Court County Court Agency                                                                                                    |
| CIRCUIT COURT Charleston 🔻 Common Pleas 🔻 EFIC                                                                                                    |
| Ex: 2013CP0100001                                                                                                    |
| Search Cases                                                                                                    |
|                                                                                                    |
|                                                                                                    |
| Case Caption V Case Number E-File Case Subtype                                                                                                    |
| Capitol Mortgage Company VS John Harrison     2015CP2203496     E-File     (420) Foredosure     Clerk And                                                                                                    |
| Micheal J Altmen VS Holly James 2015CP2203488 E-File (320) Motor Vehicle Clerk                                                                                                    |
| 2013CF 2203-60 L4 lie Accident And B                                                                                                    |
| Accident And P                                                                                                    |
| Eliminatal Judiel VS Jane Hathaway         2015/F220/H00         Entle         Acident         And P                                                                                                    |
| Acident And Acident And Acident And Acident And Acident And Acident And Acident And Acident Acident Ac |

#### Figure 47: Existing Cases Page – Search Cases

4. **Option Three:** Click **E-File** to the right of the appropriate case number from the list of cases displayed on the "Cases" page. This action causes the user to be routed to the "Add a Document" page. Only attorneys who are already listed as counsel of record on a case will have this option.

| Home E-File                                      | Cases                  | My Profile           | Log    | Out                                     |       |                                                                                   |                                   | use           | r: Howard E Jo | ones     |
|--------------------------------------------------|------------------------|----------------------|--------|-----------------------------------------|-------|-----------------------------------------------------------------------------------|-----------------------------------|---------------|----------------|----------|
| Cases                                            |                        |                      |        |                                         |       |                                                                                   | Number of                         | cases display | /ed per page:  | 50 🔻     |
| Case Number<br>Ex: 2013CP0100001<br>Search Cases | Court<br>CIRCUIT COURT | County<br>Charleston |        | Court Agency<br>ommon Pleas 🔻 🔳         | -File | Clicking "E-File" o<br>and routes the us<br>and number can b<br>be added to the s | er to a page w<br>pe verified and | here the c    | ase caption    |          |
| Case Caption                                     |                        | ▼ Case Numbe         | C.Cik  |                                         |       | Judge                                                                             | Show Active<br>Court Agency       |               |                | how Both |
| Ernest Smithson VS Charles Fre                   |                        | 2015CP2203541        | _      | e Case Subtype<br>(350) Personal Injury |       | Of Court C P, G S, And<br>y Court                                                 | Common Pleas                      | Georgetown    |                |          |
| Janis Johanson VS Frances Ferre                  | ee                     | 2015CP2203527        | E-File | (130) General Contract                  |       | Of Court C P, G S, And<br>y Court                                                 | Common Pleas                      | Georgetown    | Service List   |          |
| + Cherie Y May VS Joe Wright                     |                        | 2015CP2203526        | E-File | (440) Partition                         |       | Of Court C P, G S, And<br>y Court                                                 | Common Pleas                      | Georgetown    | Service List   |          |
| Discover Bank VS David Daniels     al            | on , defendant, et     | 2015CP2203524        | E-File | (110) Debt Collections                  |       | Of Court C P, G S, And<br>y Court                                                 | Common Pleas                      | Georgetown    | Service List   |          |
| Discover Bank VS Jack Jankovic                   | h , defendant, et al   | 2015CP2203523        | E-File | (110) Debt Collections                  |       | Of Court C P, G S, And<br>y Court                                                 | Common Pleas                      | Georgetown    | Service List   |          |
|                                                  | olutions               | 2015CP2203522        | E-File | Breach of Cont 140                      |       | Of Court C P, G S, And<br>y Court                                                 | Common Pleas                      | Georgetown    | Service List   |          |

#### Figure 48: Existing Cases Page – Selecting a Case

#### To Add a Document to an Existing Case:

1. After selecting the existing case, the "Add a Document" page will display.

Note: The "Add a Document" page for an existing case is easily distinguished by a yellow banner at the top of the page. The yellow banner does not show on the "Add a Document" page for a new case.

2. Verify that the case title and case number displayed in the yellow banner are correct for the submission that is being created.

| Home              | E-File   | Cases           | My Profile      | Log Out    |                  |     |                           | USE        | er: Howard | E Joi |
|-------------------|----------|-----------------|-----------------|------------|------------------|-----|---------------------------|------------|------------|-------|
| Cases ⇒ Add a D   | ocument  |                 |                 |            |                  |     |                           |            |            |       |
| Case              | Number:  | 2015CP          | 2203496         | Case Ca    | aption : Capi    | tol | Mortgage Compar           | iy VS John | Harris     | on    |
|                   |          | County          | : Georgetown    | Court Agen | cy: Common Pleas | Cas | e Subtype: (420) Foreclos | ure        |            |       |
| Action Type       | Please   | Select Action   | Type From List  | Below 🔻    |                  |     |                           |            |            |       |
| Action *          | Please   | Select Action I | From List Below |            | •                | ]   |                           |            |            |       |
| Document Locatio  | n Browse | No file selec   | ted.            |            |                  |     |                           |            |            |       |
| Add to Submission | Add      |                 |                 |            |                  |     |                           |            |            |       |
|                   | Do       | cument Nam      | e               |            | View Docum       | ent | On Behalf of              | Edit Data  | Size       | Re    |
|                   |          |                 |                 |            |                  |     |                           |            |            |       |

#### Figure 49: Yellow Banner on Existing Case Add a Document Page

- 3. **Optional:** Select the Action Type to be added from the "Action Type" dropdown menu. Although selecting an Action Type is not required, an Action Type selection will limit the Action dropdown to display only Actions that are valid for the Action Type selected. If the Action Type is left blank, the Action dropdown will display every Action that could potentially be filed on the case type.
- 4. Select the Action to be added from the "Action" dropdown menu. This is required in order to move off of the page and forward in the filing process.
- 5. Click **Browse** to search the local computer or network for the action (document) to attach to the filing.

Note: Actions (documents) must be filed using the correct format for the document (pdf, doc, etc.). After selecting the "Action", the "Acceptable File Format" will appear on the screen indicating the correct format for the document. Failure to attach documents in the correct format will generate an error message.

For help with document requirements, please see instructions for "Document Preparation Prior to Login" at the beginning of this guide or "Appendix A" at the end of this guide.

Back Move to Draft Next

| Home                   | E-File       | Cases           | My Profile     | Log Out        |                         |                 | use             | r: Howard B | E Jones |
|------------------------|--------------|-----------------|----------------|----------------|-------------------------|-----------------|-----------------|-------------|---------|
| Cases ⇒ Add a Doc      | ument        |                 | ·              |                |                         |                 |                 |             |         |
| Case N                 | umber:       | 2015CP          | 2203496        | Case Cap       | tion : Capitol Mortg    | age Compan      | iy VS John      | Harris      | on      |
|                        | County:      | Georgetown      | Court Agency   | : Common Pleas | Case Type: Common Pleas | Case Subtype: ( | 420) Foreclosur | e           |         |
| Action Type            | Filing       |                 |                | •              |                         |                 |                 |             |         |
| Action *               | Please S     | Select Action F | rom List Below |                | <b>•</b>                |                 |                 |             |         |
| Document Location      | Browse       | No file selec   | ted.           |                |                         |                 |                 |             |         |
| Add to Submission      | Add          |                 |                |                |                         |                 |                 |             |         |
| The file is not an acc | eptable forn | nat. It must be | e of type pdf; |                |                         |                 |                 |             |         |
|                        | DO           | cument nam      | e              |                | View Document           | On Behalf of    | Edit Data       | Size        | Remove  |

#### Figure 50: Incorrect Document File Format – Existing Case

| Back | Move to Draft | Next |
|------|---------------|------|

- 6. Click Add to attach the action to the filing. A dialog box will warn the user to wait during document upload. Do not take additional steps on the E-Filing interface while waiting for the upload to complete.
- 7. For some Actions, such as Motions, the Court requires additional information to be submitted along with the attached document. If the filer selects an Action that requires additional information, the filer will automatically be routed to a form designed to collect the information. This routing will occur when the filer clicks the Add button. When the filer completes the form and clicks Next, the system will finalize the previously activated upload of the document.

#### Figure 51: Action-Associated Additional Required Information

| Home                      | E-File                | Cases           | My Profile      | Log Out       |                              | user: Howard E Jones |
|---------------------------|-----------------------|-----------------|-----------------|---------------|------------------------------|----------------------|
| Cases ⇒ Add a D           | ocument ⇒ M           | lotion and Orde | r Information F | Form and Cove | sheet                        |                      |
| (420) Forecl              | osure                 |                 |                 |               |                              |                      |
| 2015CP220                 | 03496                 | Case Capt       | ion : Cap       | itol Mortg    | age Company VS John Harrison |                      |
|                           | 0 HEARING R<br>Sectio | •               |                 | tion and com  | plete SECTION I)             |                      |
| Estimated Time<br>Needed: | Hours:                | Minute          | s:              |               |                              |                      |

8. Once a document and any additional information that might have been

gathered has finished uploading, the Action will list on the table toward the bottom of the page.

9. Each Action displayed includes an "On Behalf of" dropdown field. The filer must select the individual or individuals to whom the filing is associated. Once selected, click Add. Failure to add an "On Behalf of" listing will prevent the filer from moving forward to submission.

| Home                 | E-File        | Cases            | My Profile      | Log Out               |                                            | user        | : Howard I | E Jones |
|----------------------|---------------|------------------|-----------------|-----------------------|--------------------------------------------|-------------|------------|---------|
| Cases ⇒ Add a Docu   | ument         |                  |                 |                       |                                            |             |            |         |
| Case N               | lumber        | : 2015CP         | 2203496         | Case Caption :        | Capitol Mortgage Company V                 | S John I    | Harriso    | on      |
|                      | County        | : Georgetown     | Court Agency    | : Common Pleas Case T | ype: Common Pleas Case Subtype: (420)      | Foreclosure | :          |         |
| Action Type          | Please        | Select Action    | Type From List  | Below 🔻               |                                            |             |            |         |
| Action *             | Please        | Select Action    | From List Below | <i>I</i>              | •                                          |             |            |         |
| Document Location    | Browse        | . No file select | ed.             |                       |                                            |             |            |         |
| Add to Submission    | Add           |                  |                 |                       |                                            | _           |            |         |
|                      | Docun         | nent Name        |                 | View Document         | On Behalf of                               | Edit Data   | Size       | Remove  |
| Order/Order Cover Sl | heet \$25.00  |                  |                 | ORDER.pdf             | Show/Hide Participants All My Parties  Add |             | 0.08 MB    |         |
|                      |               |                  |                 |                       |                                            |             |            |         |
| Proposed Order/Refe  | rred to Maste | er               |                 | ORDER.doc             | Show/Hide Participants                     |             | 0.03 MB    |         |
|                      |               |                  |                 |                       | Capitol Mortgage Company 🗙                 |             |            |         |
|                      |               |                  |                 |                       |                                            | Total Size: | 0.11 MB    |         |
| Back Move to D       | Draft Nex     | t                |                 |                       |                                            |             |            |         |

#### Figure 52: Action and "on Behalf of" Added to Submission

Note: More than one action (document) can be added to the submission, but each action must be added individually. Repeat each step of this section to add additional actions to a submission.

- 10.**Optional:** Clicking the "View Document" link of each entry allows the user to view the document that was attached to the submission.
- 11.**Optional:** Click the "Edit Data" icon next to any listed document to change the information that was entered with that document. If no information was collected for a particular document, the "Edit Data" icon will not be displayed.
- 12.**Optional:** To remove a document before filing the submission, click the icon under the "Remove" column.

- 13.**Optional:** The "Move to Draft" feature works as a "Save" feature and allows the user to save the filing and submit at a later time. To save the filing, click the **Move to Draft** button.
- 14.On the "Add a Document" page click the **Next** button at the bottom of the page. The "Review and Approve Filing" page will display.

#### To Submit the Existing Case Filing:

Clicking the **Next** button at the bottom of the "Add a Document" page takes the user to the "Review and Approve Filing" page. On this page, the user can review and verify the data that has been entered for the pending submission as well as select the payment method, change filing information, or add and remove documents, including changing the selected Action. In addition, special filing instructions can be provided for the Clerk if needed.

Note: Below the light blue banner at the top of the "Review and Approve Filing" page (Agency, Case Type, and Case Subtype) is an entry box labeled "Client #". This is an optional field that can be used to enter a client's identification number used as part of the law firm's internal record system. The Client # can be any combination of numbers, letters, and symbols, and is for convenience only. The Client # is not recorded or used by the court.

1. Enter a the law firm's client identification number in the Client # textfield if the firm is cross referencing the E-Filing activity with the law firm's internal filing system.

| Home E-File                                                                | Cases My P           | rofile Log Out            |              |                         | user: Howard E Jones   |
|----------------------------------------------------------------------------|----------------------|---------------------------|--------------|-------------------------|------------------------|
| Cases ⇒ Add a Document ⇒ Revie                                             | w and Approve Filing | 1                         |              |                         |                        |
| <b>Review and Approve F</b>                                                | iling                |                           |              |                         |                        |
| Case Number : 2                                                            | 2015CP2203           | 496 Case Cap              | tion : Cap   | itol Mortgage Co        | npany VS John Harrison |
|                                                                            | Agency: Comm         | on Pleas Case Type : O    | Common Pleas | Case Subtype : (420) Fo | preclosure             |
| Client #                                                                   |                      |                           |              |                         |                        |
|                                                                            |                      |                           |              |                         |                        |
| Payment on behalf of:                                                      |                      | •                         |              |                         |                        |
| Payment Method:                                                            |                      |                           |              |                         |                        |
| Pay by Credit Card                                                         |                      |                           |              |                         |                        |
|                                                                            | 25.00<br>\$5.00      |                           |              |                         |                        |
| SC.Gov Convenience Fee:                                                    |                      |                           |              |                         |                        |
| Total Fees: \$                                                             | 31.74                |                           |              |                         |                        |
|                                                                            |                      |                           |              |                         |                        |
| Waiver - Indigency (Use whe                                                | -                    |                           |              |                         |                        |
| <ul> <li>Bankruptcy (Use whe</li> <li>Waiver Requested (Fee not</li> </ul> |                      | der to Stay due to Bankru | otcy)        |                         |                        |
|                                                                            | Required)            |                           |              |                         |                        |
| Document(s) to be Submitted:                                               | Add/Remove Do        | tuments                   |              |                         |                        |
| Document Name                                                              | View Document        | On Behalf of              |              |                         |                        |
| Order/Order Cover Sheet \$25.00                                            | ORDER.pdf            | Capitol Mortgage Company  |              |                         |                        |
| Proposed Order/Referred to Master                                          | ORDER.doc            | Capitol Mortgage Company  |              |                         |                        |
|                                                                            |                      |                           |              |                         |                        |
| Special Filing Instructions for th                                         | ne Clerk:            |                           |              |                         |                        |
|                                                                            |                      |                           |              |                         |                        |
|                                                                            |                      |                           |              |                         |                        |
|                                                                            |                      |                           |              |                         |                        |
|                                                                            |                      |                           |              |                         |                        |
|                                                                            |                      |                           |              |                         |                        |

#### Figure 53: Client #- Existing Case Review and Approve Page

Note: If a fee is required with the filing, it will display on the "Review and Approve Filing" page. Payment of fees must be completed before the filing can be submitted to the court. Technology fees are determined based on the Actions that are being filed.

- 2. Use the dropdown provided to select "Payment on behalf of."
- 3. Select the payment method by clicking the appropriate button.

| Cases ⇒ Add a Document ⇒ Revie                                       |                                                                                | rofile Log Out                                            |              |                            | user: Howard E Jones |
|----------------------------------------------------------------------|--------------------------------------------------------------------------------|-----------------------------------------------------------|--------------|----------------------------|----------------------|
| Review and Approve F                                                 | iling                                                                          |                                                           |              |                            |                      |
| Case Number :                                                        | 2015CP2203                                                                     | 3496 Case Cap                                             | tion : Cap   | itol Mortgage Comp         | any VS John Harrison |
|                                                                      | Agency: Comm                                                                   | ion Pleas Case Type : C                                   | Common Pleas | Case Subtype : (420) Forec | osure                |
| Client #                                                             |                                                                                |                                                           |              |                            |                      |
| Payment Method:<br><ul> <li>Pay by Credit Card</li> <li></li></ul>   | \$5.00<br>\$1.74<br>31.74<br>en filing with Certifica<br>en filing proposed Or | tion of Indigent Representa<br>der to Stay due to Bankrup |              |                            |                      |
| Document Name                                                        | View Document                                                                  | On Behalf of                                              |              |                            |                      |
| And a load an Annual Annual Annual                                   | ORDER.pdf                                                                      | Capitol Mortgage Company                                  |              |                            |                      |
| Order/Order Cover Sheet \$25.00<br>Proposed Order/Referred to Master | OPDED des                                                                      | Capitol Mortgage Company                                  |              |                            |                      |

#### Figure 54: Fee Payment Requirement for Filing – Existing Case

Note: With the "Pay by Credit Card" radio button filled in, when the Submit the Filing button is clicked, the filer will be redirected to SC.Gov. When payments are made, E-Filing records the payments and keeps track of charges associated with each case. Payments made are tracked for a twelve month period (see section titled "Filing Charges").

4. **Optional:** At times, such as when indigency has been approved or is being requested, it may be appropriate to have filing fees waived. When appropriate, the filer may select a waiver option. No credit card information is requested when a waiver option has been selected.

# Note: A filer who selects a waiver option without appropriate documentation can expect the clerk to reject the filing.

Note: Because a third party vendor is used for payments, E-Filing does not store any credit card information. Therefore, a filer will enter credit card information with each submission where a filing fee is incurred.

5. **Optional:** To change the documents that were included in a submission, click the **Add/Remove Documents** button or the **Back** button. The user will be directed to the "Add a Document" page (refer to the section titled "To Add a Document to an Existing Case").

| ayment on behalf of:       Capitol Mortgage Company ▼         Payment Method:       ●                                                                                                    | fient #     ayment on behalf of:   Capitol Mortgage Company     bayment Method: <ul> <li>Pay by Credit Card</li> <li>Estimated Court Fees:</li> <li>\$25.00</li> <li>SC.Gov Convenience Fee:</li> <li>\$1.74</li> <li>Total Fees:</li> <li>\$31.74</li> </ul> <ul> <li>Waiver - Indigency (Use when filing with Certification of Indigent Representation)</li> <li>Bankruptcy</li> <li>(Use when filing proposed Order to Stay due to Bankruptcy)</li> <li>Waiver Requested (Fee not Required)</li> </ul> Ocument(s) to be Submitted: <ul> <li>Mad/Remove Documents</li> </ul> Document Name    View Document On Behalf of                                                                                                    | Case Number : 2                                                                                                    | 2015CP2203                                                | 496 Case Cap                             | tion : Capi | tol Mortgage Company             | VS John Harrison |
|----------------------------------------------------------------------------------------------------|----------------------------------------------------------------------------------------------------|----------------------------------------------------------------------------------------------------|-----------------------------------------------------------|------------------------------------------|-------------|----------------------------------|------------------|
| ayment on behalf of:       Capitol Mortgage Company ▼         Payment Method:       ●                                                                                                    | ayment on behalf of:       Capitol Mortgage Company ▼         Payment Method:       ●                                                                                                    |                                                                                                    | Agency: Comm                                              | on Pleas Case Type : C                   | ommon Pleas | Case Subtype : (420) Foreclosure |                  |
| Payment Method:            Pay by Credit Card             Estimated Court Fees: \$25.00          Technology Fee:       \$5.00         SC.Gov Convenience Fee: \$1.74         Total Fees:       \$31.74            Waiver - Indigency (Use when filing with Certification of Indigent Representation)             Bankruptcy         (Use when filing proposed Order to Stay due to Bankruptcy)             Waiver Requested (Fee not Required)             mocument(s) to be Submitted:             Add/Remove Documents             Document Name             Order/Order Cover Sheet \$25.00                                                                                                    | Payment Method:            Pay by Credit Card             Estimated Court Fees: \$25.00          Technology Fee:       \$5.00         SC.Gov Convenience Fee: \$1.74         Total Fees:       \$31.74            Waiver - Indigency (Use when fling with Certification of Indigent Representation)          Bankruptcy       (Use when fling proposed Order to Stay due to Bankruptcy)           Waiver Requested (Fee not Required)         Pocument(s) to be Submittee:          Add/Remove Documents          Document Name       View Document         Order/Order Cover Sheet \$25.00       ORDER.pdf                                                                                                    | Slient #                                                                                                    |                                                           |                                          |             |                                  |                  |
| Image: Section Control Section Control Control Control Content Control Control Control Control Control | Pay by Credit Card            ⊞ Estimated Court Fees: \$25.00         Technology Fee:       \$5.00         SC.Gov Convenience Fee:       \$1.74         Total Fees:       \$31.74            Waiver - Indigency (Use when fling with Certification of Indigent Representation)         Bankruptcy       (Use when fling proposed Order to Stay due to Bankruptcy)         Waiver Requested (Fee not Required)         Add/Remove Documents         Document Name         View Document       On Behalf of         Order/Order Cover Sheet \$25.00       ORDER.pdf                                                                                                    | ayment on behalf of: Capito                                                                                           | l Mortgage Compa                                          | any 🔻                                    |             |                                  |                  |
| Image: Estimated Court Fees:       \$25.00         Technology Fee:       \$5.00         SC.Gov Convenience Fee:       \$1.74         Total Fees:       \$31.74         Waiver - Indigency (Use when filing with Certification of Indigent Representation)         Bankruptcy       (Use when filing proposed Order to Stay due to Bankruptcy)         Waiver Requested (Fee not Required)         Document (s) to be Submitted:       Add/Remove Documents         Document Name       View Document         Order/Order Cover Sheet \$25.00       ORDER.pdf                                                                                                    | Image: Estimated Court Fees:       \$25.00         Technology Fee:       \$5.00         SC.Gov Convenience Fee:       \$1.74         Total Fees:       \$31.74         Waiver - Indigency (Use when filing with Certification of Indigent Representation)         Bankruptcy       (Use when filing proposed Order to Stay due to Bankruptcy)         Waiver Requested (Fee not Required)         Document(s) to be Submittee:       Image: Content for the start of the start of the | ayment Method:                                                                                                    |                                                           |                                          |             |                                  |                  |
| Technology Fee:       \$5.00         SC.Gov Convenience Fee:       \$1.74         Total Fees:       \$31.74         Waiver - Indigency (Use when filing with Certification of Indigent Representation)         Bankruptcy       (Use when filing proposed Order to Stay due to Bankruptcy)         Waiver Requested (Fee not Required)         Vaiver Requested (Fee not Required)         Add/Remove Documents         Document Name       View Document         Order/Order Cover Sheet \$25.00       ORDER.pdf                                                                                                    | Technology Fee:       \$5.00         SC.Gov Convenience Fee:       \$1.74         Total Fees:       \$31.74         Waiver - Indigency (Use when fling with Certification of Indigent Representation)         Bankruptcy       (Use when fling proposed Order to Stay due to Bankruptcy)         Waiver Requested (Fee not Required)         Add/Remove Documents         Document Name       View Document         Order/Order Cover Sheet \$25.00       ORDER.pdf                                                                                                    | U 1 1                                                                                                    |                                                           |                                          |             |                                  |                  |
| SC.Gov Convenience Fee: \$1.74         Total Fees:       \$31.74         Waiver - Indigency (Use when filing with Certification of Indigent Representation)         Bankruptcy       (Use when filing proposed Order to Stay due to Bankruptcy)         Waiver Requested (Fee not Required)         Document(s) to be Submitted:       Add/Ikemove Documents         Document Name       View Document         Order/Order Cover Sheet \$25.00       ORDER.pdf                                                                                                    | SC.Gov Convenience Fee: \$1.74<br>Total Fees: \$31.74<br>Waiver - Indigency (Use when fling with Certification of Indigent Representation)<br>Bankruptcy (Use when fling proposed Order to Stay due to Bankruptcy)<br>Waiver Requested (Fee not Required)<br>Waiver Requested (Fee not Required)<br>Add/Remove Documents<br>Document Name View Documents<br>Order/Order Cover Sheet \$25.00 ORDER.pdf Capitol Mortgage Company                                                                                                    |                                                                                                    |                                                           |                                          |             |                                  |                  |
| Total Fees:       \$31.74         Waiver - Indigency (Use when fling with Certification of Indigent Representation)         Bankruptcy       (Use when fling proposed Order to Stay due to Bankruptcy)         Waiver Requested       (Fee not Required)         wourment(s) to be Submittee:       Idd/Remove Documents         Document Name       View Document         Order/Order Cover Sheet \$25.00       ORDER.pdf                                                                                                    | Total Fees:       \$31.74         Waiver - Indigency (Use when filing with Certification of Indigent Representation)         Bankruptcy       (Use when filing proposed Order to Stay due to Bankruptcy)         Waiver Requested       (Fee not Required)         Total Fees:       Add/Remove Documents         Document Name       View Document         Order/Order Cover Sheet \$25.00       ORDER.pdf                                                                                                    |                                                                                                    |                                                           |                                          |             |                                  |                  |
| <ul> <li>Waiver - Indigency (Use when filing with Certification of Indigent Representation)</li> <li>Bankruptcy (Use when filing proposed Order to Stay due to Bankruptcy)</li> <li>Waiver Requested (Fee not Required)</li> </ul> ocument(s) to be Submitted:          Add/Remove Documents         Document Name       View Document         Order/Order Cover Sheet \$25.00       ORDER.pdf                                                                                                    | <ul> <li>Waiver - Indigency (Use when filing with Certification of Indigent Representation)</li> <li>Bankruptcy (Use when filing proposed Order to Stay due to Bankruptcy)</li> <li>Waiver Requested (Fee not Required)</li> </ul> ocument(s) to be Submitted:          Add/Remove Documents         Document Name       View Document         Order/Order Cover Sheet \$25.00       ORDER.pdf                                                                                                    |                                                                                                    |                                                           |                                          |             |                                  |                  |
| Bankruptcy       (Use when filing proposed Order to Stay due to Bankruptcy)         Waiver Requested (Fee not Required)         Document(s) to be Submitted:       Add/Remove Documents         Document Name       View Document         Order/Order Cover Sheet \$25.00       ORDER.pdf                                                                                                    | Bankruptcy       (Use when filing proposed Order to Stay due to Bankruptcy)         Waiver Requested (Fee not Required)         Document(s) to be Submitted:       Add/Remove Documents         Document Name       View Document         Order/Order Cover Sheet \$25.00       ORDER.pdf         Capitol Mortgage Company                                                                                                    |                                                                                                    |                                                           |                                          |             |                                  |                  |
| Waiver Requested (Fee not Required)         ocument(s) to be Submitted:       Add/Remove Documents         Document Name       View Document         Order/Order Cover Sheet \$25.00       ORDER.pdf         Capitol Mortgage Company                                                                                                    | Waiver Requested (Fee not Required)         ocument(s) to be Submittee:       Add/Remove Documents         Document Name       View Document         Order/Order Cover Sheet \$25.00       ORDER.pdf         Capitol Mortgage Company                                                                                                    | Waiver - Indigency (Use whe                                                                                           | n filing with Certificat                                  | tion of Indigent Representat             | ion)        |                                  |                  |
| Add/Remove Documents         Document Name       View Document       On Behalf of         Order/Order Cover Sheet \$25.00       ORDER.pdf       Capitol Mortgage Company                                                                                                    | Ocument(s) to be Submitted:     Add/Remove Documents       Document Name     View Document     On Behalf of       Order/Order Cover Sheet \$25.00     ORDER.pdf     Capitol Mortgage Company                                                                                                    | Bankruptcy (Use whe                                                                                                   | n filing proposed Ord                                     | der to Stay due to Bankrup               | tcy)        |                                  |                  |
| Ocument(s) to be Submitted:       Add/Remove Documents         Document Name       View Document       On Behalf of         Order/Order Cover Sheet \$25.00       ORDER.pdf       Capitol Mortgage Company                                                                                                    | Ocument(s) to be Submittee:     Add/Remove Documents       Document Name     View Document     On Behalf of       Order/Order Cover Sheet \$25.00     ORDER.pdf     Capitol Mortgage Company                                                                                                    |                                                                                                    |                                                           |                                          |             |                                  |                  |
| Document Name         View Document         On Behalf of           Order/Order Cover Sheet \$25.00         ORDER.pdf         Capitol Mortgage Company                                                                                                    | Document Name     View Document     On Behalf of       Order/Order Cover Sheet \$25.00     ORDER.pdf     Capitol Mortgage Company                                                                                                    | Waiver Requested (Fee not                                                                                             | Reauired)                                                 |                                          |             |                                  |                  |
| Order/Order Cover Sheet \$25.00 ORDER.pdf Capitol Mortgage Company                                                                                                    | Order/Order Cover Sheet \$25.00 ORDER.pdf Capitol Mortgage Company                                                                                                    |                                                                                                    |                                                           |                                          |             |                                  |                  |
|                                                                                                    |                                                                                                    | ocument(s) to be Submitted:                                                                                           | Add/Remove Doc                                            |                                          |             |                                  |                  |
| Proposed Order/Referred to Master ORDER.doc Capitol Mortgage Company                                                                                                    | Proposed Order/Referred to Master ORDER.doc Capitol Mortgage Company                                                                                                    | ocument(s) to be Submitted:<br>Document Name                                                                          | Add/Remove Doc                                            |                                          |             |                                  |                  |
|                                                                                                    |                                                                                                    | ocument(s) to be Submitted:<br>Document Name                                                                          | Add/Remove Doc                                            | On Behalf of                             |             |                                  |                  |
|                                                                                                    |                                                                                                    | Document(s) to be Submitted:<br>Document Name<br>Order/Order Cover Sheet \$25.00<br>Proposed Order/Referred to Master | Add/Remove Doc<br>View Document<br>ORDER.pdf<br>ORDER.doc | On Behalf of<br>Capitol Mortgage Company |             |                                  |                  |
| Special Filing Instructions for the Clerk:                                                                                                    | Special Filing Instructions for the Clerk:                                                                                                    | Document(s) to be Submitted:<br>Document Name<br>Order/Order Cover Sheet \$25.00<br>Proposed Order/Referred to Master | Add/Remove Doc<br>View Document<br>ORDER.pdf<br>ORDER.doc | On Behalf of<br>Capitol Mortgage Company |             |                                  |                  |
| Special Filing Instructions for the Clerk:                                                                                                    | Special Filing Instructions for the Clerk:                                                                                                    | Document(s) to be Submitted:<br>Document Name<br>Order/Order Cover Sheet \$25.00<br>Proposed Order/Referred to Master | Add/Remove Doc<br>View Document<br>ORDER.pdf<br>ORDER.doc | On Behalf of<br>Capitol Mortgage Company |             |                                  |                  |
| Special Filing Instructions for the Clerk:                                                                                                    | Special Filing Instructions for the Clerk:                                                                                                    | Document(s) to be Submitted:<br>Document Name<br>Order/Order Cover Sheet \$25.00<br>Proposed Order/Referred to Master | Add/Remove Doc<br>View Document<br>ORDER.pdf<br>ORDER.doc | On Behalf of<br>Capitol Mortgage Company |             |                                  |                  |

Figure 55: Adding or Removing Documents – Existing Case

6. **Optional:** To cancel a filing submission, click the Cancel (Delete) button. A warning dialog box will ask if the filer really wants to take the Cancel action. Clicking "OK" means the entire submission will be deleted and no record will remain.

| ases ⇒ Add a Document ⇒ Reviev<br>Review and Approve Fi                                            | w and Approve Filing                         | rofile Log Out            |               |                    |                | user: Howard E Jo |
|----------------------------------------------------------------------------------------------------|----------------------------------------------|---------------------------|---------------|--------------------|----------------|-------------------|
| Case Number : 2                                                                                    | 2015CP2203                                   | 496 Case Ca               | otion : Capit | ol Mortgage        | Company VS Joł | nn Harrison       |
|                                                                                                    | Agency: Comm                                 | on Pleas Case Type : (    | Common Pleas  | Case Subtype : (42 | 0) Foreclosure |                   |
| lient #                                                                                            |                                              |                           |               |                    |                |                   |
| ayment on behalf of: Capito                                                                        | I Mortgage Compa                             | any 🔻                     |               |                    |                |                   |
| ayment Method:                                                                                     |                                              |                           |               |                    |                |                   |
| Pay by Credit Card                                                                                 |                                              |                           |               |                    |                |                   |
| Estimated Court Fees: \$2                                                                          |                                              |                           |               |                    |                |                   |
| 57                                                                                                 | \$5.00                                       |                           |               |                    |                |                   |
| SC.Gov Convenience Fee: \$<br>Total Fees: \$3                                                      | \$1.74<br>31.74                              |                           |               |                    |                |                   |
|                                                                                                    | in hang proposed of                          | der to Stay due to Bankru | p.c.,,        |                    |                |                   |
| Bankruptcy (Use when     Waiver Requested (Fee not I     ocument(s) to be Submitted:               | Required) Add/Remove Dod                     | cuments ]                 |               |                    |                |                   |
| Waiver Requested (Fee not I                                                                        |                                              | cuments<br>On Behalf of   |               |                    |                |                   |
| Waiver Requested (Fee not for a comment(s) to be Submitted:                                        | Add/Remove Doo                               |                           |               |                    |                |                   |
| <ul> <li>Waiver Requested (Fee not I ocument(s) to be Submitted:</li> <li>Document Name</li> </ul> | Add/Remove Doo<br>View Document<br>ORDER.pdf | On Behalf of              |               |                    |                |                   |

#### Figure 56: Cancel (Delete) a Filing – Existing Case

- 7. **Optional:** The submission can be left in a "draft" state and finished at a later time by clicking the **Move to Draft** button.
- 8. After reviewing the information and verifying the information included in the submission is complete and accurate, click **Submit the Filing**.
- 9. A "Your submission is complete" pop-up message appears. Clicking OK begins the final process of submission.

## Note: Clicking Cancel on the "Submission is Complete" pop-up returns the user to the "Review and Approve Filing" page.

10. If a fee is required on the submission, the user will be redirected to the SC Gov payment screen. Enter all required data, complete the required verification, and activate the button to submit the payment.

#### Figure 57: Payment Vendor Site

| Payment Type                              | 2 Customer Info               | 3 Payment Info | 20       | Submit Payment | Transaction Summary                                                      |
|-------------------------------------------|-------------------------------|----------------|----------|----------------|--------------------------------------------------------------------------|
| ransaction I                              | Detail                        |                |          |                | Motion/Continuance \$25.                                                 |
| Amounts remitted                          | to the South Carolina Courts. |                |          |                | SCJD Technology Fee \$5.<br>SC.GOV TOTAL 7 \$31.                         |
| sku                                       | Description                   | Unit Price     | Quantity | Amount         | 30.00V 10 IAL 😈 301.                                                     |
| OURTFEE                                   | Motion/Continuance            | \$25.00        | 1        | \$25.00        |                                                                          |
| CJD_TECHFEE                               | SCJD Technology Fee           | \$5.00         | 1        | \$5.00         |                                                                          |
|                                           |                               |                |          |                | Need Help?                                                               |
| otal                                      |                               |                |          | \$30.00        | <b>Need Help?</b><br>Please complete the Customer Information<br>Section |
| ayment                                    |                               |                |          |                | Please complete the Customer Information                                 |
| ayment                                    | Credit                        | Card           |          |                | Please complete the Customer Information                                 |
| ayment<br>Payment Type<br>Customer Inform |                               | Card           |          |                | Please complete the Customer Information                                 |

11. After the payment is processed, the user can print the receipt. Otherwise, the filer can scroll down to the bottom of the receipt page and click Continue to be returned to the E-Filing system.

#### Figure 58: Payment Vendor Receipt

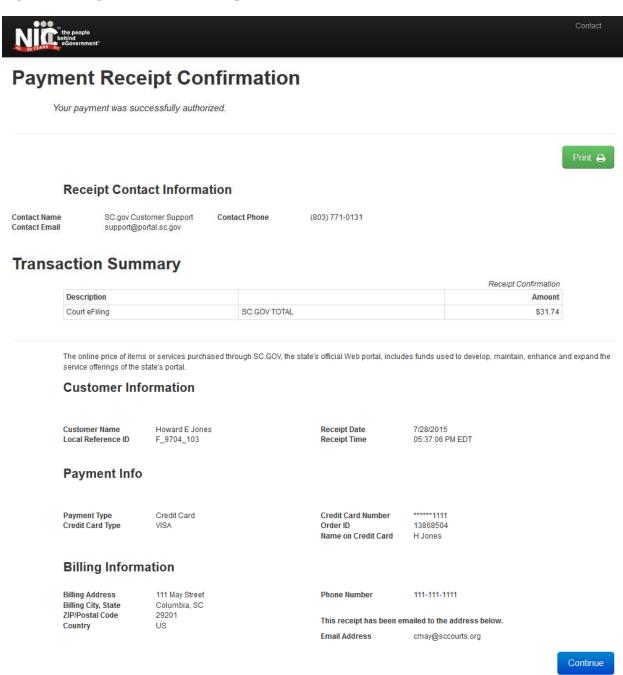

12. In the E-Filing system, the filer will view the submission confirmation page indicating the submission is being transmitted to the Court for review. Additionally, payment information is posted for the filer's review.

| Home                | 1           | E-File      | Cases             | My Profile      | Log Out        |              |           |                |          |                 | user: Howa          | ard E Jones    |
|---------------------|-------------|-------------|-------------------|-----------------|----------------|--------------|-----------|----------------|----------|-----------------|---------------------|----------------|
| My Filings ⇒        | Submiss     | ion Confirr | nation            |                 |                |              |           |                |          |                 |                     |                |
|                     |             |             |                   |                 |                |              |           |                |          |                 |                     |                |
| Your Fili           | ng has      | been si     | ubmitted          |                 |                |              |           |                |          |                 |                     |                |
|                     |             |             |                   |                 |                |              |           |                |          |                 |                     |                |
|                     |             |             | Agency: C         | Common Pleas    | Case Type :    | Common       | Pleas C   | ase Subtyp     | e : (42  | 0) Foreclosure  |                     |                |
| Note: This          | ilina is no | w aoina ta  | the Court for rev | iew. Once accep | ted by the Cou | rt. a Confir | mation of | Receipt will b | e issued | to vou. You can | access your receipt | for 60 davs.   |
|                     | 5           | 5 5         |                   |                 | ,              |              |           |                |          | ,               | , .                 | ,              |
| Case Ca             | aption      | Client #    | Court Case #      | Description     | Date           | Account      | Authoriz  | ation Code     | Fees     | Technology Fe   | e Convenience Fe    | e Total Charge |
| Capitol Mor         |             |             | 2015CP2203496     | Order/Order     | 09-24-2015     | *****        | 1429108   |                | 435 OO   | <b>AF 00</b>    | <b>*1</b> 74        | 621.74         |
| Company<br>Harrison | VS John     |             | 2015CP2203496     | \$25.00         | 10:13:31 AM    | *1111        | 1429108   | 8              | \$25.00  | \$5.00          | \$1.74              | \$31.74        |
|                     | _           |             |                   |                 |                |              |           |                |          |                 |                     |                |
| Filing Statu        |             |             |                   |                 |                |              |           |                |          |                 |                     |                |

#### Figure 59: Filing Submission Confirmation Page – Existing Case

13.Optional: Clicking the Filing Status button directs the user to the "My Filings" page where the user can review the status of the submission. For more information on "Filing Status", please refer to the "Understanding Filing Status" section of this user guide.

#### **My Filings**

After a case is submitted to the court, the status of the filing is updated to reflect its progress. The "My Filings" page displays the status of each submission as it progresses until a final status of "Filed" has been posted. A filing can have the status of:

- **Awaiting Approval** The submission is in a queue awaiting review by the clerk.
- **Filed** No further action. The filer should look at the case history and receipt of submission to download signed documents and check for notes from the court.
- Filed, Awaiting Receipt The submission has been approved and is being processed.
- **Filed Presented to Judge** The filing has been accepted and routed to a Judicial Queue for a Judge to review. This means that even though the submission has been filed, the proposed document, such as a proposed order, may not have been reviewed at this time. Other documents included with the submission have been file-stamped and recorded on the case. The proposed order is awaiting the judge's action.
- **Package Pending** The submission is being prepared for the court but has not been sent.
- **Packaged** The submission is prepared and sent to the court.

- **Payment Pending** The filing cannot move forward until payment is made by the filer.
- **Rejected** Submission was denied. See the note on the denial for an explanation.
- **Rejected Icon** An exclamation point inside a yellow box indicates a note from the clerk explaining the rejection can be accessed by clicking the status link.
- **Receipt Pending** An error or delay has occurred in communications. Wait a few seconds and refresh the page. If the problem is not resolved, call the E-Filing Helpdesk.
- **Received** The submission has been received at the court and a time stamp has been reserved pending the Clerk's Approval.
- **Rejected**, **Duplicated** The submission was "Rejected" and the filer activated the one-time-use Resubmit button. Activation of the Resubmit button caused the system to pull information from the dead, rejected filing to begin a new submission. The entry with a Rejected, Duplicated status has no future value, and the filer needs to look at the new filing's submission status.

Note: Although a status may show "Filed", it is recommended that each entry on the "My Filings" page be checked. There may be a note from the Clerk of the Court to the filer.

Note: Each entry on the "My Filings" page is temporary and is deleted after a certain period of time. The period of time is configurable by the E-Filing System Administrator and is not less than 90 days.

#### To Check the Status of a Submission:

1. From the Home page, click **Filing Status** or click **E-File** > **My Filings** from the menu bar at the top of any page.

#### Figure 60: My Filings Page

| Hor               | me                     | E-File             | Cases                                                                              | My Profile    | Log Out                |                                          |              | user: Ho   | ward E Jones             |       |              |
|-------------------|------------------------|--------------------|------------------------------------------------------------------------------------|---------------|------------------------|------------------------------------------|--------------|------------|--------------------------|-------|--------------|
| My Filin          | ngs                    |                    |                                                                                    |               |                        |                                          |              |            |                          |       |              |
| My F              | Filings                |                    |                                                                                    |               |                        |                                          |              |            |                          |       |              |
|                   |                        | nes Filings        |                                                                                    |               |                        |                                          |              |            |                          |       |              |
| · · ·             | rt Criteı<br>Filings I | na:<br>Between: 07 | 7/01/2015 A                                                                        | ND 07/28/201  | 5                      |                                          |              |            |                          |       |              |
| Filing            | ID:                    | Cou                | rt Case #:                                                                         | 1.1.1         | Client #:              | Status: All                              | -            |            |                          |       |              |
| Go                | Cle                    | ar Search          | 1                                                                                  |               |                        | ,                                        |              |            |                          |       |              |
|                   |                        |                    |                                                                                    |               |                        |                                          |              |            |                          |       |              |
| My Fili<br>Delete | _                      | tween 07/0         | 1/2015 and 07                                                                      | /28/2015      |                        |                                          |              |            | Filing                   | ıs pe | r page: 50 🔻 |
| Fi                | iling ID               | Client #           | Case Caption                                                                       | Court Case #  | ▼ Date Submitted       | Action                                   | Court Agency | County     | Status                   | NEF   | Additional   |
| E                 | ± 9713                 |                    | Ernestina<br>Freeman VS<br>Smithson<br>Asbestos<br>Company                         | 2015CP2203284 | 07-28-2015 06:18:31 PM | Affidavit/Affidavit of                   | Common Pleas | Georgetowr | Received                 |       |              |
|                   | ±9712                  |                    | Commerce Bank<br>Of Beverly Hills<br>VS Jedediah<br>Clampett ,<br>defendant, et al | 2015CP2203477 | 07-28-2015 06:14:42 PM | Motion/Exclude                           | Common Pleas | Georgetowr | Payment Pending          | Ì     | Make Payment |
| <b>E</b> 6        | ± 9704                 |                    | Capitol<br>Mortgage<br>Company VS<br>John Harrison                                 | 2015CP2203496 | 07-28-2015 05:35:58 PM | Notice/Notice of Foredosure Intervention | Common Pleas | Georgetowr | Rejected, Duplicated     | Ē     |              |
| •                 | + 9702                 |                    | New Case:                                                                          |               | 07-27-2015 08:22:13 PM | Summons & Complaint                      | Common Pleas | Georgetowr | Rejected 🚺               | a     | Resubmit     |
| <b>E</b>          | + 9685                 |                    | Capitol<br>Mortgage<br>Company VS<br>John Harrison                                 | 2015CP2203496 | 07-24-2015 02:12:49 PM | Order/Order Cover Sheet \$25.00          | Common Pleas | Georgetowr | Filed-Presented to Judge |       |              |
|                   | ± 9681                 |                    | Capitol<br>Mortgage<br>Company VS<br>John Harrison                                 | 2015CP2203496 | 07-24-2015 01:34:03 PM | Summons & Complaint                      | Common Pleas | Georgetowr | Filed                    | Ċ     |              |
|                   | ± 9655                 |                    | Micheal J Altmen<br>VS Holly James                                                 | 2015CP2203488 | 07-23-2015 09:53:49 AM | Affidavit/Affidavit of                   | Common Pleas | Georgetowr | Awaiting Approval        |       |              |
| E                 | + 9654                 |                    | New Case:<br>Plaintiff,<br>Defendant                                               |               | 07-23-2015 09:43:09 AM | Summons & Complaint                      | Common Pleas | Georgetowr | Awaiting Approval        |       |              |

Note: If a filer exited the payment process without completing payment for the submission, the filing will be listed on the My Filings page with a status of "Payment Pending" and will include a *Make Payment* button to the right of the listing. The filing has NOT been submitted to the court. To complete the submission, the filer must click *Make Payment*. The filer will then be routed to SC.Gov whereupon completion of payment will move the submission to the court.

2. **Optional**: Filter the list of cases displayed on the My Filings page by using the calendar and dropdown menus, or text fields to limit the display, and then click Go to activate the search parameters.

| Home<br>My Filings                                  | E-File Cases                                                                    | My Profile     | Log Out                |                                           |                   | user: Hov  | vard E Jones      |                |                |
|-----------------------------------------------------|---------------------------------------------------------------------------------|----------------|------------------------|-------------------------------------------|-------------------|------------|-------------------|----------------|----------------|
| My Filings                                          |                                                                                 |                |                        |                                           |                   |            |                   |                |                |
| Howard E Jone<br>Report Criteria<br>View Filings Be | a:                                                                              |                |                        |                                           |                   |            |                   |                |                |
| Filing ID: 9624                                     |                                                                                 |                | Client #:              | Status: All                               | -                 |            |                   |                |                |
|                                                     | r Search                                                                        |                |                        | Juitus. Mil                               |                   |            |                   |                |                |
| My Filings Bea                                      | veen 07/01/2015 and 07                                                          | /28/2015       |                        |                                           |                   |            |                   | Filings pe     | r page: 50 🔻   |
| Filing ID                                           | Client * Case Caption                                                           | Court Case #   | ▼ Date Submitted       | Action                                    | Court Agency      | County     | Status            | NEF            | Additional     |
| 9713                                                | Ernestina<br>reeman VS<br>Snithson<br>A bestos<br>Company                       | 2015CP2203284  | 07-28-2015 06:18:31 PM | Affidavit/Affidavit of                    | Common Pleas      | Georgetown | Received          |                |                |
| . 19712                                             | C mmerce Bank<br>O Beverly Hills<br>V Jedediah<br>Gampett ,<br>Ferendant, et al | 2015CP2203477  | 07-28-2015 06:14:42 PM | Motion/Exclude                            | Common Pleas      | Georgetown | Payment Pending   |                | Make Payment   |
| 9704                                                | Capitol<br>Mortgage<br>Company VS<br>John Harrison                              | 2015CP2203496  | 07-28-2015 05:35:58 PM | Notice/Notice of Foreclosure Intervention | Common Pleas      | Georgetown | Rejected, Duplica | ted 🔋          |                |
|                                                     | New Case:                                                                       |                | 07-27-2015 08:22:13 PM | Summons & Complaint                       | Common Pleas      | Georgetown | Rejected 🚺        |                | Resubmit       |
| Home<br>My Filings<br>My Filings                    |                                                                                 | My Profile     | Log Out                |                                           |                   | user: Ho   | ward E Jones      |                |                |
| Howard E Jon                                        |                                                                                 |                |                        |                                           |                   |            |                   |                |                |
| Report Criter<br>View Filings B                     | ia:<br>Between: AND                                                             |                |                        |                                           |                   |            |                   |                |                |
| Filing ID: 962                                      |                                                                                 |                | Client #:              | Status: All                               | ×                 |            |                   |                |                |
| Go Clea                                             | ar Search                                                                       | 7/28/2015      | Client #.              | Status, All                               |                   |            |                   |                |                |
| Delete                                              | . ,                                                                             |                |                        |                                           |                   |            |                   | Filings pe     | er page: 50 🔻  |
| Filing ID C                                         | Client # Case Capt                                                              | ion Cou        | ırt Case # 🔻 Date S    | iubmitted Action                          | Соц               | irt Agency | County            | Status         | NEF Additional |
|                                                     |                                                                                 |                | 5CP2203274 07-22-2015  | 12:03:32 PM Amended/Amended Summons       | And Complaint Com | mon Pleas  | Georgetown Awa    | iiting Approva |                |
| Number of Filir                                     | ngs: 1 📑 - Message f                                                            | from the court | t/clerk                |                                           |                   |            |                   |                |                |

#### Figure 61: My Filings – Filter Options

Note: Upon first entry into the My Filings page, the initial "View Filings Between" field is set to the current date. Filings submitted on that date will be displayed regardless of when or if the filing has been approved. If the second date field is left blank, it, too, defaults to the current date.

Note: Entering information in any of the Filing ID, Court Case or Client # fields grays out the other fields and disables the calendar.

3. When the list of filings has been returned, click the "+" symbol in the "Filing ID" column to display the documents associated with a particular submission.

| Clicking the exp<br>to the filer's ori<br>If the submissio<br>"Filed," links to<br>Electronic Filing | ginal docum<br>on has reach<br>the Receipt                                                                                                    | ents to display.<br>ed a status of<br>and Notice of                                                                                                    | Notice of E<br>new brows<br>a Notice of                                                                                                    | e NEF icon v<br>lectronic Fi<br>ser tab if it i<br>f Electronic<br>ion and Cas                                                                                                    | ling to o<br>s approp<br>Filing to                                                                                                    | pen in a<br>priate for                                                                                                    |                                                                                                    |                                                                                                    |
|----------------------------------------------------------------------------------------------------|----------------------------------------------------------------------------------------------------|----------------------------------------------------------------------------------------------------|----------------------------------------------------------------------------------------------------|----------------------------------------------------------------------------------------------------|----------------------------------------------------------------------------------------------------|----------------------------------------------------------------------------------------------------|----------------------------------------------------------------------------------------------------|----------------------------------------------------------------------------------------------------|
| 015 and 09/24/201                                                                                    | 15                                                                                                    |                                                                                                    |                                                                                                    |                                                                                                    | /                                                                                                    | Fil                                                                                                    | ngs pi                                                                                                    | er page: 50                                                                                                    |
| Case Caption                                                                                         | Court Case #                                                                                                    | Date Submitted                                                                                                    | Action                                                                                                    | Court Agency                                                                                                    | County                                                                                                    | Status                                                                                                    | NEF                                                                                                    | Additional                                                                                                    |
| gage Company VS John                                                                                 | 2015CP2203496                                                                                                    | 09-24-2015 10:12:18 AM                                                                                                    | Order/Order Cover Sheet \$25.00                                                                                                    | Common Pleas                                                                                                    | Georgetown                                                                                                    | Awaiting Approval                                                                                                    |                                                                                                    |                                                                                                    |
| 00                                                                                                   |                                                                                                    |                                                                                                    |                                                                                                    |                                                                                                    |                                                                                                    |                                                                                                    |                                                                                                    |                                                                                                    |
| aster                                                                                                |                                                                                                    |                                                                                                    |                                                                                                    |                                                                                                    |                                                                                                    |                                                                                                    |                                                                                                    |                                                                                                    |
| nson VS Charles Freeman                                                                              | 2015CP2203541                                                                                                    | 09-23-2015 10:25:05 AM                                                                                                    | Motion/Summary Judgment                                                                                                    | Common Pleas                                                                                                    | Georgetown                                                                                                    | Payment Pending                                                                                                    |                                                                                                    | Make Payme                                                                                                    |
| nson VS Charles Freeman                                                                              | 2015CP2203541                                                                                                    | 09-23-2015 10:16:23 AM                                                                                                    | Summons & Complaint                                                                                                    | Common Pleas                                                                                                    | Georgetown                                                                                                    | Filed                                                                                                    |                                                                                                    |                                                                                                    |
|                                                                                                    |                                                                                                    | 09-11-2015 08:45:02 AM                                                                                                    | Notice/Notice of Intent to File Suit                                                                                                    | Common Pleas                                                                                                    | Georgetown                                                                                                    | Payment Pending                                                                                                    |                                                                                                    | Make Payme                                                                                                    |
|                                                                                                    | 2015CP2203284                                                                                                    | 09-08-2015 02:41:41 PM                                                                                                    | Exhibit/Filing of Exhibits                                                                                                    | Common Pleas                                                                                                    | Georgetown                                                                                                    | Awaiting Approval                                                                                                    |                                                                                                    |                                                                                                    |
|                                                                                                    | 2015CP2203284                                                                                                    | 09-08-2015 02:40:20 PM                                                                                                    | Exhibit/Filing of Exhibits                                                                                                    | Common Pleas                                                                                                    | Georgetown                                                                                                    | Awaiting Approval                                                                                                    |                                                                                                    |                                                                                                    |
|                                                                                                    | 015 and 09/24/203<br>Case Caption<br>gage Company VS John<br>00<br>aster<br>Isson VS Charles Freeman<br>Inson VS Charles Freeman<br>eeman VS Smithson<br>mpany<br>VS Smithson<br>mpany | gage Company VS John 2015CP2203496<br>00<br>aster<br>Isson VS Charles Freeman 2015CP2203541<br>Isson VS Charles Freeman 2015CP2203541<br>2015CP2203284<br>2015CP2203284<br>2015CP2203284<br>2015CP2203284 | Case Caption         Court Case #         V Date Submitted           gage Company VS John         2015CP2203496         09-24-2015 10:12:18 AM           00         aster         2015CP2203541         09-23-2015 10:125:05 AM           1son VS Charles Freeman         2015CP2203541         09-23-2015 10:16:23 AM           00         2015CP2203541         09-23-2015 10:16:23 AM           09-11-2015 08:45:02 AM         09-11-2015 08:45:02 AM           eeman VS Smithson         2015CP2203284         09-08-2015 02:41:41 PM           eeman VS Smithson         2015CP2203284         09-08-2015 02:41:41 PM | Case Caption         Court Case #         V Date Submitted         Action           gage Company VS John         2015CP2203496         09-24-2015 10:12:18 AM         Order/Order Cover Sheet \$25.00           00         aster         3015CP2203541         09-23-2015 10:12:50 5 AM         Motion/Summary Judgment           1son VS Charles Freeman         2015CP2203541         09-23-2015 10:16:23 AM         Summons & Complaint           09-11-2015 08:45:02 AM         Notice/Notice of Intent to File Suit         09-11-2015 08:45:02 AM         Notice/Notice of Intent to File Suit           teeman VS Smithson         2015CP2203284         09-08-2015 02:41:41 PM         Exhibit/Filing of Exhibits           teeman VS Smithson         2015CP2203284         09-08-2015 02:41:40 PM         Exhibit/Filing of Exhibits | Case Caption         Court Case #         V Date Submitted         Action         Court Agency           gage Company V5 John         2015CP2203496         09-24-2015 10:12:18 AM         Order/Order Cover Sheet \$25.00         Common Pleas           00         aster         2015CP2203496         09-23-2015 10:25:05 AM         Motion/Summary Judgment         Common Pleas           1son V5 Charles Freeman         2015CP2203541         09-23-2015 10:25:05 AM         Motion/Summary Judgment         Common Pleas           1son V5 Charles Freeman         2015CP2203541         09-23-2015 10:16:23 AM         Summons & Complaint         Common Pleas           eeman V5 Smithson         2015CP2203284         09-08-2015 02:41:41 PM         Exhibit/Filing of Exhibits         Common Pleas           eeman V5 Smithson         2015CP2203284         09-08-2015 02:41:41 PM         Exhibit/Filing of Exhibits         Common Pleas | Case Caption         Court Case #         V Date Submitted         Action         Court Agency         County           gage Company VS John         2015CP2203496         09-24-2015 10:12:18 AM         Order/Order Cover Sheet \$25.00         Common Pleas         Georgetown           00         aster         2015CP2203496         09-23-2015 10:25:05 AM         Order/Order Cover Sheet \$25.00         Common Pleas         Georgetown           1son VS Charles Freeman         2015CP2203541         09-23-2015 10:25:05 AM         Motion/Summary Judgment         Common Pleas         Georgetown           1son VS Charles Freeman         2015CP2203541         09-23-2015 10:16:23 AM         Summons & Complaint         Common Pleas         Georgetown           1son VS Shrithson         2015CP2203284         09-08-2015 02:41:41 PM         Kshrit/Filing of Exhibits         Common Pleas         Georgetown           eeman VS Smithson         2015CP2203284         09-08-2015 02:41:41 PM         Exhibit/Filing of Exhibits         Common Pleas         Georgetown | Court Case #       V Date Submitted       Action       Court Agency       County       Status         Gage Company VS John       2015CP2203496       09-24-2015 10:12:18 AM       Order/Order Cover Sheet \$25.00       Common Pleas       Georgetown       Awaiting Approval         00       aster       aster       2015CP2203541       09-23-2015 10:25:05 AM       Motion/Summary Judgment       Common Pleas       Georgetown       Payment Pending         1son VS Charles Freeman       2015CP2203541       09-23-2015 10:16:23 AM       Summons & Complaint       Common Pleas       Georgetown       Field         1son VS Charles Freeman       2015CP2203541       09-23-2015 10:16:23 AM       Summons & Complaint       Common Pleas       Georgetown       Field         1son VS Sharles Freeman       2015CP2203284       09-08-2015 02:41:41 PM       Exhibit/Filing of Exhibits       Common Pleas       Georgetown       Payment Pending         1son VS Smithson       2015CP2203284       09-08-2015 02:41:41 PM       Exhibit/Filing of Exhibits       Common Pleas       Georgetown       Awaiting Approval         eeman VS Smithson       2015CP2203284       09-08-2015 02:41:41 PM       Exhibit/Filing of Exhibits       Common Pleas       Georgetown       Awaiting Approval | Filings per         Case Caption       Court Case #       V Date Submitted       Action       Court Agency       Courty       Status       NEF         gage Company VS John       2015CP2203496       09-24-2015 10:12:18 AM       Order/Order Cover Sheet \$25.00       Common Pleas       Georgetown       Awaiting Approval       Image: Company VS John         00       aster       Status       NEF       Awaiting Approval       Image: Company VS John       Common Pleas       Georgetown       Awaiting Approval       Image: Company VS John       Awaiting Approval       Image: Company VS John       Common Pleas       Georgetown       Awaiting Approval       Image: Company VS John       Common Pleas       Georgetown       Payment Pending       Image: Company VS John       Image: Company VS John       Secorgetown       Payment Pending       Image: Company VS John       Image: Company VS John       Payment Pending       Image: Company VS John       Image: Company VS John       Georgetown       Payment Pending       Image: Company VS John       Image: Company VS John       Payment Pending       Image: Company VS John       Image: Company VS John       Payment Pending       Image: Company VS John       Image: Company VS John       Emage: Company VS John       Awaiting Approval       Image: Company VS John       Image: Company VS John       Emage: Company VS John       Emage: Company VS John       Emage: Compa |

#### Figure 62: My Filings – Viewing Documents

- 4. **Optional:** Click the document name link that appears after clicking the expansion button (+) to view/download the filer's original document. The original document does NOT have a court time stamp.
- 5. **Optional:** Once a filing has reached a status of "Filed" or "Filed Presented to Judge," clicking the NEF icon will cause a new browser tab to open and the NEF to display when appropriate. There are circumstances in which an NEF is not sent. Some Actions may not generate an NEF.
- 6. **Optional:** For additional information relating to the filing, click the "Status" link under the column labeled "Status". This information includes items such as submission identification information, links to the Filer's original documents, links to the Court's Response with time-stamped documents, a downloadable receipt link, an NEF link, and, in the case of a rejected filing, a note from the clerk indicating the reason for rejection.

|     |                                                                         | E-File Cases                                                       | My Profile                                                          | Log Out           |               |           |                                     | u                | ser: Howard  | E Jones           |               |
|-----|-------------------------------------------------------------------------|--------------------------------------------------------------------|---------------------------------------------------------------------|-------------------|---------------|-----------|-------------------------------------|------------------|--------------|-------------------|---------------|
|     | ings                                                                    |                                                                    |                                                                     |                   |               |           |                                     |                  |              |                   |               |
|     | Filings                                                                 |                                                                    |                                                                     |                   |               |           |                                     |                  |              |                   |               |
|     | vard E Jones                                                            | Filings                                                            |                                                                     |                   |               |           |                                     |                  |              |                   |               |
|     | ort Criteria:                                                           |                                                                    |                                                                     |                   |               | Click     | the Status link for mo              | re               |              |                   |               |
| iev | v Filings Betw                                                          | een: 09/07/2015                                                    | AND  09/24/20                                                       | 15                |               | infor     | mation about the sub                | mission.         |              |                   |               |
| lin | g ID:                                                                   | Court Case #:                                                      |                                                                     | Client #:         |               |           |                                     |                  |              |                   |               |
| Go  | Clear Se                                                                | earch                                                              |                                                                     |                   |               |           |                                     |                  |              |                   |               |
|     |                                                                         |                                                                    |                                                                     |                   |               |           |                                     |                  | $\mathbf{N}$ |                   |               |
| _   |                                                                         | een 09/07/2015 a                                                   | and 09/24/201                                                       | 15                |               |           |                                     |                  |              |                   |               |
| _   | te                                                                      |                                                                    |                                                                     |                   |               |           |                                     |                  | ×.           |                   | ngs per page: |
|     | Filing ID Clien                                                         |                                                                    | Caption                                                             | Court Case #      | ▼ Date Sub    |           | Action                              | Court Agency     | County       | Status            | NEF Addit     |
| ]   | E 9959                                                                  | Capitol Mortgage C<br>Harrison                                     | ompany vs Jonn                                                      | 2015CP2203496     | 09-24-2015 10 | :12:18 AM | Order/Order Cover Sheet \$25.00     | Common Pleas     | Georgetow    | Awaiting Approval |               |
|     |                                                                         | Cover Sheet \$25.00                                                |                                                                     |                   |               |           |                                     |                  |              |                   |               |
| _   |                                                                         | der/Referred to Master                                             |                                                                     |                   |               |           |                                     |                  |              |                   | _             |
|     |                                                                         | Ernest Smithson V                                                  |                                                                     |                   |               |           | Motion/Summary Judgment             | Common Pleas     | Georgetow    |                   | Make Pi       |
|     | ± 9954                                                                  | Ernest Smithson V                                                  | S Charles Freeman                                                   |                   |               |           | Summons & Complaint                 | Common Pleas     | Georgetow    | Filed             |               |
|     | ± 9942                                                                  |                                                                    |                                                                     |                   | 09-11-2015 08 | :45:02 AM | Notice/Notice of Intent to File Sui | t Common Pleas   | Georgetow    | Payment Pending   | 🗎 🛛 Make Pa   |
|     | ± 9939                                                                  | Ernestina Freeman<br>Asbestos Company                              | VS Smithson                                                         | 2015CP2203284     | 09-08-2015 02 | :41:41 PM | Exhibit/Filing of Exhibits          | Common Pleas     | Georgetow    | Awaiting Approval |               |
| _   | F 0020                                                                  | Ernestina Freeman                                                  | VS Smithson                                                         | 201502202204      | 00.00.0015.00 | 40.20 PM  | Duba/rai of Duba.                   | Common Pleas     | C            | A                 | e             |
|     | ± 9938                                                                  | Asbestos Company                                                   |                                                                     | 2015CP2203284     | 09-08-2015 02 | :40:20 PM | Exhibit/Filing of Exhibits          | Common Pleas     | Georgetow    | Awaiting Approval |               |
| m   | ber of Filing                                                           | s: 6 🚺 - Mess                                                      | age from the c                                                      | ourt/clerk        |               |           |                                     |                  |              |                   |               |
|     | Home                                                                    | E-File                                                             | Cases Pi                                                            | ly Profile Lo     | og Out        |           |                                     |                  | user.        | Howard E Jones    |               |
|     | My Filings ⇒                                                            | Rejected                                                           |                                                                     |                   |               |           |                                     |                  |              |                   |               |
|     | Filing S                                                                | tatus                                                              |                                                                     |                   |               |           |                                     | ×                |              |                   |               |
|     | Status:                                                                 | tatus                                                              | Pejected 08                                                         | -19-2015:02:14::  | 10 PM         |           |                                     |                  |              |                   |               |
|     |                                                                         |                                                                    |                                                                     |                   |               | o accente | d bocause the image submitted       | connet he proper | arke wiowood |                   |               |
|     | Reason:<br>Filing ID:                                                   |                                                                    | 9893                                                                | ewable: the docur | nent cannot b | e accepte | ed because the image submitted      | cannot be prope  | eny viewed.  |                   |               |
|     | Clerk Track                                                             | king ID:                                                           | 12151                                                               |                   |               |           |                                     |                  |              |                   |               |
|     | Submitted                                                               |                                                                    | Jones, Howar                                                        | rd F              |               |           |                                     |                  |              |                   |               |
|     | Date Subm                                                               |                                                                    | 08-14-2015                                                          |                   |               |           |                                     |                  |              |                   |               |
|     | Official File                                                           |                                                                    | 00 14 2013                                                          | 00.07.27111       |               |           |                                     |                  |              |                   |               |
|     | Case Capti                                                              | -                                                                  | New Case: 10                                                        | ohanson, Ferree   |               |           |                                     |                  |              |                   |               |
|     | Court Case                                                              |                                                                    | new case. Ju                                                        | manaon, renee     |               |           |                                     |                  |              |                   |               |
|     | Case Subty                                                              |                                                                    | (130) Genera                                                        | Contract          |               |           |                                     |                  |              |                   |               |
|     | Court Age                                                               |                                                                    | (130) General                                                       | a contract        |               |           |                                     |                  |              |                   |               |
|     |                                                                         |                                                                    | Common Pla                                                          | as                |               |           |                                     |                  |              |                   |               |
|     |                                                                         | incy i                                                             | Common Ple                                                          | as                |               |           |                                     |                  |              |                   |               |
|     | County:                                                                 |                                                                    | Common Plea<br>Georgetown                                           | as                |               |           |                                     |                  |              |                   |               |
|     |                                                                         |                                                                    |                                                                     | as                |               |           |                                     |                  |              |                   |               |
|     | County:<br>Processed                                                    |                                                                    | Georgetown                                                          |                   |               |           |                                     |                  |              |                   |               |
|     | County:<br>Processed<br>Note: This fi                                   | <b>by:</b><br>ling will be removed fro                             | Georgetown<br>om eFlex on 10-18                                     |                   |               |           |                                     |                  |              |                   |               |
|     | County:<br>Processed<br>Note: This fi                                   | by:<br>ling wil be removed fro<br>ment Name Vie                    | Georgetown<br>om eFlex on 10-18<br><b>w Document</b>                |                   |               |           |                                     |                  |              |                   |               |
|     | County:<br>Processed<br>Note: This fi<br>Docur<br>Summons &             | by:<br>ling wil be removed fro<br>ment Name Vie                    | Georgetown<br>om eFlex on 10-18<br><b>w Document</b><br>IPLAINT.pdf |                   |               |           |                                     |                  |              |                   |               |
|     | County:<br>Processed<br>Note: This fil<br>Docut<br>Summons &<br>Confide | by:<br>ling will be removed from<br>ment Name Vie<br>Complaint COM | Georgetown<br>om eFlex on 10-18<br><b>w Document</b><br>IPLAINT.pdf |                   |               |           |                                     |                  |              |                   |               |
|     | County:<br>Processed<br>Note: This fi<br>Docur<br>Summons &             | by:<br>ling will be removed from<br>ment Name Vie<br>Complaint COM | Georgetown<br>om eFlex on 10-18<br><b>w Document</b><br>IPLAINT.pdf |                   |               |           |                                     |                  |              |                   |               |

#### Figure 63: My Filings – Status Information

7. **Optional:** On the "Filing Status" page that appears after clicking the "Status" link, documents can be downloaded by clicking the "View Document" link.

user: Howard E Jones

#### Figure 64: Filing Status Page

| Home E                    | -File Cas        | es My Profile      | Log Out |
|---------------------------|------------------|--------------------|---------|
| My Filings ⇒ Filed        |                  |                    |         |
| Filing Status             |                  |                    |         |
| Status:                   | Filed 09-23-201  | 5:10:19:58 AM      |         |
| Filing ID:                | 9954             |                    |         |
| Clerk Tracking ID:        | 12221            |                    |         |
| Submitted By:             | Jones, Howard E  |                    |         |
| Date Submitted:           | 09-23-2015 10:   | 16:23 AM           |         |
| Official File Stamp:      | 09-23-2015 10:   | 16:23 AM           |         |
| Case Caption:             | Ernest Smithson  | VS Charles Freeman |         |
| Court Case #:             | 2015CP220354     | 1                  |         |
| Case Subtype:             | (350) Personal I | njury              |         |
| Court Agency:             | Common Pleas     |                    |         |
| County:                   | Georgetown       |                    |         |
| Processed by:             | Admin            |                    |         |
| Note: This filing will be | removed from eF  | lex on 11-22-2015  |         |
| Document Nam              | e                | View Document      |         |

Document Name View Document Summons & Complaint SummonsComplaint\_Smithson v Freeman\_1 - Copy.PDF All links in the "View Documents" - E-Filing/Additional Parts SummonsComplaint\_Smithson v Freeman\_2.PDF - E-Filing/Additional Parts SummonsComplaint\_Smithson v Freeman\_3.PDF column allow access to download or Main Document receipt.html print documents. The "Response" section includes time-stamped Response: View Printable Receipt documents. Response Description: Receipt Author: System Administrator Document Name **View Document** Main Document receipt.html Summons & Complaint SummonsComplaint\_Smithson v Freeman\_1 - Copy.PDF E-Filing/Additional Parts SummonsComplaint Smithson v Freeman 2.PDF E-Filing/Additional Parts SummonsComplaint\_Smithson v Freeman\_3.PDF

Back

Note: It is highly recommended that the Receipt and NEF documents listed under the "Response" section be saved or printed. Because the E-Filing system is NOT designed to be a permanent storage solution, the submissions listed on the My Filings page will be removed from the E-Filing system after a specific period of time determined by the court. The period of time is configurable by the E-Filing System Administrator and is usually not less than 90 days.

#### Figure 65: Confirmation of Receipt

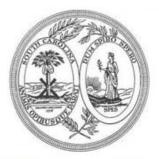

### **Confirmation of Receipt**

The following information confirms acceptance of your filing by Common Pleas

| Case Information     |                                                                   |
|----------------------|-------------------------------------------------------------------|
| Case Caption         | Capitol Mortgage Company VS John Harrison                         |
| Case Number          | 2015CP2203496                                                     |
| Case Subtype         | (420) Foreclosure                                                 |
| Judge                | Clerk Of Court C P, G S, And Family Court                         |
| County               | Georgetown                                                        |
| Agency               | Common Pleas                                                      |
| Filing Information   |                                                                   |
| Filer                | Howard E Jones                                                    |
| Official File Stamp  | 07-24-2015 02:12:49 PM                                            |
| Filer Interface Id   | 9685                                                              |
| Clerk Interface Id   | 11837                                                             |
| Payment Information  |                                                                   |
| Payment Method       | SC.Gov Payment Collected (\$31.74) - Authorization Code: 13841214 |
| Charges              | \$25.00 Filing Fees                                               |
|                      | \$5.00 Technology Fee                                             |
|                      | \$1.74 Convenience Fee                                            |
| Total Charges        | \$31.74                                                           |
| Approved Documents   |                                                                   |
| Order Coversheet.pdf | Order/Order Cover Sheet \$25.00                                   |
| Proposed Documents   |                                                                   |
| Proposed Order.docx  | Proposed Order/Referred to Master                                 |

#### To Handle a "Rejected" Status Message:

If a submission is "Rejected," the reason for the rejection will be shown on the top of the Filing Details, which is accessed through the filing Status link on the My Filings page as outlined above. Although a filing with a status of 'Rejected' is complete and cannot be reactivated, the E-Filing system provides the ability to pull information from the dead, rejected filing to begin a new submission through a one-time-use **Resubmit** button. The new submission, based off the information in the rejected filing, will have a new Filing ID, Tracking #, and new reserved time for the time stamp.

1. When a submission is "Rejected," a one-time-use **Resubmit** button will appear on the "My Filings" page next to the status of the filing.

| Figure 66: | Resubmit | Button . | for a | Rejected | Filing |
|------------|----------|----------|-------|----------|--------|
|------------|----------|----------|-------|----------|--------|

| Home             | E-File     | Cases                | My Profile    | Log Out    |                        |                     | u            | ser: Howard | E Jones                |        |            |
|------------------|------------|----------------------|---------------|------------|------------------------|---------------------|--------------|-------------|------------------------|--------|------------|
| Home ⇒ My Filing | gs         |                      |               |            |                        |                     |              |             |                        |        |            |
| My Filings       |            |                      |               |            |                        |                     |              |             |                        |        |            |
| Howard E Joi     | nes Filing | js                   |               |            |                        |                     |              |             |                        |        |            |
| Report Criter    | ria:       |                      |               |            |                        |                     |              |             |                        |        |            |
| View Filings B   | etween:    | 08/01/2015 AI        | ND 09/24/2015 | 5          |                        |                     |              |             |                        |        |            |
| Filing ID:       | c          | ourt Case #:         |               | Client #:  | Status: Reject         | ed 🔻                |              |             |                        |        |            |
| Go Cle           | ar Search  |                      |               |            |                        |                     |              |             |                        |        |            |
|                  |            | - / /                |               |            |                        |                     |              |             |                        |        |            |
|                  | etween 0   | 8/01/2015 and        | 1 09/24/2015  | •          |                        |                     |              |             |                        |        |            |
| Delete           |            |                      |               |            |                        |                     |              |             | Filings                | per pa | ge: 50 🔻   |
| 🔲 Filing ID C    | lient #    | Case                 | e Caption     | Court Case | # 🛛 🔻 Date Submitted   | Action              | Court Agency | County      | Status                 | NEF    | Additional |
|                  | N          | ew Case: Johanson, I | Ferree        |            | 08-14-2015 05:57:29 PM | Summons & Complaint | Common Pleas | Georgetown  | Rejected 🚺             |        | Resubmit   |
| 📃 ± 9782         | N          | ew Case: You, Me     |               |            | 08-04-2015 10:46:11 AM | Summons & Complaint | Common Pleas | Georgetown  | Rejected, Duplicated 🛽 |        |            |
| Number of Fil    | ings: 2    | Ϊ - Messag           | e from the co | urt/clerk  | 1                      |                     |              |             |                        |        |            |

2. Before activating the "Resubmit" button, click the "Status" (Rejected) to view the reason for the rejection. The reason will show on the "Filing Status" page.

Figure 67: Reason for Rejection on Filing Status Page

| Home E-File            |                                                                                                    |
|------------------------|----------------------------------------------------------------------------------------------------|
| Home ⇒ My Filings ⇒ Re | jected                                                                                                    |
| Filing Status          |                                                                                                    |
| Status:                | Rejected 08-19-2015:02:14:19 PM                                                                                                    |
| Reason:                | Image not Viewable: the document cannot be accepted because the image submitted cannot be properly viewed.                                                                                                    |
| Filing ID:             | 9893                                                                                                    |
| Clerk Tracking ID:     | 12151                                                                                                    |
| Submitted By:          | Jones, Howard E                                                                                                    |
| Date Submitted:        | 08-14-2015 05:57:29 PM                                                                                                    |
| Official File Stamp:   |                                                                                                    |
| Case Caption:          | New Case: Johanson, Ferree                                                                                                    |
| ~ Court Case #:~ ~     | man have been and the second of the second of the second o |

3. After viewing the reason for the rejection on the "Filing Status" page, click Back to return to the "My Filings" page.

- 4. Click Resubmit to begin the process of creating a new submission based on the previously rejected submission. The filer is immediately routed to the "Add a Document" page. Meanwhile, the status of the rejected filing has been changed to "Rejected, Duplicated" and a Resubmit button is no longer displayed.
- 5. If the filing is a Case Initiation and had been rejected for a problem with the case information, including party information, the user can navigate back to the Case Initiation page clicking either the Edit Data icon to the right of the Case Data listing or by clicking the Back button at the bottom of the page. After the information has been corrected, the filer can move forward with the submission by clicking the Next button and following the steps as explained in the Case Initiation section of this document.
- 6. If the original submission is either a Case Initiation filing or an Existing Case filing and was rejected due to a problem with the Actions submitted, the filer will stay on the "Add a Document" page to correct the problem. Additional Actions can be added or Actions listed can be removed and re-added by following the "Add an Action" steps explained above.
- 7. After correcting the filing, submit the filing to the court by following the steps outlined in the "To Add an Action (Document)" sections of this manual. Should the new submission be approved, the new time-stamp for the resubmitted filing will be the date and time when the filer completes the new filing by clicking Submit the Filing.

Note: The "Status" of a filing that has had the *Resubmit* button activated will display as "Rejected, Duplicated". This status does NOT necessarily mean the new filing has been submitted to the court. To determine if the new filing has been submitted to the court, the user can check Draft Filings, My Filings, and the Case History.

#### **Draft Filings**

The "Draft" feature of E-Filing has been designed so the filer can backup (save) a filing and work on the filing at a future time. It also acts as an automatic safeguard to save the filing if the power or internet connection is lost during the filing process. The automatic save feature is activated once the filer arrives at the "Add a Document" page.

To manually save a filing, click the **Save to Draft** button on any of the case initiation pages after parties have been added to the filing. After saving a filing to "draft", the filer can continue work on the filing at a future time.

Note: Each time a filer logs out of the E-Filing system, a prompt will appear reminding the filer that there are incomplete filings if any filings are listed on the Draft Filings page.

#### To Access a Draft Filing:

- 1. Click **E-File** > **Draft Filings** from the menu bar at the top of any page to see a list of incomplete submissions.
- 2. To work on a draft filing, click the appropriate case subtype link in the "Filing Description" column.

#### Figure 68: List of Draft Filings

| Draft | Home<br>t Flings<br>aft Filli<br>reate New | ings       | File        | completed.<br>initiating up<br>Case Captio<br>Description | Filings" page lists filings<br>Those filings without a<br>on submission of the f<br>n are filings being mad<br>identifies the case sub<br>th the submission proc | a Case Caption are<br>iling. Listings with<br>le to an establishe<br>type and is a link | cases the filer will be<br>a Court Case # and<br>d case. The Filing |                          | Howard E Jones |            |                            |
|-------|--------------------------------------------|------------|-------------|-----------------------------------------------------------|----------------------------------------------------------------------------------------------------|-----------------------------------------------------------------------------------------|---------------------------------------------------------------------|--------------------------|----------------|------------|----------------------------|
|       | Filing II                                  | D Client # | Court Case  | e #                                                       | Case Caption                                                                                                    |                                                                                         | Filing Description                                                  | V Create Date            | Court Agency   | County     | <b>Days Until Deletion</b> |
|       | 9958                                       |            |             |                                                           |                                                                                                    | <b>\</b>                                                                                | (110) Debt Collections                                              | 09-23-2015 02:40:34 PM   | Common Pleas   | Georgetown | 59                         |
|       | 9957                                       |            |             |                                                           |                                                                                                    |                                                                                         | (350) Personal Injury                                               | 09-23-2015 10:37:45 AM   | Common Pleas   | Georgetown | 59                         |
|       | 9956                                       |            | 2015CP22035 | 541 Ernest Smithso                                        | n VS Charles Freeman                                                                                                    |                                                                                         | (350) Personal Injury                                               | 09-23-2015 10:26:22 AM   | I Common Pleas | Georgetown | 59                         |
|       | 9937                                       |            | 2015CP22032 | 236 Darlene Smith \                                       | /S Georgia Jones                                                                                                    |                                                                                         | (320) Motor Vehicle Accident                                        | : 09-08-2015 02:21:42 PM | Common Pleas   | Georgetown | 44                         |
|       | 9927                                       | 77785      |             |                                                           |                                                                                                    | 1                                                                                       | (220) Medical Malpractice                                           | 08-20-2015 04:03:22 PM   | Common Pleas   | Georgetown | 25                         |
|       | 9920                                       |            | 2015CP22022 | 730 Terrence Terry                                        | VS Annie Anderson                                                                                                    | 4                                                                                       | (410) Condemnation                                                  | 08-20-2015 03:35:50 PM   | Common Pleas   | Georgetown | 25                         |
|       | 9917                                       |            | 2015CP2203  | 524 Discover Bank V                                       | /S David Danielson , defendant, e                                                                                                    | et al                                                                                   | (110) Debt Collections                                              | 08-19-2015 07:54:14 PM   | Common Pleas   | Georgetown | 24                         |
|       | 9891                                       |            |             |                                                           |                                                                                                    |                                                                                         | (110) Debt Collections                                              | 08-14-2015 05:36:54 PM   | Common Pleas   | Georgetown | 19                         |
|       | 9890                                       |            | 2015CP22035 | 516 Jenny Jones VS                                        | Janika Jefferson                                                                                                    |                                                                                         | (199) Contract/Other                                                | 08-14-2015 05:35:47 PM   | Common Pleas   | Georgetown | 19                         |
|       | 9876                                       |            | 2015CP22034 | 488 Micheal J Altme                                       | n VS Holly James                                                                                                    |                                                                                         | (320) Motor Vehicle Accident                                        | 08-14-2015 08:21:57 AM   | I Common Pleas | Georgetown | 19                         |
|       | 9875                                       |            |             |                                                           |                                                                                                    |                                                                                         | (420) Foreclosure                                                   | 08-13-2015 02:40:39 PM   | Common Pleas   | Georgetown | 18                         |
| 1     | 9869                                       |            | 2015CP2203  | 515 Supplemental V                                        | /S Brenda Hunt                                                                                                    |                                                                                         | (110) Debt Collections                                              | 08-10-2015 04:01:32 PM   | Common Pleas   | Georgetown | 15                         |
|       | 9864                                       |            | 2015CP22023 | 375 Withheld                                              |                                                                                                    |                                                                                         | (430) Mechanic's Lien                                               | 08-10-2015 03:04:37 PM   | Common Pleas   | Georgetown | 15                         |

3. The user is routed to the "Add an Action (Document)" page where he or she can continue with the submission process.

#### Note: If the filing is a new case and changes need to be made on the Case Initiation pages (parties, jury demand, etc.), click the Back button or the Edit Data icon on the "Add an Action (Document)" page.

#### To Delete a Draft Filing:

Because the E-Filing system is not designed to be a permanent storage solution, there is an automatic-cleanout of draft filings configured based on the elapsed time since the draft was created. The "Days Until Deletion" is noted in the column to the right of the Draft Filings table.

- 1. The user can also manually control the length of the draft filings list by completing a manual clean-out of the filings in a draft state. Deleting a draft filing is a permanent action. The filing and its associated information will not be retrievable. Select the draft filing or filings to be deleted by clicking on the checkbox to the left of the listing.
- 2. Click the Delete button.
- 3. A warning dialog box will appear; click **OK** to confirm the deletion. Deletion of a draft filing is a permanent action.

|                   | lome      | E-F      | ile Cases          | i My I         | Profile Log C                            | Dut                       | user: Howard E Jones |                          |                                               |               |              |                     |  |
|-------------------|-----------|----------|--------------------|----------------|------------------------------------------|---------------------------|----------------------|--------------------------|-----------------------------------------------|---------------|--------------|---------------------|--|
| Draft Filings     |           |          |                    |                |                                          |                           |                      |                          |                                               |               |              |                     |  |
| Draft Filings     |           |          |                    |                | Deleting a dr                            | aft filing is a permanent |                      |                          |                                               |               |              |                     |  |
|                   |           |          |                    |                | action. Inforr                           | mation associated with a  |                      |                          |                                               |               |              |                     |  |
| Create New Delete |           |          |                    |                | deleted draft filing is not retrievable. |                           |                      |                          |                                               |               |              |                     |  |
|                   | Filing ID | Client # | Court Case #       |                |                                          | U                         |                      | iling Description        | ▼ Create Date                                 | Court Agency  | County       | Days Until Deletion |  |
|                   | 9958      |          |                    |                |                                          |                           | (110)                | ) Debt Collections       | 09-23-2015 02:40:34 PM                        | Common Pleas  | Georgetown   | 59                  |  |
|                   | 9957      |          |                    |                |                                          |                           | (350                 | ) Personal Injury        | 09-23-2015 10:37:45 AM                        | Common Pleas  | Georgetown   | 59                  |  |
|                   | 9956      |          | 2015CP2203541 Err  | nest Smithson  | n VS Charles Freeman                     |                           | (350                 | ) Personal Injury        | 09-23-2015 10:26:22 AM                        | Common Pleas  | Georgetown   | 59                  |  |
|                   | 9937      |          | 2015CP2203236 Dar  | arlene Smith V | /S Georgia Jones                         |                           | (320)                | ) Motor Vehicle Accident | 09-08-2015 02:21:42 PM                        | Common Pleas  | Georgetown   | 44                  |  |
|                   | 9927      | 77785    |                    |                |                                          |                           | (220)                | ) Medical Malpractice    | 08-20-2015 04:03:22 PM                        | Common Pleas  | Georgetown   | 25                  |  |
|                   | 9920      |          | 2015CP2202730 Te   | errence Terry  | VS Annie Anderson                        |                           | <b>(</b> 410)        | ) Condemnation           | 08-20-2015 03:35:50 PM                        | Common Pleas  | Georgetown   | 25                  |  |
|                   | 9917      |          | 2015CP2203524 Dis  | scover Bank V  | 'S David Danielson , d                   | efendant, et al           | (110                 | ) Debt Collections       | 08-19-2015 07:54:14 PM                        | Common Pleas  | Georgetown   | 24                  |  |
|                   | 9891      |          |                    |                |                                          |                           | (110                 | ) Debt Collections       | 08-14-2015 05:36:54 PM                        | Common Pleas  | Georgetown   | 19                  |  |
|                   | 9890      |          | 2015CP2203516 Jer  | nny Jones VS   | Janika Jefferson                         |                           | (199                 | ) Contract/Other         | 08-14-2015 05:35:47 PM                        | Common Pleas  | Georgetown   | 19                  |  |
|                   | 9876      |          | 2015CP2203488 Mic  | cheal J Altmer | n VS Holly James                         |                           | (320)                | ) Motor Vehicle Accident | 08-14-2015 08:21:57 AM                        | Common Pleas  | Georgetown   | 19                  |  |
|                   | 9875      |          |                    |                |                                          |                           | (420)                | ) Foreclosure            | 08-13-2015 02:40:39 PM                        | Common Pleas  | Georgetown   | 18                  |  |
|                   | 9869      |          | 2015CP2203515 Su   | pplemental V   | S Brenda Hunt                            |                           | (110                 | ) Debt Collections       | 08-10-2015 04:01:32 PM                        | Common Pleas  | Georgetown   | 15                  |  |
|                   | 9864      |          | 2015CP2202375 Wit  | ïthheld        |                                          |                           | (430)                | ) Mechanic's Lien        | 08-10-2015 03:04:37 PM                        | Common Pleas  | Georgetown   | 15                  |  |
|                   | 9835      |          |                    |                |                                          |                           | (110                 | ) Debt Collections       | 08-05-2015 04:31:24 PM                        | Common Pleas  | Georgetown   | 10                  |  |
|                   | 9809      |          | 2015CP2203510 We   | ednesday VS    | Thursday                                 |                           | (110                 | ) Debt Collections       | 08-05-2015 11:04:03 AM                        | Common Pleas  | Georgetown   | 10                  |  |
| ~                 |           | m        | -2015CP220-448 Mic | cheal-Altmer   | Jann                                     | mm                        | 14220                | Motor ebicla Accident    | ~28~04~~15~~2~~2~~2~~~2~~~~~~~~~~~~~~~~~~~~~~ | Composeder M. | Vierroratown | 2 rem               |  |

#### Figure 69: Deleting a Draft Filing

### Cases

#### Cases

There are three options under the menu bar option labeled "Cases". They are:

- Cases
- Notifications
- Filing Charges

When a new case is filed or additional Actions are filed on an existing case, the case number is added to the list of "Cases" if the user is listed as counsel of record on the case. Additionally, the user can complete a case history search for a case on which he or she is not listed as counsel of record and the case will be added to the list of "Cases" displayed.

What a filer will be able to view on any case history pulled through the E-Filing system is determined by the filer's association to the case or lack thereof.

Note: Counsel of Record is established using the E-Filing system when an attorney user initiates a case and the automatic relationship between plaintiff and attorney is established on the Add My Parties page. Upon clerk approval of the submission, the attorney will be listed as counsel of record in the Court's case management system and is recognized as such by the E-Filing system. Additionally, an E-Filing attorney user may establish himself or herself as counsel of record through filing a Notice of Appearance. When filing the Action, the user's bar number and name is listed and the user is asked to select the party or parties he or she is representing. Upon approval of the submission, the case will be added to the user's list of cases.

#### **To View Cases:**

To navigate to the Cases page, click **Cases** on the home page or select **Cases** > **Cases** from the menu bar at the top of any page.

| Home E-File                                                     | Cases         | My Profile    | Log    | Out                             |                                             |                 | us           | er: Howard E | Jones  |
|-----------------------------------------------------------------|---------------|---------------|--------|---------------------------------|---------------------------------------------|-----------------|--------------|--------------|--------|
| Cases                                                           |               |               |        |                                 |                                             | Number of (     | cases displa | yed per page | : 50 🔻 |
| Case Number                                                     | Court         | County        |        | Court Agency                    |                                             |                 |              |              |        |
|                                                                 | CIRCUIT COURT | Charleston    | • C    | Common Pleas 🔻 📒                | E-File History S                            | Service List    |              |              |        |
| Ex: 2013CP0100001                                               |               |               |        |                                 |                                             |                 |              |              |        |
| Search Cases                                                    |               |               |        |                                 |                                             |                 |              |              |        |
|                                                                 |               |               |        |                                 |                                             | Show Active     |              |              |        |
| Case Caption                                                    |               | ▼ Case Number | F-File | e Case Subtype                  | Judge                                       | Court Agency    |              |              |        |
| Capitol Mortgage Company VS Jo                                  |               |               |        | (420) Foredosure                | Clerk Of Court C P, G S<br>And Family Court |                 |              | Service List |        |
| E Micheal J Altmen VS Holly James                               | :             | 2015CP2203488 | E-File | (320) Motor Vehicle<br>Accident | Clerk Of Court C P, G S<br>And Family Court | S, Common Pleas | Georgetown   | Service List |        |
| E Milton Drysdale VS Jane Hathawa                               | ay :          | 2015CP2203478 | E-File | (199) Contract/Other            | Clerk Of Court C P, G S<br>And Family Court | S, Common Pleas | Georgetown   | Service List |        |
| ⊡ Commerce Bank Of Beverly Hills     Clampett, defendant, et al | VS Jedediah   | 2015CP2203477 | E-File | (110) Debt Collections          | Clerk Of Court C P, G S<br>And Family Court | S, Common Pleas | Georgetown   | Service List |        |
|                                                                 | Bolton :      | 2015CP2203328 | E-File | (320) Motor Vehicle<br>Accident | Clerk Of Court C P, G S<br>And Family Court | S, Common Pleas | Georgetown   | Service List |        |
|                                                                 | Asbestos      | 2015CP2203284 | E-File | (600) Environmental             | Clerk Of Court C P, G S<br>And Family Court | S, Common Pleas | Georgetown   | Service List |        |
| 🗄 Barbara R. Adams VS Martha De                                 | mpsey Jones   | 2015CP2203283 | E-File | (320) Motor Vehicle<br>Accident | Clerk Of Court C P, G S<br>And Family Court | S, Common Pleas | Georgetown   | Service List |        |
| eeNathan Alexander VS Charles Ma                                | ау :          | 2015CP2203274 | E-File | (320) Motor Vehicle<br>Accident | Clerk Of Court C P, G S<br>And Family Court | S, Common Pleas | Georgetown   | Service List |        |

#### Figure 70 List of "Cases"

The options available through the "Cases" page are:

- E-File to a case.
- View a case history.
- View the Service List.
- Search for cases.
- Filter cases by active, inactive, or both.
- View case documents.

Note: It is possible that cases may be listed on the Attorney's list of cases even though the Attorney has not E-Filed to them. If the Clerk has indexed an Attorney as representing a party on a case, the E-Filing system will update the list of cases when something is electronically filed on that case by any party or when any party on the case searches for the case history.

Note: On the Cases page, using the option of E-Filing to a case has already been outlined in the "To File to an Existing Case" section of this document and will not be reviewed here.

#### To View a Case History:

- 1. Click **Cases** on the home page or select **Cases** > **Cases** from the menu bar at the top of any page.
- 2. **Optional:** Limit or expand the number of cases listed by clicking on the "Number of Cases Displayed per Page" dropdown menu in the upper right corner of the page.
- 3. From the "Cases" page, there are two options to view a Case Summary.
  - a. Enter the Case Number in the "Case Number" field, select the correct County and Court Agency, and click **History**.

| Home                                    | E-File          | Cases         | My Profile    | Log (  | Dut                  |                                                |              | user          | : Howard E J  | ones     |
|-----------------------------------------|-----------------|---------------|---------------|--------|----------------------|------------------------------------------------|--------------|---------------|---------------|----------|
| Cases                                   |                 |               |               |        |                      |                                                | Number of    | cases display | ved per page: | 50 🔻     |
| Case Num                                | ber             | Court         | County        | C      | Court Agency         |                                                |              |               |               |          |
| 2015CP2203236                           |                 | CIRCUIT COURT | Georgetown    | • Co   | mmon Pleas 🔻         | E-File History Service List                    |              |               |               |          |
| Ex: 2013CP01000                         | 01              |               |               |        |                      |                                                |              |               |               |          |
| Search Cases                            |                 |               |               |        |                      |                                                |              |               |               |          |
|                                         |                 |               |               |        |                      |                                                |              |               |               |          |
|                                         |                 |               |               |        |                      |                                                | Show Active  |               |               | how Both |
| Ca                                      | ase Caption     | 1             | Case Number   | E-File | Case Subtyp          | a Tudaa                                        | Court Annual | County        | Sorvice List  |          |
|                                         |                 |               |               |        | ouse ouseyp          | e Judge                                        | Court Agency | County        | SCIVICE LIST  | Inactive |
| Ernest Smithson \                       | /S Charles Free |               | 2015CP2203541 | E-File | (350) Personal Injun | Clerk Of Court C.P. G.S. And                   |              | Georgetown    |               | Inactive |
| Ernest Smithson V     Janis Johanson VS |                 | eman          |               |        | //                   | Y Clerk Of Court C P, G S, And<br>Family Court | Common Pleas |               | Service List  |          |

#### Figure 71: Cases –Case Summary/History Button

b. If the case is already displayed on the list of cases, the user can also click the "Case Number" link to view the Case Summary.

| Home E-File                                                     | Cases         | My Profile    | Log    | Out                             |                                              |              | us          | er: Howard E | Jones    |
|-----------------------------------------------------------------|---------------|---------------|--------|---------------------------------|----------------------------------------------|--------------|-------------|--------------|----------|
| Cases                                                           |               |               |        |                                 |                                              | Number of o  | ases displa | yed per page | : 50 🔻   |
| Case Number                                                     | Court         | County        |        | Court Agency                    |                                              |              |             |              |          |
|                                                                 | CIRCUIT COURT | Charleston    | • C    | Common Pleas 🔻 📒                | E-File History Se                            | ervice List  |             |              |          |
| Ex: 2013CP0100001                                               |               |               |        |                                 |                                              |              |             |              |          |
| Search Cases                                                    |               |               |        |                                 |                                              |              |             |              |          |
|                                                                 |               |               |        |                                 |                                              | Show Active  | Chow 1      | Inactivo 🦳   | Chow Bot |
| Case Caption                                                    |               | ▼ Case Number | E-File | Case Subtype                    | Judge                                        | Court Agency |             |              |          |
| • Capitol Mortgage Company VS Jo                                | ohn Harrison  | 2015CP2203496 | E-File | (420) Foreclosure               | Clerk Of Court C P, G S,<br>And Family Court |              |             | Service List |          |
| Hicheal J Altmen VS Holly James                                 | :             | 2015CP2203488 | E-File | (320) Motor Vehicle<br>Accident | Clerk Of Court C P, G S,<br>And Family Court | Common Pleas | Georgetown  | Service List |          |
| Hilton Drysdale VS Jane Hathawa                                 | ау :          | 2015CP2203478 | E-File | (199) Contract/Other            | Clerk Of Court C P, G S,<br>And Family Court | Common Pleas | Georgetown  | Service List |          |
| Commerce Bank Of Beverly Hills \<br>Clampett , defendant, et al | /S Jedediah   | 2015CP2203477 | E-File | (110) Debt Collections          | Clerk Of Court C P, G S,<br>And Family Court | Common Pleas | Georgetown  | Service List |          |
|                                                                 | 3olton :      | 2015CP2203328 | E-File | (320) Motor Vehicle<br>Accident | Clerk Of Court C P, G S,<br>And Family Court | Common Pleas | Georgetown  | Service List |          |
| Ernestina Freeman VS Smithson A<br>Company                      | Asbestos      | 2015CP2203284 | E-File | (600) Environmental             | Clerk Of Court C P, G S,<br>And Family Court | Common Pleas | Georgetown  | Service List |          |
| 🗄 Barbara R. Adams VS Martha Der                                | mpsey Jones   | 2015CP2203283 | E-File | (320) Motor Vehicle<br>Accident | Clerk Of Court C P, G S,<br>And Family Court | Common Pleas | Georgetown  | Service List |          |
| ∃ Nathan Alexander VS Charles Ma                                | ay :          | 2015CP2203274 | E-File | (320) Motor Vehicle<br>Accident | Clerk Of Court C P, G S,<br>And Family Court | Common Pleas | Georgetown  | Service List |          |

Figure 72: Cases – Case Summary/Case Number Link

Note: For either option listed above, a Case Summary will open in a new browser window.

|                                  | 2015CP2203283 : Barbara R<br>Co                       | . Adams VS Ma<br>mmon Pleas | rtha Demp                                 | sey Jones    | Ĩ.          |  |
|----------------------------------|-------------------------------------------------------|-----------------------------|-------------------------------------------|--------------|-------------|--|
| Case Number 2015CP2203283        |                                                       | Plaintiff                   | Barbara R. Ad                             | lams         |             |  |
| Case Subtype Motor Veh Accid 320 | Click the "+" icon to view the                        | Defendant                   | Martha Dempsey Jones                      |              |             |  |
| Filed Date 07-08-2015            | participants on the case.                             | Assigned Judge              | Clerk Of Court C P, G S, And Family Court |              |             |  |
| Status Pending/ADR               |                                                       | File Type                   | Mediator-Jury                             | 1            |             |  |
| Show/Hide Participants           |                                                       |                             |                                           |              |             |  |
|                                  | Plaintiff[s]                                          |                             | Counse                                    | of Record    |             |  |
| Barbara R. Adams                 | J                                                     | ohn E. Doe                  |                                           |              |             |  |
|                                  | Defendant[s]                                          |                             | Counse                                    | el of Record |             |  |
| Martha Dempsey Jones             | н                                                     | oward E Jones               |                                           |              |             |  |
| Name                             | Description                                           |                             | Туре                                      |              | File Date   |  |
| Barbara R. Adams A               | DR/Alternative Dispute Resolution (Workflow)          |                             | Action                                    | 02-03-2016   | 12:59:19 PM |  |
| Martha Dempsey Jones A           | ffidavit/Affidavit of                                 | Click the Deser             | dan da an linda da                        | 15           | 11:57:42 AM |  |
| Martha Dempsey Jones M           | lotion/Other                                          | Click the Descr             | ription link t                            | o view       | 11:57:42 AM |  |
| Martha Dempsey Jones A           | nswer/Answer and Jury Demand                          | the document                | s for the Act                             | ion. 5       | 01:51:43 PM |  |
| Martha Dempsey Jones C           | ertification/Certification of Indigent Representation |                             |                                           | 15           | 01:51:43 PM |  |
| Barbara R. Adams S               | ummons & Complaint                                    |                             | Filing                                    | 07-08-2015   | 12:59:19 PM |  |
| Barbara R. Adams C               | ertification/Certification of Indigent Representation |                             | Filing                                    | 07-08-2015   | 12:59:19 PM |  |

#### Figure 73: Case Summary Page

- 4. **Optional:** Click the +/- (expansion button) next to the "Show/Hide Participants" to view the parties on the case.
- 5. Click a link under the "Description" column to view associated documents on the case. The ability to access documents on the case is determined by the "security level" set by the court. Sealed Actions will not have viewable documents.

#### To View a Service List:

The E-Filing system generates a Service List to inform the user which case participants will be notified electronically and which case participants will need to be served by Traditional Means of service.

- 1. Click **Cases** on the home page or select **Cases** > **Cases** from the menu bar at the top of any page.
- 2. **Optional:** Limit or expand the number of cases listed by clicking on the "Number of Cases Displayed per Page" dropdown menu in the upper right corner of the page.
- 3. From the "Cases" page, there are two options to view Service List.

a. Enter the Case Number in the "Case Number" field, select the correct County and Court Agency, and click **Service List**.

| Home E-File                            | Cases                | My Profile           | Log    | Out                    |                                              |              | use           | r: Howard E Jo | ones     |
|----------------------------------------|----------------------|----------------------|--------|------------------------|----------------------------------------------|--------------|---------------|----------------|----------|
| Cases                                  |                      |                      |        |                        |                                              | Number of    | cases display | ved per page:  | 50 🔻     |
| Case Number                            | Court                | County               | (      | Court Agency           |                                              |              |               |                |          |
| 2015CP2203236                          | CIRCUIT COURT        | Charleston           | • Co   | mmon Pleas 🔻 E-F       | ile History Service List                     |              |               |                |          |
| Ex: 2013CP0100001                      |                      |                      |        |                        |                                              |              |               |                |          |
| Search Cases                           |                      |                      |        |                        |                                              |              |               |                |          |
|                                        |                      |                      |        |                        |                                              | Show Active  | Show Ir       | nactive 🔘 Sl   | how Both |
| Case Caption                           | ı                    | <b>v</b> Case Number | E-File | e Case Subtype         | Judge                                        | Court Agency | County        | Service List   | Inactive |
| Ernest Smithson VS Charles Fre         | eman                 | 2015CP2203541        | E-File | (350) Personal Injury  | Clerk Of Court C P, G S, And<br>Family Court | Common Pleas | Georgetown    | Service List   |          |
| Janis Johanson VS Frances Ferre        | ee                   | 2015CP2203527        | E-File | (130) General Contract | Clerk Of Court C P, G S, And<br>Family Court | Common Pleas | Georgetown    | Service List   |          |
| Cherie Y May VS Joe Wright             |                      | 2015CP2203526        | E-File | (440) Partition        | Clerk Of Court C P, G S, And<br>Family Court | Common Pleas | Georgetown    | Service List   |          |
| Discover Bank VS David Danielso     al | on , defendant, et   | 2015CP2203524        | E-File | (110) Debt Collections | Clerk Of Court C P, G S, And<br>Family Court | Common Pleas | Georgetown    | Service List   |          |
| Discover Bank VS Jack Jankovid         | h , defendant, et al | 2015CP2203523        | E-File | (110) Debt Collections | Clerk Of Court C P, G S, And<br>Family Court | Common Pleas | Georgetown    | Service List   |          |
|                                        | lutions              | 2015CP2203522        | E-File | Breach of Cont 140     | Clerk Of Court C P, G S, And<br>Family Court | Common Pleas | Georgetown    | Service List   |          |

#### Figure 74: Cases –Service List/Button

b. On the table listing, find the appropriate case and, to the table's right, click the "Service List" link to view the document listing participants receiving electronic service and those needing service by traditional means.

#### Figure 75: Cases –Service List/Link

| Home E-File                       | Cases         | My Profile    | Log    | Out                             |                                                    |                             | us          | er: Howard E J | lones |
|-----------------------------------|---------------|---------------|--------|---------------------------------|----------------------------------------------------|-----------------------------|-------------|----------------|-------|
| Cases                             |               |               |        |                                 |                                                    | Number of o                 | ases displa | yed per page:  | 50 🔻  |
| Case Number                       | Court         | County        |        | Court Agency                    |                                                    |                             |             |                |       |
| 2015CP2203236                     | CIRCUIT COURT | Georgetown    | • C    | ommon Pleas 🔻 🛽                 | E-File History                                     | Service List                |             |                |       |
| Case Caption                      |               | ▼ Case Number | E-Glo  | Case Subtype                    | Judao                                              | Show Active<br>Court Agency |             |                |       |
| Capitol Mortgage Company VS Ja    |               |               |        | (420) Foredosure                | Judge<br>Clerk Of Court C P, G<br>And Family Court | < .                         | Georgetow   | Service List   |       |
| E Micheal J Altmen VS Holly James | :             | 2015CP2203488 | E-File | (320) Motor Vehicle<br>Accident | Clerk Of Court C P, G<br>And Family Court          | S, Common Pleas             | Georgetown  | Service List   |       |
| ∃ Milton Drysdale VS Jane Hathaw  | ay :          | 2015CP2203478 | E-File | (199) Contract/Other            | Clerk Of Court C P, G<br>And Family Court          | S, Common Pleas             | Georgetown  | Service List   |       |

Note: For either option listed above, a Service List will open in a new browser window.

#### Figure 76: Service List

| Service List                                                                 |
|------------------------------------------------------------------------------|
| 2015CP2203496                                                                |
| CIRCUIT COURT                                                                |
| Common Pleas                                                                 |
| Georgetown                                                                   |
| Capitol Mortgage Company VS John Harrison                                    |
| Ily generated by the courts auto-notification system.<br>07-29-2015 18:03:28 |
|                                                                              |

Service List

As of 07-29-2015, the electronic filing system will send a Notice of Electronic Filing (NEF) to the following parties: Howard Jones for Capitol Mortgage Company

The electronic filing system will not send a Notice of Electronic Filing (NEF) to the following parties, who must be notified by a traditional method of service:

John Harrison

Note: The "Service List" lists the electronic participants first. Those participants who need to be notified by Traditional means (in paper) will be under the heading "The following people have not be notified electronically. They will need to be notified by traditional means."

#### **To Search Cases:**

- 1. Click **Cases** on the home page or select **Cases** > **Cases** from the menu bar at the top of any page.
- 2. **Optional:** Limit or expand the number of cases listed by clicking on the "Number of Cases Displayed per Page" dropdown menu in the upper right corner of the page.
- 3. Click the **Search Cases** button and a dialog box will appear.

| Home E-File                                                | Cases                 | My Profile        | Log O   | ut                              |                                              |              | use          | r: Howard E J                | ones      |
|------------------------------------------------------------|-----------------------|-------------------|---------|---------------------------------|----------------------------------------------|--------------|--------------|------------------------------|-----------|
| Cases                                                      |                       |                   |         |                                 |                                              | Number of o  | ases display | ved per page:                | 50 🔻      |
| Case Number                                                | Court                 | County            |         | Court Agency                    |                                              |              |              |                              |           |
| Case number                                                | CIRCUIT COURT         |                   |         |                                 | E-File History Service                       | e List       |              |                              |           |
| Ex: 2013CP0100001                                          |                       | charteston        |         |                                 |                                              |              |              |                              |           |
| Search Cases                                               |                       |                   |         |                                 |                                              |              |              |                              |           |
|                                                            |                       |                   |         |                                 | ,                                            |              |              |                              |           |
| 0                                                          |                       | - Court Number    | e ella  |                                 |                                              | Show Active  |              |                              |           |
| Case Capte                                                 |                       | Case Number       |         | Case Subtype                    | Judge<br>Clerk Of Court C P, G S,            | Court Agency |              |                              | Inactive  |
| E Capitol Mortgage Company VS.                             | John Parrison 2       | 2015CP2203496     | E-File  | (420) Foreclosure               | And Family Court                             | Common Pleas | Georgetown   | Service List                 |           |
| ∃ Micheal J Altmen VS Holly James                          | a 🔪 a                 | 2015CP2203488     |         | (320) Motor Vehicle<br>Accident | Clerk Of Court C P, G S,<br>And Family Court | Common Pleas | Georgetown   | Service List                 |           |
| E Milton Drysdale VS Jane Hathav                           | vay 1                 | 2015CP2203478     | E-File  | (199) Contract/Other            | Clerk Of Court C P, G S,<br>And Family Court | Common Pleas | Georgetown   | Service List                 |           |
| Home E-File                                                | Cares                 | My Profile        | Log (   |                                 |                                              | Number of    |              | er: Howard E<br>wed per page |           |
| Case Number                                                | Court                 | County            |         | Court Agency                    |                                              |              |              |                              |           |
|                                                            | CIRCUIT COURT         | Charleston        | • C     | ommon Pleas 🔻                   | E-File History Servi                         | ce List      |              |                              |           |
| Ex: 2013CP0100001                                          |                       |                   |         |                                 |                                              |              |              |                              |           |
| Search Cases All My Cases                                  |                       |                   |         |                                 |                                              |              |              |                              |           |
| Search by:                                                 |                       |                   |         |                                 | 7                                            | Show Active  | Chow 1       |                              | Chow Poth |
| Enter a part of the case caption                           | n or complete case nu | mber as search cr | iteria. |                                 | Judge                                        | Court Agency |              |                              |           |
| Case Caption:                                              | Smit                  |                   |         |                                 | Clerk Of Court C P, G S,<br>And Family Court | Common Pleas |              | Service List                 |           |
| Case Number: (Ex: 2013)                                    | CP0100001)            |                   |         |                                 | Clerk Of Court C P, G S,<br>And Family Court | Common Pleas | Georgetown   | Service List                 |           |
| Cancel Search                                              |                       |                   |         |                                 | Clerk Of Court C P, G S,<br>And Family Court | Common Pleas | Georgetown   | Service List                 |           |
| E Commerce Bank Of Beverly Hil Clampett , defendant, et al | s VS Jedediah         | 2015CP2203477     | E-File  | (110) Debt Collections          | Clerk Of Court C P, G S,<br>And Family Court | Common Pleas | Georgetown   | Service List                 |           |

#### Figure 77: Search Cases

4. To search for a case for which the filer is counsel of record, enter part of a Case Caption or the complete Case Number in the appropriate fields and click Search. (The Case Number must follow the pattern in the example with no dashes or spaces.) The "Cases" page will refresh and list the case with an exact match to the case number or will display any case with a match to the partial case caption.

| Home                                          | E-File             | Cases        | My Prof    | ile    | Log Out                         |                                              |              | us          | er: Howard E | Jones    |
|-----------------------------------------------|--------------------|--------------|------------|--------|---------------------------------|----------------------------------------------|--------------|-------------|--------------|----------|
| Cases                                         |                    |              |            |        |                                 |                                              | Number of c  | ases displa | yed per page | e: 50 🔻  |
| Case                                          | Number             | Court        | Co         | unty   | Court Agency                    |                                              |              |             |              |          |
|                                               |                    | CIRCUIT COL  | JRT Charle | ston   | ▼ Common Pleas                  | E-File History S                             | ervice List  |             |              |          |
| x: 2013CP01                                   | 00001              |              |            |        |                                 |                                              |              |             |              |          |
| Search Cases                                  | All My Cases       |              |            |        |                                 |                                              |              |             |              |          |
| Search Cases                                  | All My Cases       |              |            |        |                                 |                                              |              |             |              |          |
|                                               |                    |              |            |        |                                 |                                              | Show Active  | Show I      | inactive 🔘   | Show Bot |
| Ca                                            | ase Caption        | <b>v</b> C   | ase Number | E-File | Case Subtype                    | Judge                                        | Court Agency | County      | Service List | Inactiv  |
| <ul> <li>Ernestina Free<br/>ompany</li> </ul> | eman VS Smithson / | Asbestos 201 | 5CP2203284 | E-File | (600) Environmental             | Clerk Of Court C P, G S, And<br>Family Court | Common Pleas | Georgetown  | Service List |          |
| ∃Darlene Smith                                | VS Georgia Jones   | 201          | 5CP2203236 | E-File | (320) Motor Vehicle<br>Accident | Clerk Of Court C P, G S, And<br>Family Court | Common Pleas | Georgetown  | Service List |          |
|                                               |                    |              |            |        | 1                               |                                              |              |             |              |          |

#### Figure 78: All Matches to Partial Case Caption Search

5. **Optional:** After searching for an individual case, click the **All My Cases** button to display all cases on the "Cases" page.

#### To Show Active/Inactive Cases:

The "Show Active," "Show Inactive," and "Show Both" radio buttons above the list of cases allow the user to control the length of the list displayed on the Cases page. The system default is "Show Active."

| Home              | E-File             | Cases         | My Profile    | Log (    | Dut                             |                                              |              | use          | er: Howard E J | ones     |
|-------------------|--------------------|---------------|---------------|----------|---------------------------------|----------------------------------------------|--------------|--------------|----------------|----------|
| Cases             |                    |               |               |          |                                 |                                              | Number of o  | ases display | yed per page:  | 50 🔻     |
| Case              | Number             | Court         | County        |          | Court Agency                    |                                              |              |              |                |          |
|                   |                    | CIRCUIT COURT | Charleston    | • Co     | ommon Pleas 🔻 📒                 | E-File History Serv                          | ice List     |              |                |          |
| Ex: 2013CP01      | 00001              |               |               |          |                                 |                                              |              |              |                |          |
| Search Cases      | All My Cases       | l             |               |          |                                 |                                              |              |              |                |          |
|                   |                    |               |               |          |                                 |                                              | Show Active  | Show I       | nactive 🔘 s    | how Both |
|                   | Case Caption       | ı             | ▼ Case Number | r E-File | Case Subtype                    | Judge                                        | Court Agency | County       | Service List   | Inactive |
| Capitol Mortg     | age Company VS J   | ohn Harrison  | 2015CP2203496 | E-File   | (420) Foreclosure               | Clerk Of Court C P, G S,<br>And Family Court | Common Pleas | Georgetown   | Service List   |          |
| 🗄 Micheal J Altri | nen VS Holly James | 1             | 2015CP2203488 | E-File   | (320) Motor Vehicle<br>Accident | Clerk Of Court C P, G S,<br>And Family Court | Common Pleas | Georgetown   | Service List   |          |
| Hilton Drysda     | le VS Jane Hathaw  | ay            | 2015CP2203478 | E-File   | (199) Contract/Other            | Clerk Of Court C P, G S,<br>And Family Court | Common Pleas | Georgetown   | Service List   |          |

#### Figure 79: Show Active, Show Inactive & Show Both Filters

1. To mark a case "Inactive" in the E-Filing system, check the box in the row representing the case to be moved to "Inactive." The Case will no longer be displayed when filtered by "Show Active." The page will refresh and only the "active" cases will be listed. Status on the Cases screen does not reflect the status of the case in the Court. This status reflects whether the case is being actively worked by the attorney in E-Filing through his or her E-Filing account.

| Home             | E-File       | Cases         | My Profile    | Log    | Out              |                                                    |                              | us              | ser: Howard E I | Jones     |
|------------------|--------------|---------------|---------------|--------|------------------|----------------------------------------------------|------------------------------|-----------------|-----------------|-----------|
| Cases            |              |               |               |        |                  |                                                    | Number                       | of cases displa | ayed per page   | : 50 🔻    |
| Case             | lumber       | Court         | County        |        | Court Agency     |                                                    |                              |                 |                 |           |
|                  |              | CIRCUIT COURT | Charleston    | • C    | Common Pleas 🔻 🚺 | E-File History                                     | Service List                 |                 |                 |           |
| Ex: 2013CP010    | 00001        |               |               |        |                  |                                                    |                              |                 |                 |           |
|                  |              |               |               |        |                  |                                                    |                              |                 |                 |           |
|                  | All My Cases |               |               |        |                  |                                                    |                              |                 |                 |           |
| Search Cases     | All My Cases | l             |               |        |                  |                                                    |                              |                 |                 |           |
| Search Cases     | All My Cases | l             |               |        |                  |                                                    | Show Act                     | ve 🔘 Show       | Inactive 🔘 s    | Show Both |
| Search Cases     | All My Cases | n             | ▼ Case Number | E-File | e Case Subtype   | Judge                                              |                              |                 | Inactive 🔘 s    |           |
|                  |              |               |               |        | (420) Foredosure | Judge<br>Clerk Of Court C P, G<br>And Family Court | Court Age                    | ncy County      |                 |           |
| E Capitol Mortga | Case Caption | John Harrison |               | E-File |                  | Clerk Of Court C P, G                              | Court Age<br>S, Common Pleas | Georgetown      | Service List    |           |

Figure 80: Marking a Case "Inactive"

Note: Marking a case "Inactive" in the E-Filing system does not affect the status of the case at the court. It is a feature in the system to help the user maintain organization. If action is taken on a case that is marked as "Inactive," the user will receive a notification of that action. The user can then change the status to "active" if desired.

2. Click the "Show Inactive" radio button to view all "Inactive" cases.

| Figure | 81: | Cases - | - Show | Inactive |
|--------|-----|---------|--------|----------|
|--------|-----|---------|--------|----------|

| Home           | E-File                                 | Cases         | My Profile                     | Log    | Out              |                                                  |               | us                                            | er: Howard E 1 | ones     |
|----------------|----------------------------------------|---------------|--------------------------------|--------|------------------|--------------------------------------------------|---------------|-----------------------------------------------|----------------|----------|
| Cases          |                                        |               |                                |        |                  |                                                  | Num           | ber of cases displa                           | yed per page   | 50 🔻     |
| Case           | Number                                 | Court         | County                         |        | Court Agency     |                                                  |               |                                               |                |          |
|                |                                        | CIRCUIT COURT | Charleston                     | • C    | ommon Pleas 🔻    | E-File History                                   | Service List  |                                               |                |          |
| Search Cases   | Case Caption                           |               |                                |        |                  |                                                  | Show          | Active Show I                                 | inactive S     |          |
|                | case caption                           |               | Tase Number                    | E-Eilo | Caso Subtuno     | Judao                                            |               |                                               |                | how Both |
| Capitol Mortga | age Company VS J                       |               | ▼ Case Number<br>2015CP2203496 | _      | (420) Foredosure | Judge<br>Clerk Of Court C P,<br>And Family Court | Court A       | genc <mark>y County</mark>                    |                |          |
|                | age Company VS J<br>ien VS Holly James | ohn Harrison  |                                | E-File |                  | Clerk Of Court C P,                              | G S, Common P | genc <mark>y County</mark><br>leas Georgetown | Service List   | Inactive |

#### Note: The "Inactive" checkbox is checked for all cases listed as "Inactive."

3. To move a case to "Active" status, click in the checkbox to deselect it. The page will refresh and only the "Inactive" cases will be listed.

| Home E-File                                                                                              | Cases                                  | My Profile                                               | Log                                 | Out                                              |                                              |                                                                             | user              | r: Howard E J                                             | ones     |
|----------------------------------------------------------------------------------------------------|----------------------------------------|----------------------------------------------------------|-------------------------------------|--------------------------------------------------|----------------------------------------------|-----------------------------------------------------------------------------|-------------------|-----------------------------------------------------------|----------|
| ases                                                                                                    |                                        |                                                          |                                     |                                                  |                                              | Number of                                                                   | cases display     | /ed per page:                                             | 50       |
| Case Number                                                                                              | Court                                  | County                                                   | (                                   | Court Agency                                     |                                              | Desel                                                                       | ecting the        | checkbox                                                  | (        |
| 015CP2203236                                                                                             | CIRCUIT COURT                          | Charleston                                               | ▼ Co                                | ommon Pleas 🔻 💽                                  | File History Service List                    |                                                                             |                   | entry to th                                               |          |
| : 2013CP0100001                                                                                          |                                        |                                                          |                                     |                                                  |                                              |                                                                             | v Active"         |                                                           | IC I     |
| Search Cases                                                                                             |                                        |                                                          |                                     |                                                  |                                              | SHOW                                                                        | Active            | isting.                                                   |          |
|                                                                                                    |                                        |                                                          |                                     |                                                  |                                              | Show Active                                                                 | Show In           | nactive 🔘 S                                               | how Bo   |
| Case Caption                                                                                             | n                                      | ▼ Case Numbe                                             | r E-File                            | e Case Subtype                                   | Judge                                        | Court Agency                                                                | -                 |                                                           | Inacti   |
| Ernest Smithson VS Charles Fre                                                                           | eman                                   | 2015CP2203541                                            | E-File                              | (350) Personal Injury                            | Clerk Of Court C P, G S, And<br>Family Court | Common Pleas                                                                | Georgetown        | Service List                                              | <b>V</b> |
| E Discover Bank VS David Daniels                                                                         | on , defendant, et                     | 2015CP2203524                                            | E-File                              | (110) Debt Collections                           | Clerk Of Court C P, G S, And<br>Family Court | Common Pleas                                                                | Georgetown        | Service List                                              | <b>v</b> |
| Discover Bank VS Jack Jankovic                                                                           | b defendant et al                      | 2015CP2203523                                            | E-File                              | (110) Debt Collections                           | Clerk Of Court C P, G S, And<br>Family Court | Common Pleas                                                                | Georgetown        | Service List                                              | <b>V</b> |
| Discover bank vo sack sankovie                                                                           | in, derendant, et al                   | 20100/2200020                                            |                                     |                                                  | Farmiy Court                                 |                                                                             |                   |                                                           |          |
| ······································                                                                   |                                        | ~~~~~                                                    | ~~~                                 |                                                  |                                              | ~~~~~                                                                       |                   | ~~~~                                                      |          |
| Home E-File                                                                                              | Cases                                  | My Profile                                               | Log                                 | Out                                              |                                              | Number of d                                                                 |                   | : Howard E Jo                                             |          |
| Home E-File                                                                                              | ~~~~~~~~~~~~~~~~~~~~~~~~~~~~~~~~~~~~~~ | My Profile                                               |                                     |                                                  |                                              | Number of e                                                                 |                   |                                                           |          |
| Home E-File<br>Cases<br>Case Number                                                                      | Cases                                  | My Profile<br>County                                     | (                                   | Court Agency                                     | File History Service List                    | Number of a                                                                 |                   |                                                           |          |
| Home E-File Cases Case Number 2015CP2203236                                                              | Cases                                  | My Profile<br>County                                     | (                                   | Court Agency                                     |                                              | Number of a                                                                 |                   |                                                           |          |
| Home         E-File           Cases         Case Number           2015CP2203236         x: 2013CP0100001 | Cases                                  | My Profile<br>County                                     | (                                   | Court Agency                                     |                                              | Number of d                                                                 |                   |                                                           |          |
| Home E-File Cases Case Number 2015CP2203236                                                              | Cases                                  | My Profile<br>County                                     | (                                   | Court Agency                                     | Fle History Service List                     | I                                                                           | cases display     | ed per page:                                              | 50       |
| Home E-File Cases Case Number 2015CP2203236 ix: 2013CP0100001 Search Cases                               | Cases<br>Court<br>CIRCUIT COURT        | My Profile County Charleston                             | €<br>Co                             | Court Agency<br>ommon Pleas 🔻 💽 E+               | File History Service List                    | <ul> <li>Show Active</li> </ul>                                             | Cases display     | ed per page:<br>active 🔘 St                               | 50       |
| Home E-File Cases Case Number 2015CP2203236 ix: 2013CP0100001 Search Cases Case Captio                   | Cases<br>Court<br>CIRCUIT COURT        | My Profile County Charleston V Case Number               | ← Co<br>▼ E-Fik                     | Court Agency<br>mmon Pleas 🔻 💽<br>e Case Subtype | Fle History Service List                     | <ul> <li>Show Active</li> <li>Court Agency</li> </ul>                       | Show In<br>County | ed per page:<br>active © Sh<br>Service List               | 50       |
| Home E-File Cases Case Number 2015CP2203236 x: 2013CP0100001 Search Cases                                | Cases<br>Court<br>CIRCUIT COURT        | My Profile County Charleston V Case Number               | ← Co<br>▼ E-Fik                     | Court Agency<br>ommon Pleas 🔻 💽 E+               | File History Service List                    | <ul> <li>Show Active</li> <li>Court Agency</li> </ul>                       | Cases display     | ed per page:<br>active © Sh<br>Service List               | 50       |
| Home E-File Cases Case Number Co15CP2203236 X: 2013CP0100001 Search Cases Case Captio                    | Cases<br>Court<br>CIRCUIT COURT        | My Profile County Charleston V Case Number 2015CP2203541 | ▼ Co<br><b>r</b> E-Fike<br>L E-Fike | Court Agency<br>mmon Pleas 🔻 💽<br>e Case Subtype | File History Service List                    | <ul> <li>Show Active</li> <li>Court Agency</li> <li>Common Pleas</li> </ul> | Show In<br>County | ed per page:<br>active St<br>Service List<br>Service List | 50       |

#### Figure 82: Cases – Move Inactive to Active

4. Click the "Show Both" radio button to view all cases (Active and Inactive).

| Cases Case Number C x: 2013CP0100001 Search Cases | Court<br>CIRCUIT COURT | County<br>Charleston |        | Court Agency<br>ommon Pleas 🔻 | E-File | History Service                              | Number of c  | cases display | yed per | page:    | 50 -     |
|---------------------------------------------------|------------------------|----------------------|--------|-------------------------------|--------|----------------------------------------------|--------------|---------------|---------|----------|----------|
| x: 2013CP0100001                                  |                        | -                    |        |                               | E-File | History Service                              | List         |               |         |          |          |
| x: 2013CP0100001                                  | CIRCUIT COURT          | Charleston           | ▼ C    | ommon Pleas 🔻                 | E-File | History Service                              | : List       |               |         |          |          |
|                                                   |                        |                      |        |                               |        |                                              |              |               |         |          |          |
| Saarch Cases                                      |                        |                      |        |                               |        |                                              |              |               |         |          |          |
|                                                   |                        |                      |        |                               |        |                                              |              |               |         |          |          |
| Scarch Cases                                      |                        |                      |        |                               |        |                                              |              |               |         | _        |          |
|                                                   |                        |                      |        |                               |        |                                              | Show Active  | Show Ir       | nactive | S        | how Bot  |
| Case Caption                                      |                        | ▼ Case Number        | E-File | Case Subty                    | уре    | Judge                                        | Court Agency | County (      | Servic  | e List I | Inactive |
| ± Catherine Carmelina Caaron VS Bet<br>aaronson   | etty Hampton           | CLC98881_C8          | E-File | (420) Foredosure              |        | Isaac Lester Pyatt<br>(Magistrate), II       | Common Pleas | Georgetown    | Servic  | List     |          |
| ± 1 , plaintiff, et al VS 1 , defendant,          | t, et al E             | 3K16-0668            | E-File | Lis Pendens (\$10)            |        | Clerk Of Court C P, G<br>S, And Family Court | Common Pleas | Georgetown    | Servic  | e List   | 1        |
| $\pm$ Brenda Hunt VS Medical , defendar           | nt, et al E            | 3K16-0665            | E-File | Lis Pendens <b>(</b> \$10)    |        | Clerk Of Court C P, G<br>S, And Family Court | Common Pleas | Georgetown    | Servic  | e List   |          |
| $\pm$ Lp , plaintiff, et al VS B Hunt Jr          | E                      | 3K16-0651            | E-File | Lis Pendens (\$10)            |        |                                              | Common Pleas | Georgetown    | Servic  | List     | 1        |
| €Lp VS No Fee                                     | E                      | 3K16-0638            | E-File | Lis Pendens                   |        | Clerk Of Court C P, G<br>S, And Family Court | Common Pleas | Georgetown    | Servic  | e List   |          |
| ∃Lis Pendens \$10 VS Brenda Hunt                  | E                      | 3K16-0629            | E-File | Lis Pendens (\$10)            |        | Clerk Of Court C P, G<br>S, And Family Court | Common Pleas | Georgetown    | Servic  | List     | ✓        |

#### Figure 83: Cases – Show Both

# Note: When displaying both active and inactive cases, the "active" cases will not have a check in the "Inactive" column while "Inactive" cases will have a check.

5. Click the Show Active radio button to once again show only the "Active" cases.

#### To Sort Filings using Column Headers:

The E-Filing system allows the user the means to sort the cases using the data in the different columns displayed on the "Cases" page. This feature is provided for ease in searching for a case, displaying case data by "Case Caption", "County", etc.

The following columns on the "Cases" page can be sorted:

- Case Caption
- Case Number
- Case Subtype
- Judge
- Court Agency
- County

Note: The default sort for the "Cases" page is the "Case Number" with the lowest (oldest) case at the bottom of the list.

| Home E-File                                                                                  | Cases         | My Profile    | Log (  | Out                                            |           |                                                 |              | us           | er: Test8 Test8 | 8, Sr.   |
|----------------------------------------------------------------------------------------------|---------------|---------------|--------|------------------------------------------------|-----------|-------------------------------------------------|--------------|--------------|-----------------|----------|
| Cases                                                                                        |               |               |        |                                                |           |                                                 | Number of (  | cases displa | yed per page:   | 50 🔻     |
| Case Number                                                                                  | Court         | County        |        | Court Agency                                   |           |                                                 |              |              |                 |          |
|                                                                                              | CIRCUIT COURT | Charleston    | ▼ C    | ommon Pleas 🔻                                  | E-File    | History Service                                 | e List       |              |                 |          |
| Ex: 2013CP0100001                                                                            |               |               |        |                                                |           |                                                 |              |              |                 |          |
| Search Cases                                                                                 |               |               |        |                                                |           |                                                 |              |              |                 |          |
|                                                                                              |               |               |        |                                                |           |                                                 |              |              |                 |          |
| Case Caption                                                                                 |               | ▼ Case Number | E-Filo | e Case Subt                                    | 1000      | Judge                                           | Court Agency |              | Formico List    | Tractive |
| Case Caption                                                                                 |               | V Case Number | c-rie  | e Case Subt                                    | ype       | Clerk Of Court C.P.                             | court Agency | county       | Service List    | Inactive |
|                                                                                              |               | 2015CP2202966 | E-File | (910) Magistrate Civ                           | il Appeal | G S, And Family<br>Court                        | Common Pleas | Georgetown   | Service List    |          |
| € Application of David Banner , pla<br>Jack Mcgee for Approval of Structur<br>Payment Rights |               | 2015CP2202451 | E-File | (760) Application for<br>of Structured Settler |           | Clerk Of Court C P,<br>G S, And Family<br>Court | Common Pleas | Georgetown   | Service List    |          |
| ⊞ Bambie Cushings VS George Ste                                                              | finopolis     | 2015CP2202335 | E-File | (199) Contract/Othe                            | r         | Clerk Of Court C P,<br>G S, And Family<br>Court | Common Pleas | Georgetown   | Service List    |          |
| ⊞ Brenda Hunt VS Drew Hunt                                                                   |               | 2014CP2202206 | E-File | (900) Arbitration App                          | peal      | Clerk Of Court C P,<br>G S, And Family<br>Court | Common Pleas | Georgetown   | Service List    |          |
| ∃ Joe Henry VS Applebees , defer                                                             | ndant, et al  | 2014CP2202177 | E-File | (110) Debt Collection                          | าร        | Clerk Of Court C P,<br>G S, And Family<br>Court | Common Pleas | Georgetown   | Service List    |          |
| ∃ Shawn Sorenson VS Stefanie St                                                              | rellar        | 2014CP2202126 | E-File | (130) General Contra                           | act       | Clerk Of Court C P,<br>G S, And Family<br>Court | Common Pleas | Georgetown   | Service List    |          |

Figure 84: Cases – Default Table Order

Because the column sort feature is the same for each column, only one example of sorting will be given in this section.

1. Click on the header of the column to be sorted (Case Caption, Case Number, etc.). The column will sort in descending order.

| Figure | 85: | Cases - | Column | Sort | Descending |
|--------|-----|---------|--------|------|------------|
|--------|-----|---------|--------|------|------------|

| Cases                          |                        | My Profile              | Log Out                |          |                    | arrow to dis                                                                                                    | column hea<br>splay indicati                                                                  | ing the di | rection of                   | the               |  |
|--------------------------------|------------------------|-------------------------|------------------------|----------|--------------------|----------------------------------------------------------------------------------------------------|-----------------------------------------------------------------------------------------------|------------|------------------------------|-------------------|--|
| Case Number                    | Court<br>CIRCUIT COURT | County<br>Charleston    |                        |          |                    |                                                                                                    | table listing. Here, the cases are displayed in<br>descending alphabetical order according to |            |                              |                   |  |
| Ex: 2013CP0100001 Search Cases |                        |                         | Case Number            | E-File   | Case Subtype       |                                                                                                    | Show Active                                                                                   | -          |                              | how Both          |  |
| Case Cap                       | ption                  |                         | case numper            |          |                    |                                                                                                    |                                                                                               |            |                              | The second second |  |
|                                | Janice Agnew , defer   | ndant, DLH 07           |                        | -        | Breach of Cont 140 | Clerk Of Court C                                                                                                    |                                                                                               | Georgetown | Service List                 | Inactiv           |  |
|                                |                        | ndant, DLH 07<br>BK16-0 | /132011 001LONG        | 6 E-File |                    | Clerk Of Court C<br>P, G S, And<br>Family Court<br>Clerk Of Court C                                                    |                                                                                               |            | Service List                 |                   |  |
| et al                          | ason                   | · DLH 07                | 7132011 001LONG<br>667 | E-File   | Breach of Cont 140 | Clerk Of Court C<br>P, G S, And<br>Family Court<br>Clerk Of Court C<br>P, G S, And<br>Family Court<br>Clerk Of Court C | Common Pleas                                                                                  | Georgetown | Service List<br>Service List |                   |  |

### Note: Column sorting will sort the data either alphabetically or numerically, depending on the data in the column.

2. Click the same column header to sort in ascending order.

#### Figure 86: Cases – Column Sort Ascending

| Home E-File                                                                        | Cases         | My Profile    | Log    | Out                                                        |                                                 |              | use          | r: Test8 Test | 8, Sr.    |
|------------------------------------------------------------------------------------|---------------|---------------|--------|------------------------------------------------------------|-------------------------------------------------|--------------|--------------|---------------|-----------|
| Cases                                                                              |               |               |        |                                                            |                                                 | Number of    | cases displa | yed per page  | : 50 🔻    |
| Case Number                                                                        | Court         | County        |        | Court Agency                                               |                                                 |              |              |               |           |
|                                                                                    | CIRCUIT COURT | Charleston    | • C    | common Pleas 🔻 💽 E-File                                    | History Service                                 | e List       |              |               |           |
| Ex: 2013CP0100001                                                                  |               |               |        |                                                            |                                                 |              |              |               |           |
| Search Cases                                                                       |               |               |        |                                                            |                                                 |              |              |               |           |
|                                                                                    |               |               |        |                                                            |                                                 | _            | -            |               |           |
|                                                                                    |               |               |        |                                                            | (                                               | Show Active  | Show I       | nactive 🔘 s   | Show Both |
| ▲ Case Caption                                                                     | n             | Case Number   | E-File | Case Subtype                                               | Judge                                           | Court Agency | County       | Service List  | Inactive  |
| 🗄 Admin Law Judge VS Brenda Hur                                                    | nt            | 2014CP2201921 | E-File | (980) Admin Law Judge                                      |                                                 | Common Pleas | Georgetown   | Service List  |           |
| Application of Structured Settlen<br>Hunt for Approval of Structured Set<br>Rights |               | 2014CP2201917 | E-File | (760) Application for Transfer<br>of Structured Settlement |                                                 | Common Pleas | Georgetown   | Service List  |           |
|                                                                                    |               | 2015CP2202451 | E-File | (760) Application for Transfer<br>of Structured Settlement | Clerk Of Court C P,<br>G S, And Family<br>Court | Common Pleas | Georgetown   | Service List  |           |
|                                                                                    |               | 2014CP2201829 | E-File | (110) Debt Collections                                     | Clerk Of Court C P,<br>G S, And Family<br>Court | Common Pleas | Georgetown   | Service List  |           |
| ⊞Badcock furniture VS Elaine Judy<br>defendant, et al                              | Dawkins ,     | 2014CP2201828 | E-File | (499) Real Property/Other                                  | Clerk Of Court C P,<br>G S, And Family<br>Court | Common Pleas | Georgetown   | Service List  |           |
| ⊞ Bambie Cushings VS George Stef                                                   | finopolis     | 2015CP2202335 | E-File | (199) Contract/Other                                       | Clerk Of Court C P,<br>G S, And Family<br>Court | Common Pleas | Georgetown   | Service List  |           |
|                                                                                    |               |               |        |                                                            |                                                 |              |              |               |           |

Note: The first time the column header is clicked, the data will be sorted in descending order. For example, clicking "Case Caption" will sort the column in reverse alphabetical order while "Case Number" will sort with the highest number listed first. The direction of the column sort can be noted by the direction of the arrow in the column header.

#### To View Documents from the Cases Page:

There are two options for the user on the "Cases" page to view and download documents. This guide has already covered using the Case Number link to access the Case History and the associated documents in the "To View a Case History" section. Additionally, the user can follow the steps below.

1. Click the expansion button (+) next to the Case Caption to view a list of documents associated with the case.

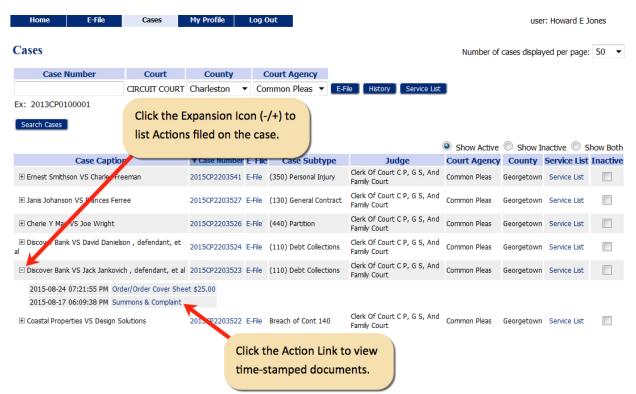

#### Figure 87: Case Caption Expansion Button (+)

- 2. Clicking the Action link will open the time-stamped document.
- 3. Close the list by clicking the (-) contraction button.

#### **Notifications**

The E-Filing system automatically generates emails to communicate with case participants with E-Filing accounts when action is taken on their cases. The email does not include the actual documents or all the details of the submissions, but it is a means to inform the filer that notices are accessible through logging into the E-Filing account.

A "Notice of Electronic Filing" (NEF) is a notice of documents that are filed on a case electronically. Participants on the case who do not have an E-Filing account will need to be served by Traditional means in accordance with the South Carolina Rules of Civil Procedure (including filing Proof of Service).

Once a filer has been added as counsel of record on a case by the Clerk of court, the case number is stored within a database along with the filer's name and bar number. When additional actions are submitted on any case to which the filer has been indexed as a participant, the filer will receive an email notifying the filer of the action(s). Filers indexed to the case cannot opt out of the NEF. However, the filer can opt out of the

emailed status updates (received, accepted, rejected) by changing settings in the user profile.

#### **To Access Notifications:**

1. Click **Notifications** on the home page or select **Cases > Notifications** from the menu bar at the top of any page.

Note: A number in parentheses, such as (21), may appear next to the Notifications button on the "Home" page. This number represents the number of notifications that have not yet been accessed.

#### Figure 88: Accessing Notifications

| Home          | E-File | Cases           | My Profile         | Log Out           | user: Howard E Jones                                                       |
|---------------|--------|-----------------|--------------------|-------------------|----------------------------------------------------------------------------|
| Home          |        |                 |                    |                   |                                                                            |
| New Case      |        | File new case   |                    |                   |                                                                            |
| <u>C</u> ases |        | Perform case a  | actions: E-File, S | Search, View His  | tory, Service List                                                         |
| My Filings    | (4)    | Check the state | us of my filings   | There are 4 filir | g(s) awaiting payment processing finalization that require your attention. |
| Notification  | s (21) | Review your No  | otifications       |                   |                                                                            |

Note: Notifications are not permanent. They are deleted after a period of time determined by the court, generally 90 days. Please refer to the South Carolina Rules of Civil Procedure and the E-Filing Policies and Guidelines for more information about Traditional Service in E-Filing cases.

2. **Optional**: The number of notifications to be viewed can be controlled by using the "Notifications per page" dropdown.

| Home E-File<br>Notifications             | Cases Hy Profile Log Out                                                                         | user: Howard E Jones                     |                  |             |                       |
|------------------------------------------|--------------------------------------------------------------------------------------------------|------------------------------------------|------------------|-------------|-----------------------|
| Notifications<br>Notifications for Howar | rd F Jones                                                                                       |                                          |                  |             |                       |
| Search By: All                           | Value: (Search single word values only)                                                          |                                          |                  |             |                       |
| Delete Mark As Read                      | Mark As Unread                                                                                   |                                          |                  | Notificati  | ions per page: 50 💌   |
| Notification Id                          | Document(s) filed by                                                                             | Case Caption                             | Case Number Co   | ourt Agency | County V 50           |
| 5070                                     | Order/Referred to Master was filed by or on behalf of Brenda Hunt                                | Carolina Bank VS Amy Dean                | 2015CP2203503 Co | ommon Pleas | Georgetown 07: 500    |
|                                          | Documents:<br>Order/Referred to Master                                                           |                                          |                  |             | All                   |
| 5069                                     | Order/Order Cover Sheet \$25.00 was filed by or on behalf of Howard E Jones                      | Carolina Bank VS Amy Dean                | 2015CP2203503 Co | ommon Pleas | Georgetown 07-30-2015 |
|                                          | Documentas<br>Order/Order Cover Sheet \$25.00<br>Progozed Order/Referred to Master               |                                          |                  |             |                       |
| 5068                                     | Order/Order Cover Sheet \$25.00 was filed by or on behalf of Howard E Jones                      | Carolina Bank VS Amy Dean                | 2015CP2203503 Co | ommon Pleas | Georgetown 07-30-2015 |
|                                          | Documents<br>Onder/Order Cover Sheet \$15.00<br>Proposed Order/Order Referred to Special Referre |                                          |                  |             |                       |
| 5067                                     | Retraction Notice: Affidavit/Affidavit of filed by or on behalf of Howard E Jones was rejected   | Frederick Woodard VS Christina Bolton    | 2015CP2203328 Co | ommon Pleas | Georgetown 07-29-2015 |
| 📄 🖂 5066                                 | Affidavit/Affidavit of was filed by or on behalf of Howard E Jones                               | Barbara R. Adams VS Martha Dempsey Jones | 2015CP2203283 Co | ommon Pleas | Georgetown 07-29-2015 |
|                                          | Decuments:<br>ARdiavelARHave of<br>Motion/Other                                                  |                                          |                  |             |                       |

#### Figure 89: Notifications per Page Dropdown

3. An unopened envelope icon will appear to the left of each Notification that has not yet been viewed. Additionally, the text identifying the NEF in the "Document(s) filed by..." column is bolded if the NEF has not been viewed.

| Ho<br>otificati |                                                      | Cases Hy Profile Log Out                                                                                                    |     | user: Howard E Jones                                                                        |               |              |                |             |
|-----------------|------------------------------------------------------|----------------------------------------------------------------------------------------------------|-----|---------------------------------------------------------------------------------------------|---------------|--------------|----------------|-------------|
| Notific         | cations<br>ations for How<br>By: All<br>Clear Search | ard E Jones Value: (Search single word values only)                                                                              | ide | unopened envelope and bolded<br>ntification text indicate the NEF has<br>; yet been viewed. |               |              |                |             |
| Delete          | Mark As Read                                         | Mark As Unread                                                                                                    |     |                                                                                             |               | Notific      | tations per pa | sge: 50 🝷   |
|                 | Notification Id                                      | Document(s) filed by                                                                                                    |     | Case Caption                                                                                | Case Number   | Court Agency | County         | ▼ File Date |
| 0               | 5221                                                 | Order/Order Cover Sheet \$25.00 was filed by or on behalf of Howard E Jones                                                      |     | Capitol Mortgage Company VS John Harrison                                                   | 2015CP2203496 | Common Pleas | Georgetown     | 09-24-2015  |
|                 |                                                      | Documenta;<br>Order/Onder Cover Sheet §25.00<br>Proposed Order/Inderred to Nater                                                 |     |                                                                                             |               |              |                |             |
| <u> </u>        | 5219                                                 | Answer/Answer was filed by or on behalf of John E. Doe<br>Documents<br>Answer/Inswer                                             |     | Nathan Alexander VS Charles May                                                             | 2015CP2203274 | Common Pleas | Georgetown     | 09-16-2015  |
| iii 🖂           | 5217                                                 | Notice/Notice of Appearance was filed by or on behalf of John E. Doe                                                             |     | Nathan Alexander VS Charles May                                                             | 2015CP2203274 | Common Pleas | Georgetown     | 09-16-2015  |
| 2               | 5214                                                 | Order/Summary Judgment was fied by or on behalf of Cleo C Lambert<br>Documenta<br>Order/Summary Judgment                         |     | First Carolina Bank VS Richard Smth                                                         | 2015CP2201756 | Common Pleas | Georgetown     | 09-09-2015  |
| 1               | 5213                                                 | Exhibit/Filing of Exhibits was filed by or on behalf of Howard E Jones                                                           |     | Emestina Freeman VS Smithson Asbestos Company                                               | 2015CP2203284 | Common Pleas | Georgetown     | 09-08-2015  |
|                 |                                                      | Documents:<br>Exhibit/Filing of Exhibits                                                                                         |     |                                                                                             |               |              |                |             |
| <u> </u>        | 5212                                                 | Exhibit/Filing of Exhibits was filed by or on behalf of Howard E Jones                                                           |     | Emestina Freeman VS Smithson Asbestos Company                                               | 2015CP2203284 | Common Pleas | Georgetown     | 09-08-2015  |
|                 |                                                      | Documenta<br>Exhibiting of Exhibits<br>- E-Filing Additional Parts<br>- E-Filing Additional Parts<br>- E-Filing Additional Parts |     |                                                                                             |               |              |                |             |

Figure 90: List of Notifications

4. Click the "Document(s) filed by..." link of the submission to view. The "Notice of Electronic Filing" will open in another page showing which participants have been served electronically and which participants need to be served by traditional means.

#### Figure 91: Notice of Electronic Filing

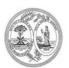

#### \*\*\*\*\*\* IMPORTANT NOTICE - READ THIS INFORMATION \*\*\*\*\* NOTICE OF ELECTRONIC FILING [NEF]

A filing has been submitted to the court RE: 2015CP2203503

| Official File Stamp:      | 07-30-2015 09:22:14 AM                           |
|---------------------------|--------------------------------------------------|
| Court:                    | CIRCUIT COURT                                    |
|                           | Common Pleas                                     |
|                           | Georgetown                                       |
| Case Caption:             | Carolina Bank VS Amy Dean                        |
| Document(s) Submitted:    | Order/Order Cover Sheet \$25.00                  |
|                           | Proposed Order/Order Referred to Special Referee |
| Filed by or on behalf of: | Howard E Jones                                   |
|                           |                                                  |

This notice was automatically generated by the courts auto-notification system.

#### The following people were served electronically:

Howard E Jones for Carolina Bank

The following people have not been served electronically by the Court. Therefore, they must be served by traditional means: Amy Dean

5. If documents are included in the Notification, a sub-listing of each document will display below the "Document(s) filed by..." link on the "Notifications" page. Click on the document link to view and/or download a PDF version of the document.

| Ho<br>iotificati |                                                            | Cases My Profile Log Out                                                                                                    |       | user: Howard E Jones                                                                             |               |              |               |           |
|------------------|------------------------------------------------------------|----------------------------------------------------------------------------------------------------|-------|--------------------------------------------------------------------------------------------------|---------------|--------------|---------------|-----------|
| Notific          | cations for How<br>By: All<br>Clear Search<br>Mark As Read | ard E Jones  Value: (Search single word value Mark As Diversed                                                                                                    | docum | document link to cause the<br>eent to open in either Adobe Reader<br>rosoft Word as appropriate. |               |              |               | 50        |
| Delete           | Notification Id                                            | Document(s). Peo by                                                                                                    |       | Case Caption                                                                                     | Case Number   |              | ations per pa |           |
|                  |                                                            | Order/Order Cover Sheet \$25.00 was filed by or on behalf of Howard E Jo                                                                                                    |       | Capitol Mortgage Company VS John Harrison                                                        | 2015CP2203496 |              | Georgetown    |           |
|                  | J.L.I                                                      | Documentsi<br>Order/Order Cover Sheet \$25.00<br>Proposed Order/Referred to Mader                                                                                                    |       | capitor Hongargo company to para herioan                                                         |               |              | ocorgecom     |           |
|                  | 5219                                                       | Answer/Answer was filed by or on behalf of John E. Doe<br>Documents:<br>Answer/Answer                                                                                                    |       | Nathan Alexander VS Charles May                                                                  | 2015CP2203274 | Common Pleas | Georgetown    | 09-16-201 |
| 1                | 5217                                                       | Notice/Notice of Appearance was filed by or on behalf of John E. Doe                                                                                                    |       | Nathan Alexander VS Charles May                                                                  | 2015CP2203274 | Common Pleas | Georgetown    | 09-16-201 |
| 2                | 5214                                                       | Order/Summary Judgment was filed by or on behalf of Cleo C Lambert<br>Documents<br>Order/Summary Judgment                                                                                                    |       | First Carolina Bank VS Richard Smith                                                             | 2015CP2201756 | Common Pleas | Georgetown    | 09-09-201 |
|                  | 5213                                                       | Exhibit/Filing of Exhibits was filed by or on behalf of Howard E Jones Documents: Exhibit/Filing of Exhibits                                                                                                    |       | Ernestina Freeman VS Smithson Asbestos Company                                                   | 2015CP2203284 | Common Pleas | Georgetown    | 09-08-201 |
|                  | 5212                                                       | Exhibit/Filing of Exhibits was filed by or on behalf of Howard E Jones<br>Documents<br>Exhibit for a fibite<br>Exhibit for a fibite<br>International Bank<br>- Erflag Addisonal Bank<br>- Erflag Addisonal Bank |       | Emestina Freeman VS Smithson Arbestos Company                                                    | 2015CP2203284 | Common Pieas | Georgetown    | 09-08-201 |

#### Figure 92: Viewing Documents from the Notifications Page

### Note: Upon the next entry to the Notifications page, the envelope icon will be changed to an open envelope if the notification has been viewed.

6. After the notification has been viewed and related documents have been downloaded, the notification can be deleted by selecting the checkbox to the left of the notification and clicking the Delete button. The page will refresh, and the deleted notification will no longer appear on the list.

#### **To Search Notifications:**

Notifications can be searched and displayed using one of the following parameters:

- All (the E-Filing system defaults to this parameter)
- Notification ID
- Description
- Case Title
- Case Number
- Court Agency
- 1. Select the parameter from the "Search By" dropdown.
- 2. Enter the text (alpha or numeric) in the "Search By" box.

Note: The E-Filing system will perform a search if only a portion of the text is entered. For example, if the user wants to search for a "Retraction Notice", the system will perform the search if only a few letters, such as "retr" are entered in the text box.

#### Figure 93: Search by Parameters

| Home E-File<br>Notifications | Cases My Profile                       | Log Out                              |                                 |          | user: Howard E Jones                      |               |              |              |             |
|------------------------------|----------------------------------------|--------------------------------------|---------------------------------|----------|-------------------------------------------|---------------|--------------|--------------|-------------|
| Notifications                |                                        |                                      |                                 |          |                                           |               |              |              |             |
| Notifications for Howa       | rd E Jones                             |                                      |                                 |          |                                           |               |              |              |             |
| Search By: Filing Desc       | ription 🔻 Value: retr                  | (Search s                            | ingle word values only)         |          |                                           |               |              |              |             |
| Go Clear Search              |                                        |                                      |                                 |          |                                           |               |              |              |             |
| Delete Mark As Read          | Mark As Unread                         |                                      |                                 |          |                                           |               | Notificat    | tions per pa | ge: 50 🔻    |
| Notification Id              |                                        | Document(s) filed by                 |                                 |          | Case Caption                              | Case Number   | Court Agency | County       | ▼ File Date |
| 5067                         | Retraction Notice: Affidavit/Affidavit | of filed by or on behalf of Howard B | E Jones was rejected            |          | Frederick Woodard VS Christina Bolton     | 2015CP2203328 | Common Pleas | Georgetown   | 07-29-2015  |
| 5058                         | Retraction Notice: Notice/Notice of Fo | reclosure Intervention filed by or o | on behalf of Howard E Jones was | rejected | Capitol Mortgage Company VS John Harrison | 2015CP2203496 | Common Pleas | Georgetown   | 07-28-2015  |
|                              |                                        |                                      | 1                               |          |                                           |               |              |              |             |

- 3. Click **Go**. The page will refresh and display only the notifications that fit the search parameter.
- 4. Click **Clear Search** and then **Go** to refresh the page and display all notifications.

#### To Delete Notifications:

Note: Notifications are not permanent. They are deleted after a period of time determined by the court, generally 90 days. Please refer to the South Carolina Rules of Civil Procedure and the E-Filing Policies and Guidelines for more information about Traditional Service in E-Filing cases.

The user has the ability to delete notifications if they are deemed no longer necessary. This is a permanent action so prudence is recommended when deleting a notification.

1. Check the box next to the notification to be deleted.

Note: Multiple notifications can be deleted at the same time by checking the box next to each notification to be deleted.

| Home        | E-File        | Cases My Profile Log Ou                                                                                                    | et.                              | user: Howard E Jones                          |               |              |               |             |
|-------------|---------------|----------------------------------------------------------------------------------------------------|----------------------------------|-----------------------------------------------|---------------|--------------|---------------|-------------|
| Notificat   | tions         |                                                                                                    |                                  |                                               |               |              |               |             |
| Notificatio | ons for How   | ard E Jones                                                                                                    |                                  |                                               |               |              |               |             |
| Search By:  | All           | <ul> <li>Value:</li> </ul>                                                                                                    | (Search single word values only) |                                               |               |              |               |             |
| Go          | Clear Search  |                                                                                                    |                                  |                                               |               |              |               |             |
| Delete      | Mark As Read  | Mark As Unread                                                                                                    |                                  |                                               |               | Notific      | ations per pa | ige: 50 🔻   |
| No          | tification Id | Docume                                                                                                    | nt(s) filed by                   | Case Caption                                  | Case Number   | Court Agency | County        | ▼ File Date |
| 522         | 21            | Order/Order Cover Sheet \$25.00 was filed by o                                                                                      | r on behalf of Howard E Jones    | Capitol Mortgage Company VS John Harrison     | 2015CP2203496 | Common Pleas | Georgetown    | 09-24-2015  |
|             |               | Documents:<br>Order/Order Cover Sheet \$25.00<br>Proposed Order/Referred to Master                                                  |                                  |                                               |               |              |               |             |
| E 🖂 521     | 19            | Answer/Answer was filed by or on behalf of Job<br>Documents:<br>Answer/Answer                                                       | hn E. Doe                        | Nathan Alexander VS Charles May               | 2015CP2203274 | Common Pleas | Georgetown    | 09-16-2015  |
| F 521       | 17            | Notice/Notice of Appearance was filed by or on                                                                                      | behalf of John E. Doe            | Nathan Alexander VS Charles May               | 2015CP2203274 | Common Pleas | Georgetown    | 09-16-2015  |
| 521         | 14            | Order/Summary Judgment was filed by or on behalf o                                                                                  | of Cleo C Lambert                | First Carolina Bank VS Richard Smith          | 2015CP2201756 | Common Pleas | Georgetown    | 09-09-2015  |
|             |               | Documents:<br>Order/Summary Judgment                                                                                                |                                  |                                               |               |              |               |             |
| 521         | 13            | Exhibit/Filing of Exhibits was filed by or on behavior                                                                              | alf of Howard E Jones            | Emestina Freeman VS Smithson Asbestos Company | 2015CP2203284 | Common Pleas | Georgetown    | 09-08-2015  |
|             |               | Documents:<br>Exhibit/Filing of Exhibits                                                                                            |                                  |                                               |               |              |               |             |
| 521         | 12            | Exhibit/Filing of Exhibits was filed by or on beha                                                                                  | alf of Howard E Jones            | Emestina Freeman VS Smithson Asbestos Company | 2015CP2203284 | Common Pleas | Georgetown    | 09-08-2015  |
|             |               | Documentas<br>Eshbät/Filing of Eshbäts<br>- E-Filing/Additional Parts<br>- E-Filing/Additional Parts<br>- E-Filing/Additional Parts |                                  |                                               |               |              |               |             |

Figure 94: Deleting a Notification

- 2. Click Delete.
- 3. A warning box will appear asking for confirmation of the deletion. Click OK to continue. The page will refresh and the notification(s) that were checked for deletion will no longer display.

Note: All notifications can be deleted at one time by checking the box at the top of the column and selecting delete. When this box is checked, all notifications will be checked. This is a permanent action so prudence is recommended when deleting all notifications.

#### To Mark Notifications as Read/Unread:

The user has the ability to mark a notification as "read" or "unread" as a means of organization and efficiency. For example, if a user does not want to open all notifications that are "Proposed Orders" but wants them to remain on the list, he or she can do so by using the following process to accomplish that objective.

1. Check the box next to the "unread" notification to be marked as read.

Note: Multiple notifications can be marked as read at the same time by checking the box next to each notification to be marked.

| Home E-File<br>Notifications | : Cases My Profile Log Out                                                                                                    | user: Howard E Jones                          |               |              |               |             |
|------------------------------|----------------------------------------------------------------------------------------------------|-----------------------------------------------|---------------|--------------|---------------|-------------|
| Notifications                |                                                                                                    |                                               |               |              |               |             |
| Notifications for How        | vard E Jones                                                                                                    |                                               |               |              |               |             |
| Search By: All               | Value: (Search single word values only)                                                                                                    |                                               |               |              |               |             |
| Go Clear Search              |                                                                                                    |                                               |               |              |               |             |
| Delete Mark As Read          | Mark As Unread                                                                                                    |                                               |               | Notific      | ations per pa | .ge: 50 👻   |
| Notication Id                | Document(s) filed by                                                                                                    | Case Caption                                  | Case Number   | Court Agency | County        | ▼ File Date |
| 🔲 🖂 57 <u>1</u> 1            | Order/Order Cover Sheet \$25.00 was filed by or on behalf of Howard E Jones                                                                                                    | Capitol Mortgage Company VS John Harrison     | 2015CP2203496 | Common Pleas | Georgetown    | 09-24-2015  |
|                              | Documentes<br>Order/Order Cover Sheet \$25.00<br>Proposed Order/Referred to Naster                                                                                                    |                                               |               |              |               |             |
| 5219                         | Answer/Answer was filed by or on behalf of John E. Doe<br>Decuments<br>Answer/Answer                                                                                                    | Nathan Alexander VS Charles May               | 2015CP2203274 | Common Pleas | Georgetown    | 09-16-2015  |
| 5217                         | Notice/Notice of Appearance was filed by or on behalf of John E. Doe                                                                                                    | Nathan Alexander VS Charles May               | 2015CP2203274 | Common Pleas | Georgetown    | 09-16-2015  |
| 5214                         | Order/Summary Judgment was fied by or on behalf of Gleo C Lambert<br>Documents<br>Order/Summary Judgment                                                                                              | First Carolina Bank VS Richard Smith          | 2015CP2201756 | Common Pleas | Georgetown    | 09-09-2015  |
| 5213                         | Exhibit/Filing of Exhibits was filed by or on behalf of Howard E Jones                                                                                                    | Emestina Freeman VS Smithson Asbestos Company | 2015CP2203284 | Common Pleas | Georgetown    | 09-08-2015  |
|                              | Documenta:<br>Exhibit/Filing of Exhibits                                                                                                    |                                               |               |              |               |             |
| 5212                         | Echibit/Filing of Exhibits was filed by or on behalf of Howard E Jones<br>Decuments<br>Exhibit fing of Exhibit<br>- Erificity Addemui Parts<br>- Erificity Addemui Parts<br>- Erificity Addemui Parts | Emestina Freeman VS Smithson Asbestos Company | 2015CP2203284 | Common Pleas | Georgetown    | 09-08-2015  |

Figure 95: Marking a Notification as Read

- 2. Click **Mark As Read**. The page will refresh and the envelope icon will now show "open" indicating that the notification was read.
- 3. To mark a notification as "unread", check the box next to a "read" notification.
- 4. Click **Mark as Unread**. The page will refresh and the envelope icon will now show "closed" indicating that the notification has not been read.

#### To Sort Notifications using Column Headers:

The E-Filing system allows the user the means to sort notifications using the data in the different columns displayed on the "Notifications" page. This feature is provided for ease in searching for a notification.

The following columns on the "Notifications" page can be sorted:

- Notification ID
- Document(s) filed by...
- Case Caption

- Case Number
- Court Agency
- County
- File Date

## Note: The default sort for the "Notifications" page is the "File Date" with the oldest notification at the bottom of the list.

Because the column sort feature is the same for each column, only one example of sorting will be given in this section.

1. Click on the header of the column to be sorted (Notification ID, Case Number, etc.). The column will sort in descending order.

Figure 96: Notifications – Column Sort Default

| Home E-Fi<br>Notifications | ile Cases My Profile Log Out                                                                 | user: Howard E Jones                   |                                             |
|----------------------------|----------------------------------------------------------------------------------------------|----------------------------------------|---------------------------------------------|
| Notifications              |                                                                                              |                                        |                                             |
| Notifications for How      | vard E Jones                                                                                 |                                        |                                             |
| Search By: All             | Value: (Search single word values only)                                                      |                                        |                                             |
| Go Clear Search            |                                                                                              |                                        |                                             |
| Delete Mark As Read        | Mark As Unread                                                                               |                                        | Notifications per page: 50 🔻                |
|                            |                                                                                              |                                        | Notifications per page. 50                  |
| Notification I             | Id Document(s) filed by                                                                      | Case Caption                           | Case Number Court Agency County V File Date |
| Notification I             | Id Document(s) filed by<br>Order/Referred to Master was filed by or on behalf of Brenda Hunt | Case Caption Carolina Bank VS Amy Dean |                                             |
|                            |                                                                                              |                                        | Case Number Court Agency County V File Date |

Note: Column sorting will sort the data either alphabetically or numerically, depending on the data in the column. For example, clicking "Case Caption" will sort alphabetically while "Case Number" will sort numerically.

#### Figure 97: Notifications – Column Sort Arrow

| Hor               |                                                                      | Cases My Profile Log Out                                                                                                    | user: Howard E Jones                                                                                                    |               |              |               |             |
|-------------------|----------------------------------------------------------------------|----------------------------------------------------------------------------------------------------|----------------------------------------------------------------------------------------------------|---------------|--------------|---------------|-------------|
| Notifi<br>Notific | Cations<br>ations for How<br>By: All<br>Clear Search<br>Mark As Read | ard E Jones                                                                                                    | The arrow next to the activated column header indic<br>ascending or descending sort as well as upon which i<br>the table list is based. The list in this screen shot is ba<br>"File Date" and is descending alphabetical order. | nformation    | Notific      | alions per pa | ige: 50 💌   |
|                   | Notification Id                                                      | Document(s) filed by                                                                                                    | Case Caption                                                                                                    | Case Number   | Court Agency | County        | ▼ File Date |
| <b></b>           | 5221                                                                 | Order/Order Cover Sheet \$25.00 was filed by or on behalf of Howard E Jones                                                       | Capitol Mortgage Company VS John Harrison                                                                                                    | 2015CP2203496 | Common Pleas | Georgetown    | 09-24-2015  |
|                   |                                                                      | Documents<br>Order/Onder Cover Sheet \$25.00<br>Proposed Order/Inderred to Matter                                                 |                                                                                                    |               |              |               |             |
| <u> </u>          | 5219                                                                 | Answer/Answer was filed by or on behalf of John E. Doe<br>Documents:<br>Answer/Answer                                             | Nathan Alexander VS Charles May                                                                                                    | 2015CP2203274 | Common Pleas | Georgetown    | 09-16-2015  |
| iii 🖂             | 5217                                                                 | Notice/Notice of Appearance was filed by or on behalf of John E. Doe                                                              | Nathan Alexander VS Charles May                                                                                                    | 2015CP2203274 | Common Pleas | Georgetown    | 09-16-2015  |
| 2                 | 5214                                                                 | Order/Summary Judgment was fied by or on behalf of Cleo C Lambert<br>Documenta<br>Order/Summary Judgment                          | First Carolina Bank VS Richard Smith                                                                                                    | 2015CP2201756 | Common Pleas | Georgetown    | 09-09-2015  |
| []                | 5213                                                                 | Exhibit/Filing of Exhibits was filed by or on behalf of Howard E Jones                                                            | Emestina Freeman VS Smithson Asbestos Company                                                                                                    | 2015CP2203284 | Common Pleas | Georgetown    | 09-08-2015  |
|                   |                                                                      | Documents:<br>Exhibit/Filing of Exhibits                                                                                          |                                                                                                    |               |              |               |             |
| <u> </u>          | 5212                                                                 | Exhibit/Filing of Exhibits was filed by or on behalf of Howard E Jones                                                            | Ernestina Freeman VS Smithson Asbestos Company                                                                                                    | 2015CP2203284 | Common Pleas | Georgetown    | 09-08-2015  |
|                   |                                                                      | Documenta<br>Cohot (Filing of Chibbs<br>- E-Filing Additional Parts<br>- E-Filing Additional Parts<br>- E-Filing Additional Parts |                                                                                                    |               |              |               |             |

2. Click the same column header to sort in ascending order.

Note: The first time the column header is clicked, the data will be sorted in descending order. For example, clicking "Case Caption" will sort the column in reverse alphabetical order while "Case Number" will sort with the highest number listed first.

#### Filing Charges

Some documents require court fees. Before a submission is filed to the court, the final step is to review the data and documents in the submission (see the section titled "To Submit the Initial Filing"). If one of the documents requires a court fee, the filer will be prompted to enter credit card information prior to submitting the filing. When payments are made, E-Filing records the payments and keeps track of charges associated with each case. Payments made are tracked for a twelve month period.

### Note: Because a third party vendor is used for payments, E-Filing does not store any credit card information.

#### **To View Filing Charges:**

1. Select **Cases** > **Filing Charges** from the menu at the top of any page.

#### Note: The default setting for the filing charges will be the current month.

#### Figure 98: Filing Charges

| Home E-File Cases My Profile L<br>iling Charges                            | log Out         |                     |         |            | user: Howard E                    | Jones                   |         |                    |            |                  |                  |             |
|----------------------------------------------------------------------------|-----------------|---------------------|---------|------------|-----------------------------------|-------------------------|---------|--------------------|------------|------------------|------------------|-------------|
| iling Charges                                                              |                 |                     |         |            |                                   |                         |         |                    |            |                  |                  |             |
| eport Month July 👻                                                         |                 |                     |         |            |                                   |                         |         |                    |            |                  |                  |             |
| July 2015 Charges for Howard E Jones                                       |                 |                     |         |            |                                   |                         |         |                    |            |                  |                  |             |
| Case Caption                                                               | Client #        | Court Case # Court  | Agency  | County     | Description                       | ▲ Date                  | Account | Authorization Code | Fees       | Technology Fee G | onvenience Fee T | fotal Charg |
| Nathan Alexander VS Charles May                                            |                 | 2015CP2203274 Commo |         |            | Summons & Complaint               | 07-07-2015 02:52:21 PM  | *1111   | 13375378           | \$175.00   |                  | \$5.94           | \$205.9     |
| Barbara R. Adams VS Martha Dempsey Jones                                   | 23432           | 2015CP2203283 Commo |         |            | (320) Motor Vehide Accident       | 07-08-2015 01:51:43 PM  |         | WR                 | \$0.00     |                  | \$0.00           | \$0.0       |
| Ernestina Freeman VS Smithson Asbestos Company                             |                 | 2015CP2203284 Commo |         |            | (600) Environmental               | 07-08-2015 03: 10:28 PM |         | WR                 | \$0.00     |                  | \$0.00           | \$0.0       |
| Soca Banking VS John Moore                                                 |                 | 2015CP2203243 Commo | n Pleas | Georgetown | Proposed Order/Referred to Master | 07-09-2015 11:18:29 AM  | *1111   | 13434584           | \$25.00    | \$5.00           | \$1.74           | \$31.7      |
| Soca Banking VS John Moore                                                 | Moore, John     | 2015CP2203243 Commo | n Pleas | Georgetown | Answer/Answer                     | 07-15-2015 01:52:05 PM  | *1111   | 13135464           | \$25.00    | \$10.00          | \$1.96           | \$36.8      |
| Soca Banking VS John Moore                                                 |                 | 2015CP2203243 Commo | n Pleas | Georgetown | Proposed Order/Compel             | 07-15-2015 01:54:04 PM  | *1111   | 13342228           | \$25.00    | \$5.00           | \$1.74           | \$31.7      |
| Brent Cronkite VS Walter Behr                                              | 7726            | 2015CP2203327 Commo | n Pleas | Georgetown | Summons & Complaint               | 07-16-2015 10:13:07 AM  | *1111   | 13568866           | \$150.00   | \$25.00          | \$5.32           | \$180.3     |
| Frederick Woodard VS Christina Bolton                                      | 2222            | 2015CP2203328 Commo | n Pleas | Georgetown | Summons & Complaint               | 07-16-2015 10:13:12 AM  | *1111   | 13627440           | \$150.00   | \$25.00          | \$5.32           | \$180.3     |
| Plaintiff Company, plaintiff, et al VS Defendant Company, defendant, et al |                 | 2015CP2203237 Commo | n Pleas | Georgetown | (420) Foredosure                  | 07-17-2015 01:54:43 PM  |         | lb                 | \$0.00     | \$0.00           | \$0.00           | \$0.0       |
| Commerce Bank Of Beverly Hills VS Jedediah Clampett , defendant, et al     |                 | 2015CP2203477 Commo | n Pleas | Georgetown | Summons & Complaint               | 07-17-2015 02:30:43 PM  | *1111   | 13690502           | \$150.00   | \$25.00          | \$5.32           | \$180.3     |
| Milton Drysdale VS Jane Hathaway                                           |                 | 2015CP2203478 Commo | n Pleas | Georgetown | (199) Contract/Other              | 07-17-2015 02:48:28 PM  |         | IP                 | \$0.00     | \$0.00           | \$0.00           | \$0.0       |
|                                                                            |                 | 2015CP2203478       |         | Georgetown | (199) Contract/Other              | 07-17-2015 02:52:33 PM  |         | IP                 | \$0.00     | \$0.00           | \$0.00           | \$0.00      |
| Micheal J Altmen VS Holly James                                            | Altman v. James | 2015CP2203488 Commo | n Pleas | Georgetown | Summons & Complaint               | 07-22-2015 02:18:10 PM  | *1111   | 13828002           | \$150.00   | \$25.00          | \$5.32           | \$180.32    |
| Commerce Bank Of Beverly Hills VS Jedediah Clampett , defendant, et al     |                 | 2015CP2203477 Commo | n Pleas | Georgetown | (110) Debt Collections            | 07-23-2015 09:14:23 AM  |         |                    | \$0.00     | \$0.00           | \$0.00           | \$0.00      |
| Commerce Bank Of Beverly Hills VS Jedediah Clampett , defendant, et al     |                 | 2015CP2203477 Commo | n Pleas | Georgetown | Service/Advowledgment Of Service  | 07-23-2015 09:21:45 AM  | *1111   | 13833696           | \$25.00    | \$5.00           | \$1.74           | \$31.7      |
| New Case                                                                   |                 |                     |         | Georgetown | (120) Employment                  | 07-23-2015 09:43:09 AM  |         | WR                 | \$0.00     | \$0.00           | \$0.00           | \$0.00      |
| Capitol Mortgage Company VS John Harrison                                  |                 | 2015CP2203496 Commo | n Pleas | Georgetown | Summons & Complaint               | 07-24-2015 01:35:59 PM  | *1111   | 13841028           | \$150.00   | \$25.00          | \$5.32           | \$180.3     |
| Capitol Mortgage Company VS John Harrison                                  |                 | 2015CP2203496 Commo | n Pleas | Georgetown | Order/Order Cover Sheet \$25.00   | 07-24-2015 01:45:20 PM  | *1111   | 13841060           | \$25.00    | \$5.00           | \$1.74           | \$31.7      |
| Capitol Mortgage Company VS John Harrison                                  |                 | 2015CP2203496 Commo | n Pleas | Georgetown | Order/Order Cover Sheet \$25.00   | 07-24-2015 02:15:32 PM  | *1111   | 13841214           | \$25.00    | \$5.00           | \$1.74           | \$31.7      |
|                                                                            |                 | 2015CP2203328       |         | Georgetown | (320) Motor Vehide Accident       | 07-29-2015 11:55:00 AM  |         | IP                 | \$0.00     | \$0.00           | \$0.00           | \$0.0       |
| Barbara R. Adams VS Martha Dempsey Jones                                   |                 | 2015CP2203283 Commo | n Pleas | Georgetown | (320) Motor Vehide Accident       | 07-29-2015 11:57:42 AM  |         | IP                 | \$0.00     | \$0.00           | \$0.00           | \$0.0       |
| Carolina Bank VS Amy Dean                                                  |                 | 2015CP2203503 Commo | n Pleas | Georgetown | Summons & Complaint               | 07-30-2015 09:18:31 AM  | *1111   | 13879346           | \$150.00   | \$25.00          | \$5.32           | \$180.3     |
| Carolina Bank VS Amy Dean                                                  |                 | 2015CP2203503 Commo | n Pleas | Georgetown | Order/Order Cover Sheet \$25.00   | 07-30-2015 09:30:08 AM  | *1111   | 13879422           | \$25.00    | \$5.00           | \$1.74           | \$31.74     |
|                                                                            |                 |                     |         |            |                                   |                         |         | Totolo             | \$1,250.00 | \$215.00         | \$50.16          | \$1,515.16  |

2. Select the month to view by changing the "Report Month" dropdown. Information about each payment made during that month, including the case number, case title, method of payment, and the amount, is displayed. 3. Submissions incurring court fees but filed with a waiver are listed on the Filing Charges table. However, the fees associated with the submission as well as the total charges for the submission all read as a zero amount, and no dollar amount is included in the total charges listed at the bottom of the table.

#### To Sort Filing Charges using Column Headers:

The E-Filing system allows the user the means to sort filing charges using the data in the different columns displayed on the "Filing Charges" page. This feature is provided for ease in searching filing charges for a given month.

The following columns on the "Filing Charges" page can be sorted:

- Case Caption
- Client #
- Court Case #
- Court Agency
- County
- Description
- Date
- Account
- Authorization Code
- Fee
- Technology Fee
- Convenience Fee
- Total Charge

### Note: The default sort for the "Filing Charges" page is the "Date" with the oldest filing charge at the top of the list.

Because the column sort feature is the same for each column, only one example of sorting will be given in this section.

#### Figure 99: Filing Charges – Column Sort Default

| Home E-File Cases Hy Profi                     | le Log Out |                            | user: Howard I                               | E Jones                |                            |         |                      |                |          |
|------------------------------------------------|------------|----------------------------|----------------------------------------------|------------------------|----------------------------|---------|----------------------|----------------|----------|
| Filing Charges                                 |            |                            |                                              |                        |                            |         |                      |                |          |
| Filing Charges                                 |            |                            |                                              |                        |                            |         |                      |                |          |
| Report Month July 💌                            |            |                            |                                              |                        |                            |         |                      |                |          |
| July 2015 Charges for Howard E Jones           |            |                            |                                              |                        |                            |         |                      |                |          |
| Case Caption                                   | Client #   | Court Case # Court Agency  | County Description                           | ▲ Date                 | Account Authorization Code | Fees    | Technology Fee Conve | nience Fee Tot | al Charg |
| interference in Concernage                     |            | LOTOP LLOWP - Comment Corr | Occupcioner Common of Completed              |                        | 1111 10070070              |         | 10.00                |                | -        |
| Barbara R. Adams VS Martha Dempsey Jones       | 23432      | 2015CP2203283 Common Pleas | Georgetown (320) Motor Vehicle Accident      | 07-08-2015 01:51:43 PM | WR                         | \$0.00  | \$0.00               | \$0.00         | \$0.     |
| Ernestina Freeman VS Smithson Asbestos Company |            | 2015CP2203284 Common Pleas | Georgetown (600) Environmental               | 07-08-2015 03:10:28 PM | WR.                        | \$0.00  | \$0.00               | \$0.00         | \$0.     |
| Soca Banking VS John Moore                     |            | 2015CP2203243 Common Pleas | Georgetown Proposed Order/Referred to Master | 07-09-2015 11:18:29 AM | *1111 13434584             | \$25.00 | \$5.00               | \$1.74         | \$31.    |

1. Click on the header of the column to be sorted (Case Caption, Description, etc.). The column will sort in descending order.

Note: Column sorting will sort the data either alphabetically or numerically, depending on the data in the column. For example, clicking "Case Caption" will sort alphabetically while "Date" will sort numerically.

Figure 100: Filing Charges – Column Sort Arrow

|                                                                 | Profile Log Out            |               |                |              |            | user: Howard E Jones                               |                        |         |                    |          |                |                 |              |
|-----------------------------------------------------------------|----------------------------|---------------|----------------|--------------|------------|----------------------------------------------------|------------------------|---------|--------------------|----------|----------------|-----------------|--------------|
| Filing Charges                                                  |                            |               |                |              |            | ascending or descending<br>The list in this screen |                        |         |                    |          |                |                 |              |
| Report Month September   September 2015 Charges for Howard E Jo |                            | 'Client #" ar | nd is in desco | ending alpha | betic an   | d then numeric order.                              |                        |         |                    |          |                |                 |              |
| Case Caption                                                    |                            | v Client #    | Court Case #   | Court Agency | County     | Description                                        | Date                   | Account | Authorization Code | Fees     | Technology Fee | Convenience Fee | Total Charge |
| Plaintiff Idtwo Ellis3-15 , plaintiff, et al VS Defendent One I | Bis3.15 , defendant, et al | 3.18          | 2015CP1400511  | Common Pleas | Carendon   | (440) Partition                                    | 09-15-2015 03:10:37 PM |         |                    | \$0.00   | \$0.00         | \$0.00          | \$0.00       |
| George Morris , plaintiff, et al VS All Health Corporation Of   | America , defendant, et al | 2015-9MorrisG | 2015NI1400008  | Common Pleas | Clarendon  | Order/Order Cover Sheet \$25.00                    | 09-28-2015 05:14:22 PM | *1111   | 14310068           | \$25.00  | \$5.00         | \$1.74          | \$31.74      |
| Test Test VS Test Test                                          |                            |               | 2015CP1000285  | Common Pleas | Charleston | Summons & Complaint                                | 09-28-2015 10:50:45 AM | *1111   | 14308538           | \$150.00 | \$25.00        | \$5.32          | \$180.32     |
| Clarissa Gilbert VS Mary Mcmurtrey                              |                            |               | 2015CP1400524  | Common Pleas | Clarendon  | Summons & Complaint                                | 09-25-2015 02:11:53 PM | -1111   | 14297302           | \$150.00 | \$25.00        | \$5.32          | \$180.32     |

Note: The first time the column header is clicked, the data will be sorted in descending order. For example, clicking "Case Caption" will sort the column in reverse alphabetical order while "Case Number" will sort with the highest number listed first.

2. Click the same column header to sort in ascending order.

### **My Profile**

#### **My Profile**

User accounts for Attorneys are provided by the South Carolina Judicial Department. To request an account, please visit the Attorney Information System. As a courtesy, a link to their website has been provided on the Login page of the E-Filing portal (see section titled "To Request an Account – Attorneys").

Most profile information for South Carolina Attorneys must be updated through the AIS website. However, attorneys can set a Default County and E-Filing email preferences via the user profile in the E-Filing system.

User accounts for Firm Financial Managers are requested through the E-Filing portal (see section titled "To Request an Account – Non-Attorneys").

To View a User Profile – Attorneys:

 Select My Profile > My Profile from the menu bar at the top of any page. The "User Profile" page will appear and display the information entered when the user account was created.

user: Howard E Jones

| Home          | E-File    | Cases          | My Profile  | Log Out |
|---------------|-----------|----------------|-------------|---------|
| User Profile  |           |                |             | -       |
| User Profil   | 0         |                |             |         |
|               | iii.      |                |             |         |
| Howard E Jon  | es        |                |             |         |
| User Name:    | 7         |                |             |         |
| Organizatio   | n: Be     | nder, Badger & | Cajole, LLC |         |
| Bar Number    | : 7       |                |             |         |
| User Identif  | ier:      |                |             |         |
| Phone:        | 11        | 11111111       |             |         |
| Phone:        |           |                |             |         |
| EMail:        |           | ay@sccourts.o  | rg          |         |
| 1st Alterna   | te EMail: |                |             |         |
| Address:      |           | 1 May Street   | 01          |         |
|               | US        | lumbia, SC 292 | :01         |         |
| Role:         | At        | torney         |             |         |
| Date Appro    | ved: 20   | 14-12-12 08:18 | 3:10.687    |         |
| Modify User P | rofile    |                |             |         |

#### Figure 101: Attorney – My User Profile

2. To change the Default County or email preferences in the user profile, click the Modify User Profile button to cause the "Modify User Profile" page to appear.

| Figure | 102: | Attorney | - Modif | y User | Profile |
|--------|------|----------|---------|--------|---------|
|        |      |          |         | 3      |         |

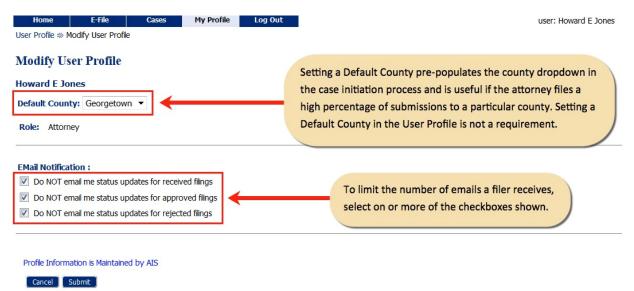

3. Optional: Select the default county from the "Default County" dropdown.

#### Note: Selecting a default county will list the selected county as the first option on the county dropdown in the Case Initiation filing process.

4. Optional: Select the "Email Notifications" to be received.

Note: Checking a box next to an "Email Notification" will stop the emails from going to any email listed in AIS.

5. Click **Submit** to save modifications.

Note: It is required that the email addresses associated with an account be kept up to date. If a user creates a new email address and does not record the new email information in AIS, the Notices of Electronic Filings will not be received at the new email address. However, notifications can still be viewed through the "Notifications" page.

#### To View a User Profile – Firm Financial Manager:

The Firm Financial Manager will have the ability to modify all settings in his or her "User Profile" after the profile has been approved.

In addition, the Firm Financial Manager has the ability to edit the three required security questions. These questions will be used if the Firm Financial Manager needs help desk support.

 Select My Profile > My Profile from the menu bar at the top of any page. The "User Profile" page will appear and display the information entered when the user account was created.

#### Figure 103: Firm Financial Administrators – My User Profile

| Home                | E-File | Cases                             | My Profile       | Log Out     |
|---------------------|--------|-----------------------------------|------------------|-------------|
| User Profile        |        |                                   |                  |             |
| User Profile        |        |                                   |                  |             |
| Srl2 Test           |        |                                   |                  |             |
| User Name:          | FF     | M-SRL2Test                        | View Securit     | y Questions |
| Organization:       | TY     | BERA TESTING                      |                  |             |
| Bar Number:         |        |                                   |                  |             |
| User Identifier:    |        |                                   |                  |             |
| Phone:              |        |                                   |                  |             |
| Phone:              |        |                                   |                  |             |
| EMail:              | no     | ne@noemail.cor                    | n                |             |
| 1st Alternate E     | Mail:  |                                   |                  |             |
| Address:            |        | 3 East 770 North<br>rem, UT 84097 | 1                |             |
| Role:               | Fi     | nancial Administ                  | trator - Attorne | y Firm      |
| Date Approved       | : 20   | 15-04-02 09:26:                   | :04.840          |             |
| Modify User Profile | Chang  | e Password                        |                  |             |
|                     | -      |                                   | :04.840          |             |

2. **Optional:** Click **View Security Questions** to see the three security questions that were selected when the account was created.

3. To change the information in the user profile, click the **Modify User Profile** button to cause the "Modify User Profile" page to appear.

| Home E-F<br>User Profile ⇒ Modify I            |                                                                                     | My Profile    | Log Out | user: Srl2 Test |
|------------------------------------------------|-------------------------------------------------------------------------------------|---------------|---------|-----------------|
| Modify User Pr<br>Srl2 Test<br>Default County: |                                                                                     |               |         |                 |
| Role: Financial /<br>Security Questions:       | Administrator - Attorney                                                            | Firm          |         |                 |
| Security Questions.                            | Question                                                                            |               |         | Answer          |
| What is your father's                          | middle name?                                                                        |               | •       | Timothy         |
| What is your mother's                          | s middle name?                                                                      |               | •       | Jean            |
| What is/was your ma                            | ternal grandmother's fin                                                            | st name?      | •       | LaPriel         |
| Do NOT email me                                | e status updates for rece<br>e status updates for appr<br>e status updates for reje | roved filings |         |                 |
| User Name:                                     | FFM-SRL2Test                                                                        |               | 7       |                 |

#### Figure 104: Firm Financial Administrator – Modify User Profile

| User Name:         | FFM-SRL2Test       |
|--------------------|--------------------|
| First Name:        | * Srl2             |
| Middle Name:       |                    |
| Last Name:         | * Test             |
| Suffix Name:       |                    |
| Organization:      | TYBERA TESTING     |
| User Identifier:   |                    |
| Home Phone:        | Bus. Phone:        |
| EMail:             | * none@noemail.com |
| Confirm EMail:     | * none@noemail.com |
| 1st Alternate EMai | i:                 |
|                    |                    |

| Use My Addres  | s |                    |
|----------------|---|--------------------|
| Address Line 1 | * | 563 East 770 North |
| Address Line 2 | : |                    |
| Address Line 3 | : |                    |
| City:          | * | Orem               |
| State:         | * | UTAH 🔻             |
| Postal Code:   | * | 84097              |
| Country:       | * | UNITED STATES 🔻    |
| Cancel Submit  |   |                    |

- 4. Selecting a Default County has associated functionality for attorneys. The Default County has no functionality for non-filing users.
- 5. **Optional:** Edit answers for already selected Security Questions or select new "Security Questions" from the available dropdowns. Enter the "Answer" in the textbox provided.
- 6. Non-filing users will not be receiving emails with status updates. The email settings are for filers.
- 7. **Optional:** Make any changes to the "Profile" by entering the new data in the text boxes provided.
- 8. Click **Submit** to save modifications and return to the "User Profile" page.

#### Note: The alternate email address is not in use on the SC E-Filing System.

#### **Change Password**

Each user account includes an associated profile. Attorney profiles, including passwords, are established and maintained through the South Carolina AIS system. Attorneys needing to change a password must do so through the AIS system.

Users with a Firm Financial Manager account can update the E-Filing password as described below. As part of this feature, all users have the ability to change their passwords as frequently as needed.

#### To Change a Password:

1. Select **My Profile** > **Change Password** from the menu bar at the top of the page or from the "User Profile" page, click the **Change Password** button.

#### Note: The user will not be able to see the current password.

| Home | E-File | Cases | My Profile | Log Out |  |
|------|--------|-------|------------|---------|--|
|      |        |       |            |         |  |

Figure 105: Change Password Screen

| Home             | E-File             | Cases             | My Profile           | Log Out             |                                                             |
|------------------|--------------------|-------------------|----------------------|---------------------|-------------------------------------------------------------|
| User Profile ⇒   | Change Passw       | /ord              |                      |                     |                                                             |
|                  |                    |                   |                      |                     |                                                             |
| Change Pa        | ssword             |                   |                      |                     |                                                             |
| *Required Fields |                    |                   |                      |                     |                                                             |
| Password:        | *                  |                   |                      |                     |                                                             |
|                  |                    |                   |                      | )<br>1 4 4 1        |                                                             |
| Your password mu | st be at least 6 c | naracters long, i | must contain a symbo | i other than a char | acter or number, and must be different than your user name. |
| New Passwor      | d: *               | •                 |                      |                     |                                                             |
| Confirm New I    | Password: *        |                   |                      |                     |                                                             |
|                  | 455110141          |                   |                      |                     |                                                             |
| Cancel           | mit                |                   |                      |                     |                                                             |

2. Enter the new password in the "New Password" field.

Note: A password will be a minimum of 6 characters and can include alpha or numeric characters. At least one symbol other than a letter or number must be included. The password CANNOT be the same as the username.

- 3. Enter the new password in the "Confirm New Password" field. The "New Password" and the "Confirm New Password" must match to proceed.
- 4. Click **Submit** to set the new password and be returned to the "User Profile" page.

#### Login History

The "Login History" shows the successful and failed login attempts and helps in monitoring unauthorized login attempts.

If an account has too many login failures, the system will automatically suspend the account. If an account is suspended, contact the E-Filing Help Desk to have the account reinstated. Changing a password on a regular basis can help avoid unauthorized access to an account.

#### **Viewing Login History**

1. Select **My Profile > View Login History** from the menu bar at the top of any page to open the "Login History" page.

#### Figure 106: Login History

| Home                          | E-File        | Cases        | My Profi         | e Log Out |  |  |
|-------------------------------|---------------|--------------|------------------|-----------|--|--|
| Login History                 |               |              |                  |           |  |  |
|                               |               |              |                  |           |  |  |
| Login Hist                    | Login History |              |                  |           |  |  |
|                               |               |              |                  |           |  |  |
| Howard E Jones Log In History |               |              |                  |           |  |  |
| Employee A                    | ccount Sta    | atus: Active | Entries per page | e: 50 🔻   |  |  |
| Date Logg                     | ed In Lo      | og In Result | Requesting I     | P Address |  |  |
| 07-30-2015 05:                |               | cceeded      | 172.20.6.18      |           |  |  |
| 07-30-2015 03:                | 59:12 PM Su   | cceeded      | 172.20.6.18      |           |  |  |
| 07-30-2015 02:                | 37:56 PM Su   | cceeded      | 172.20.6.18      |           |  |  |
| 07-30-2015 02:                | 00:33 PM Su   | cceeded      | 172.20.6.18      |           |  |  |
| 07-30-2015 01:                | 18:42 PM Su   | cceeded      | 172.20.6.18      |           |  |  |
| 07-30-2015 12:                | 54:03 PM Su   | cceeded      | 172.20.6.18      |           |  |  |
| 07-30-2015 12:                | 48:19 PM Su   | cceeded      | 172.20.6.18      |           |  |  |
| 07-30-2015 12:                | 47:57 PM De   | nied         | 172.20.6.18      |           |  |  |
| 07-30-2015 12:                | 47:39 PM Su   | cceeded      | 172.20.6.18      |           |  |  |
| 07-30-2015 10:                | 58:08 AM Su   | cceeded      | 172.20.6.18      |           |  |  |
| 07-30-2015 09:                | 10:50 AM Su   | cceeded      | 172.20.6.18      |           |  |  |
|                               |               |              |                  |           |  |  |

# Note: In addition to showing successful logins, the list shows the failed login attempts along with the date and IP address of the requesting machine.

2. **Optional**: Use the "Entries per page" dropdown to limit the number of entries displayed on the "Login History" page.

### **Appendix A: PDF and Other Documents**

#### **PDF Basics**

PDF (Portable Document Format) is a popular format created by Adobe Systems Incorporated. Documents using this format can be read by Adobe Reader®, a free application available from the Adobe website. This type of document is considered a final form document because it is not designed to be edited. It is fixed and appears the same on nearly every machine using Adobe Reader. Because the document looks the same regardless of the machine, the court's policy is to send documents as PDF documents except for specifically identified documents such as "Proposed Orders." A PDF document has the extension ".pdf" appended to the file name.

#### **Creating Documents**

To create original documents a word processing application, such as Microsoft Word, WordPerfect, or another word processor will be needed. Standard fonts should be used when creating the original document. Selecting standard fonts helps ensure that the document formatting converts to PDF correctly.

#### Note: All documents eventually will be converted to a PDF file. "Proposed Orders" must be submitted in Microsoft Word format and will be converted to PDF by the court later in the E-Filing process.

If a user is working in Microsoft 2007 or newer version of Microsoft Word, there is a built in Acrobat pdf creator included, generally located on the File > Save As >Save As Type dropdown list. There are some free PDF printer drivers as well as products available for purchase.

Proposed Orders must be submitted in Microsoft Word format (.docx or .doc). When the court is finished editing the document the court will convert from the Microsoft Word format to PDF.

#### **Including Paper Exhibits**

There may be times when copies of paper documents, such as a copy of a contract or a copy of a bounced check need to be including in the submission. These paper documents need to be scanned and saved as a PDF document; an option which is found on today's scanners.

Please note the court requirements for file size, color, and resolution. It is recommended that all scans use black-and-white settings with a low resolution (300 dpi) resulting in 25 to 50 KB per page in size. Using color adds to the size of the file, so

color scans should only be used when color is a vital element of the exhibit. If the scan includes color, lower the resolution enough to reduce the file size but not destroy the ability to view the image (see the scanner's user documentation for more information).

Note: Many newer scanners, especially those that are also color copiers, come with a default setting to scan in color. Even if the document being scanned is black and white, the scanner still scans as if the document was a 4-color scan. This default setting is at a resolution higher than desirable for E-Filing purposes.